# HP LaserJet 1018 Vartotojo vadovas

 $hp$ 

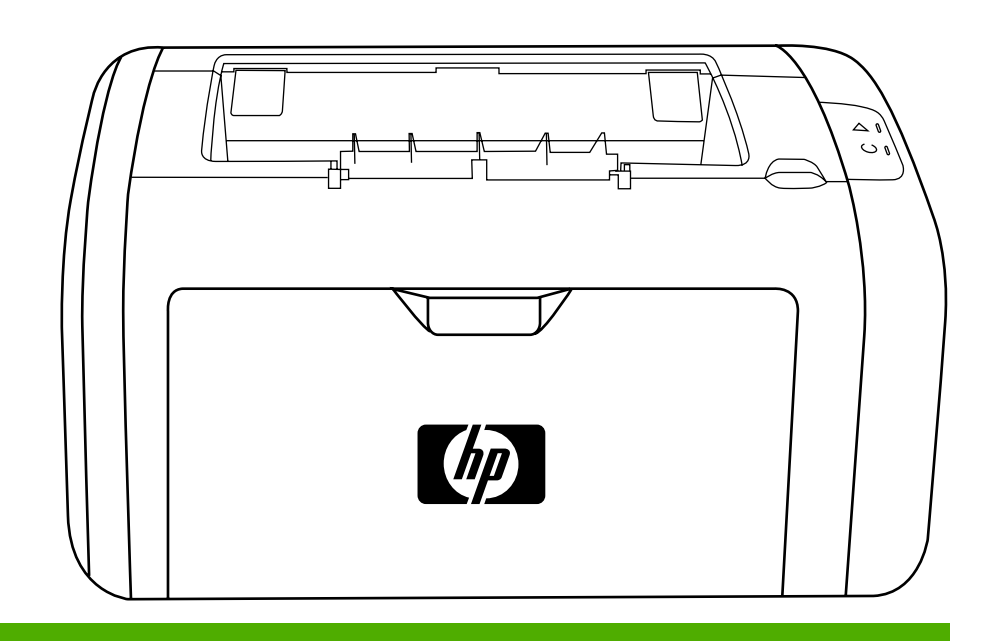

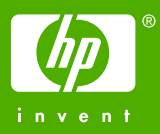

### HP LaserJet 1018 spausdintuvas

**Vartotojo vadovas**

Informacija apie autoriaus teises

© 2006 Copyright Hewlett-Packard Development Company, L.P.

Neturint išankstinio raštiško sutikimo draudžiama kopijuoti, perdirbti ir versti, išskyrus Autorystės teisių įstatymo numatytus atvejus.

Gaminio numeris: CB419-91000

Edition 1, 04/2006

Čia nurodyta informacija gali būti keičiama be atskiro įspėjimo.

HP gaminiams ir paslaugoms galioja tik garantija, nurodyta pridedamuose trumpuose garantiniuose nuostatuose, pateikiamuose su kiekvienu produktu ir paslauga. Čia pateikiama informacija nėra papildoma garantija. HP neatsako už galinčias pasitaikyti technines arba redakcines klaidas ar praleidimus.

Prekių ženklai ir jų savininkai

Microsoft® ir Windows® yra JAV registruotieji "Microsoft Corporation" prekių ženklai.

Energy Star® ir Energy Star® logotipas yra JAV registruotieji JAV aplinkosaugos agentūros (United States Environmental Protection Agency) ženklai.

# **Turinys**

### 1 Pagrindinė informacija apie spausdintuvą

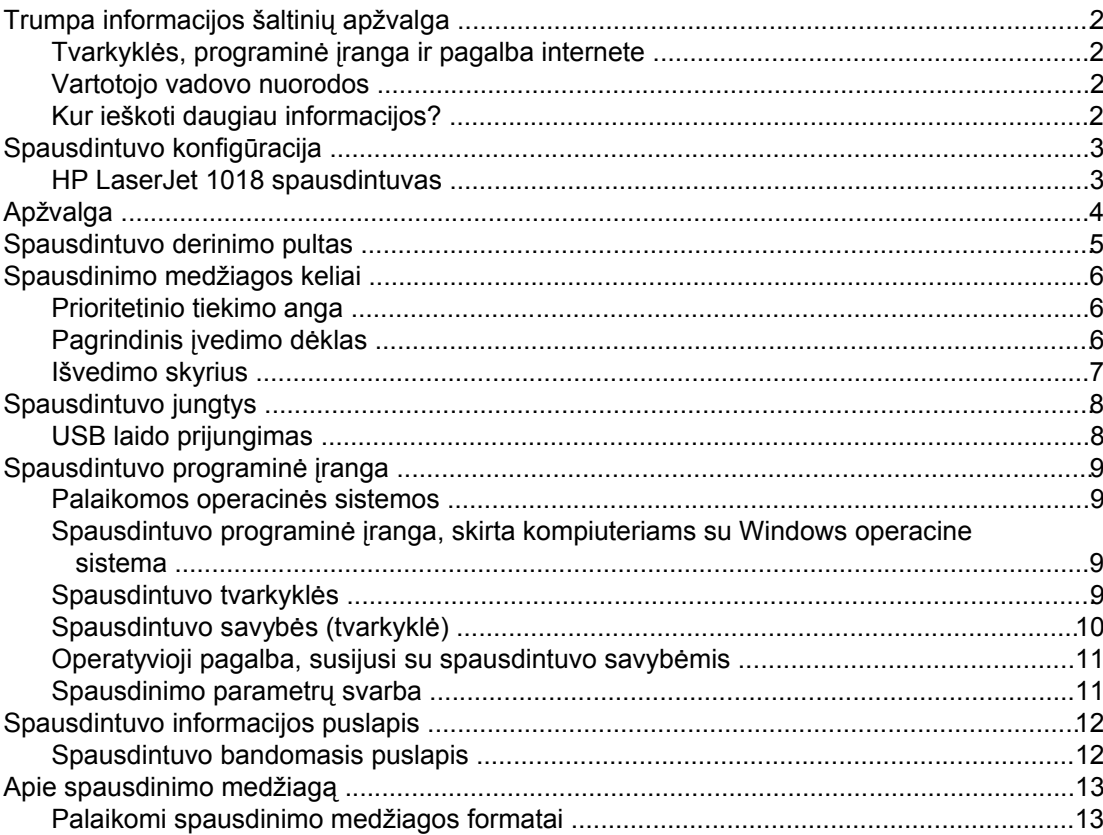

### 2 Spausdinimo užduotys

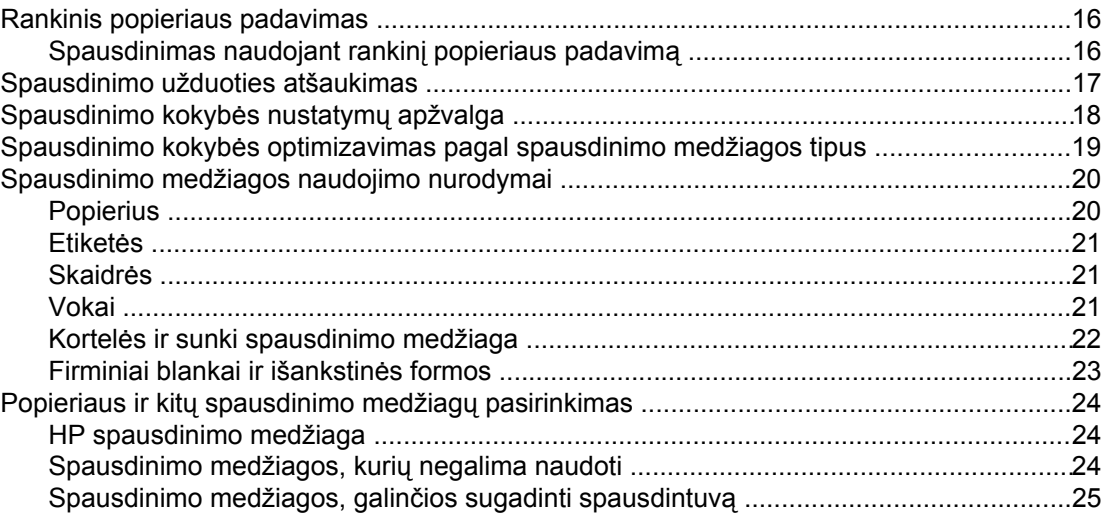

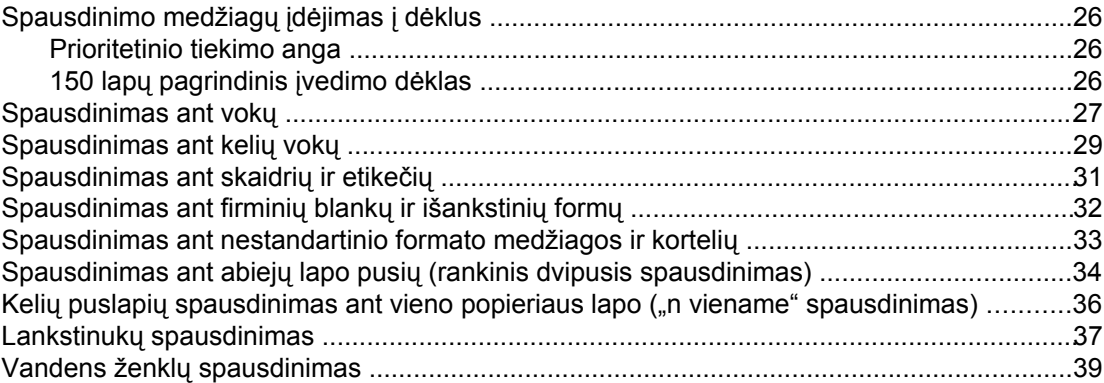

### **[3 Prieži](#page-48-0)ūra**

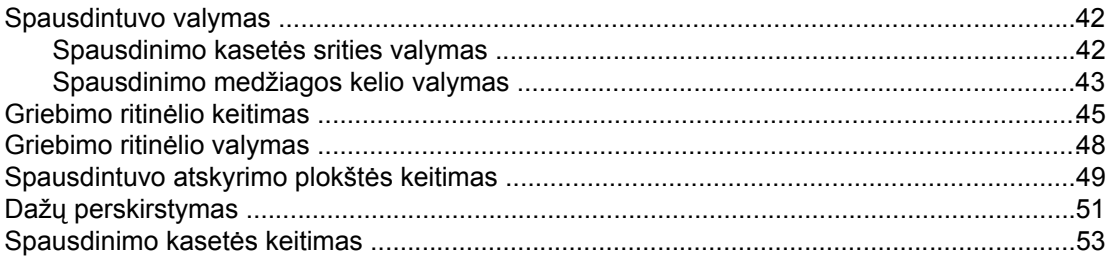

### **4 Problemų [sprendimas](#page-62-0)**

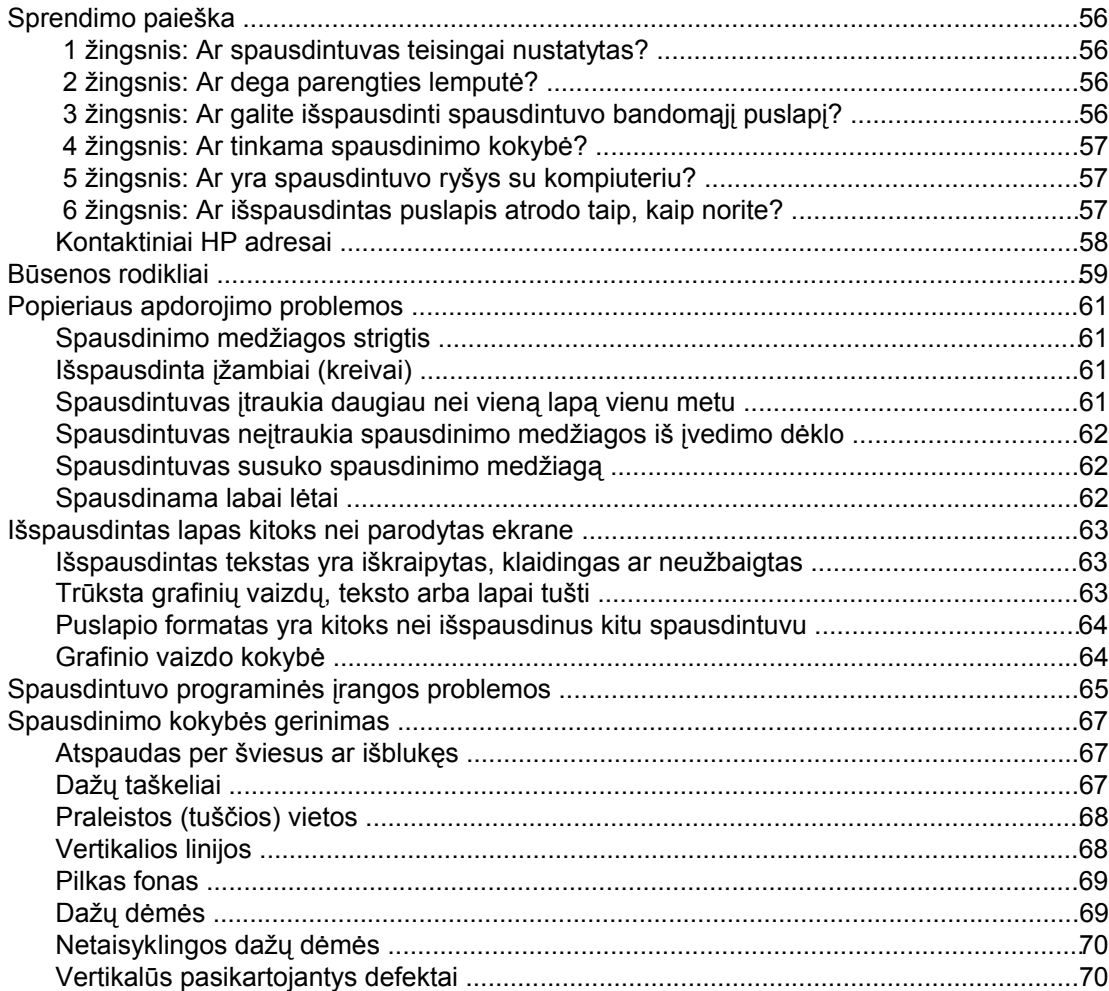

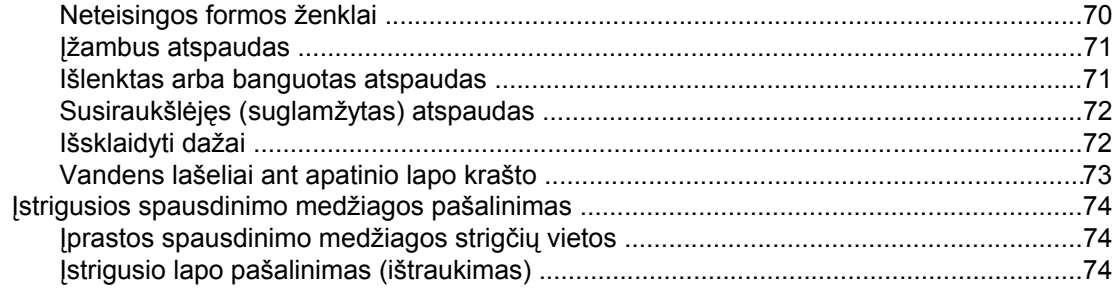

### Priedas A Spausdintuvo specifikacijos

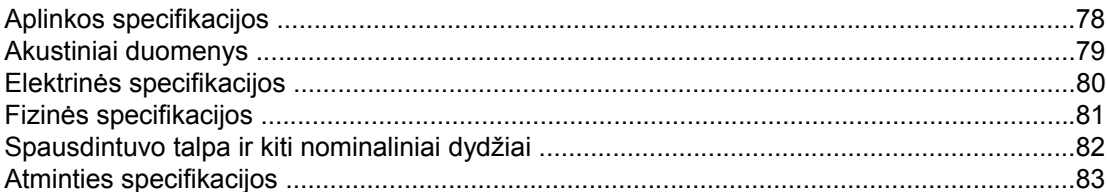

### Priedas B Normatyvinė informacija

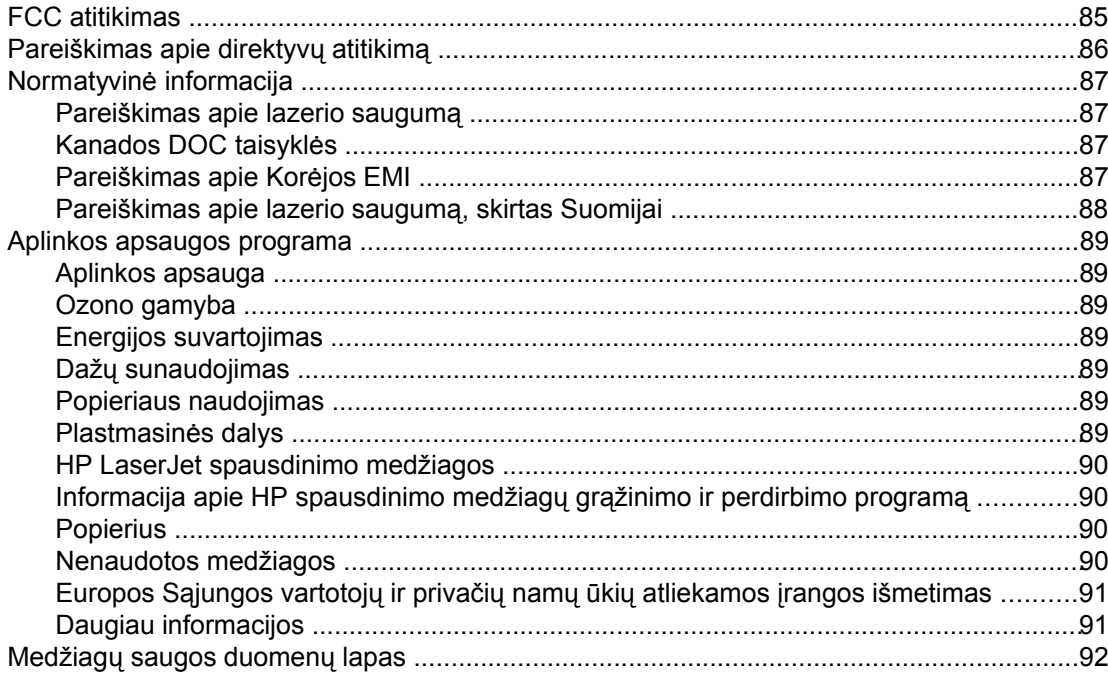

### Priedas C Garantija ir licencijavimas

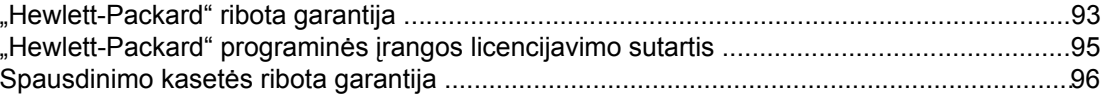

### Priedas D HP dalys ir priedai

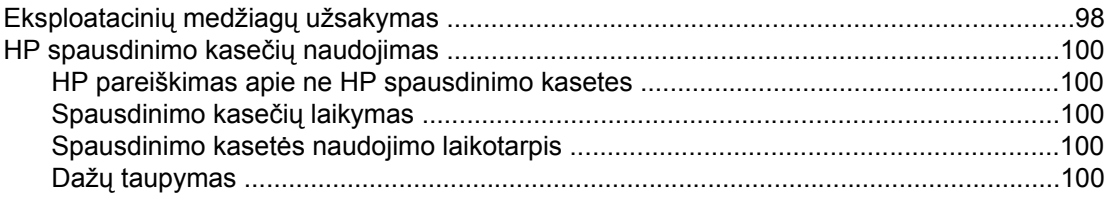

### **[Priedas E Aptarnavimas ir pagalba](#page-108-0)**

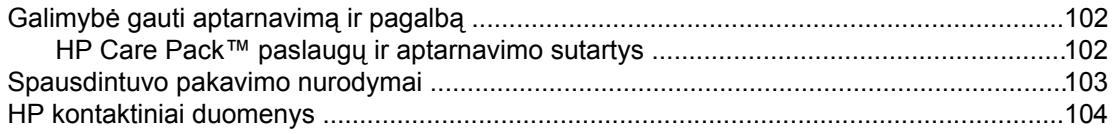

### **[Rodykl](#page-112-0)ė**

## <span id="page-8-0"></span>**1** Pagrindinė informacija apie spausdintuvą

Šiame skyriuje pateikta informacija toliau išvardintomis temomis:

- Trumpa [informacijos](#page-9-0) šaltinių apžvalga
- [Spausdintuvo](#page-10-0) konfigūracija
- [Apžvalga](#page-11-0)
- [Spausdintuvo](#page-12-0) derinimo pultas
- [Spausdinimo](#page-13-0) medžiagos keliai
- [Spausdintuvo](#page-15-0) jungtys
- [Spausdintuvo](#page-16-0) programinė įranga
- [Spausdintuvo](#page-19-0) informacijos puslapis
- Apie [spausdinimo](#page-20-0) medžiagą

### <span id="page-9-0"></span>**Trumpa informacijos šaltinių apžvalga**

Tolesniuose skyriuose pateikiami papildomos informacijos apie HP LaserJet 1018 spausdintuvą šaltiniai.

### **Tvarkyklės, programinė įranga ir pagalba internete**

Jei norite kreiptis į HP dėl aptarnavimo ar pagalbos, naudokite vieną iš toliau pateiktų nuorodų.

### **HP LaserJet 1018 spausdintuvas**

- JAV žiūrėkite [http://www.hp.com/support/lj1018/.](http://www.hp.com/support/lj1018/)
- Kitose šalyse/regionuose žiūrėkite<http://www.hp.com/>.

### **Vartotojo vadovo nuorodos**

- [Apžvalga](#page-11-0) (spausdintuvo sudėtinių dalių išdėstymas)
- [Spausdinimo](#page-60-0) kasetės keitimas
- Problemų [sprendimas](#page-62-0)
- [Eksploatacini](#page-105-0)ų medžiagų užsakymas

### **Kur ieškoti daugiau informacijos?**

- **Vartotojo vadovas kompaktiniame diske**: čia rasite išsamios informacijos apie spausdintuvo naudojimą ir jo gedimų aptikimą bei šalinimą. Kompaktinis diskas pateikiamas kartu su spausdintuvu.
- **Operatyvioji pagalba**: informacija apie spausdintuvo pasirinktis, kurios yra spausdintuvo tvarkyklėse. Norėdami peržiūrėti pagalbos failą, operatyviąją pagalbą pasieksite iš spausdintuvo tvarkyklės.
- **HTML (operatyvusis) vartotojo vadovas**: čia rasite išsamios informacijos apie spausdintuvo naudojimą ir jo gedimų aptikimą bei šalinimą. Vadovą rasite [http://www.hp.com/support/lj1018/.](http://www.hp.com/support/lj1018/) Prisijungę pasirinkite **Manuals**.

### <span id="page-10-0"></span>**Spausdintuvo konfigūracija**

Toliau pateikta standartinė HP LaserJet 1018 spausdintuvo konfigūracija.

### **HP LaserJet 1018 spausdintuvas**

- 12 lapų per minutę (ppm) spausdinant ant A4 formato spausdinimo medžiagos ir 12 ppm spausdinant ant "letter" formato spausdinimo medžiagos
- Pirmojo puslapio spausdinimo uždelsimas iki 10 sekundžių
- FastRes 1200: 1200 dpi faktinė spausdinimo kokybė (600 x 600 x 2 dpi naudojant HP raiškos padidinimo technologiją [REt])
- 150 lapų pagrindinis įvedimo dėklas
- Prioritetinio tiekimo anga
- 100 lapų talpos išvedimo dėklas
- "EconoMode" (dažų taupymo režimas)
- Vandens ženklų, lankstinukų, kelių puslapių ant vieno popieriaus lapo ("n viename") spausdinimas; pirmojo puslapio spausdinimas ant skirtingos spausdinimo medžiagos nei likusioji dokumento dalis
- 2 MB RAM
- Įvadinė 1 000 puslapių skirta spausdinimo kasetė (skelbiama išeigos vertė suderinta su ISO/IEC 19752)
- USB 2.0 High Speed (greitojo ryšio) jungtis
- Maitinimo jungiklis

### <span id="page-11-0"></span>**Apžvalga**

Æ  $\overline{\phantom{a}}$  $\overline{2}$ 6 3  $\boldsymbol{\varLambda}$ 1 Įspėjimo lemputė<br>2 Parengties lempu Parengties lemputė 3 Spausdinimo kasetės durelės 4 Spausdinimo medžiagos išvedimo atrama 5 Prioritetinio tiekimo anga 6 150 lapų pagrindinis įvedimo dėklas Išvedimo skyrius

Šiose iliustracijose pavaizduotos HP LaserJet 1018 spausdintuvo sudėtinės dalys.

- 3 E E TION
- 1 ljungimo/išjungimo jungiklis<br>2 Kištukinis maitinimo lizdas
- 2 Kištukinis maitinimo lizdas
- 3 USB prievadas

### <span id="page-12-0"></span>**Spausdintuvo derinimo pultas**

Spausdintuvo derinimo pulte yra dvi lemputės. Šios lemputės rodo spausdintuvo būseną.

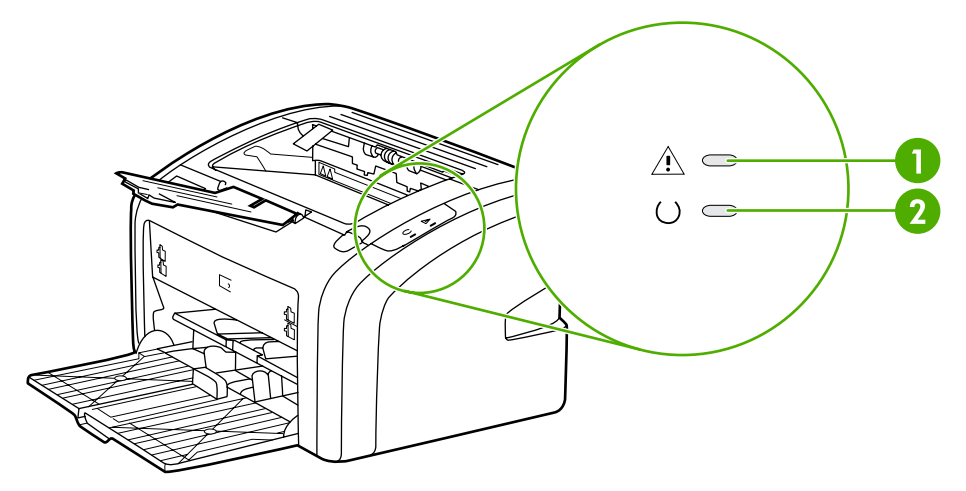

- 1 **Įspėjimo lemputė**: rodo, kad tušti spausdintuvo laikmenų įvedimo dėklai, atidarytos spausdinimo kasetės durelės, spausdinimo kasetė išimta arba yra kitų klaidų. Daugiau informacijos ieškokite [Spausdintuvo](#page-19-0) informacijos puslapis.
- 2 **Parengties lemputė**: rodo, kad spausdintuvas pasiruošęs spausdinti.

Pastaba Lempučių signalai aprašyti skyriuje **Būsenos rodikliai**.

### <span id="page-13-0"></span>**Spausdinimo medžiagos keliai**

Toliau aprašyti įvedimo dėklai ir išvedimo skyrius.

### **Prioritetinio tiekimo anga**

Naudokite prioritetinio tiekimo angą, jeigu norite, kad spausdintuvas spausdintų ant vieno popieriaus lapo, voko, etiketės ar skaidrės. Šią angą galite naudoti ir tada, kai norite išspausdinti pirmąjį puslapį ant skirtingos spausdinimo medžiagos nei likusioji dokumento dalis.

Spausdinimo medžiagos kreiptuvai užtikrina, kad spausdinimo medžiaga būtų tinkamai ir tiesiai paduodama į spausdintuvą (padeda išvengti įžambių atspaudų). Dėdami spausdinimo medžiagą, nustatykite spausdinimo medžiagos kreiptuvus taip, kad jie atitiktų naudojamos spausdinimo medžiagos plotį.

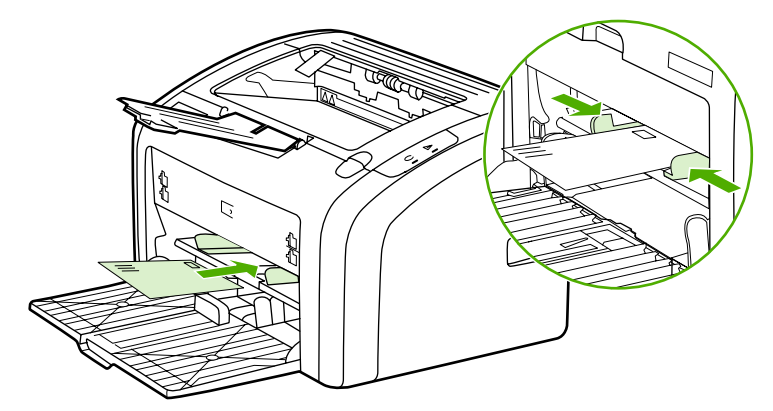

Išsamesnė informacija apie spausdinimo medžiagos tipus pateikta skyriuje [Popieriaus](#page-31-0) ir kitų [spausdinimo](#page-31-0) medžiagų pasirinkimas.

### **Pagrindinis įvedimo dėklas**

Į pagrindinį įvedimo dėklą, atidaromą iš priekinės spausdintuvo pusės, telpa iki 150 lapų 20 svarų popieriaus ar kitos spausdinimo medžiagos. Daugiau informacijos apie spausdinimo medžiagos specifikacijas ieškokite [Spausdintuvo](#page-89-0) talpa ir kiti nominaliniai dydžiai.

Spausdinimo medžiagos kreiptuvai užtikrina, kad spausdinimo medžiaga būtų tinkamai ir tiesiai paduodama į spausdintuvą (padeda išvengti įžambių atspaudų). Pagrindiniame įvedimo dėkle yra šoninis ir galinis spausdinimo medžiagos kreiptuvai. Dėdami spausdinimo medžiagą, nustatykite spausdinimo medžiagos kreiptuvus taip, kad jie atitiktų naudojamos medžiagos ilgį ir plotį.

<span id="page-14-0"></span>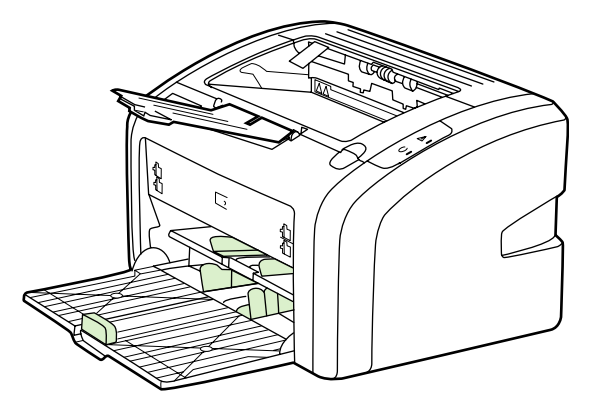

### **Išvedimo skyrius**

Išvedimo skyrius yra įtaisytas spausdintuvo viršuje. Čia tinkama tvarka kaupiami išspausdinti lapai. Spausdinant didelės apimties dokumentus, spausdinimo medžiagos išvedimo atrama leidžia geriau sudėti medžiagą.

### <span id="page-15-0"></span>**Spausdintuvo jungtys**

HP LaserJet 1018 spausdintuvas palaiko USB 2.0 High Speed (greitojo ryšio) jungtis.

### **USB laido prijungimas**

- 1. Prijunkite USB laidą prie spausdintuvo.
- 2. Kai programinės įrangos įdiegimo metu būsite paprašyti, prijunkite kitą USB laido galą prie kompiuterio.

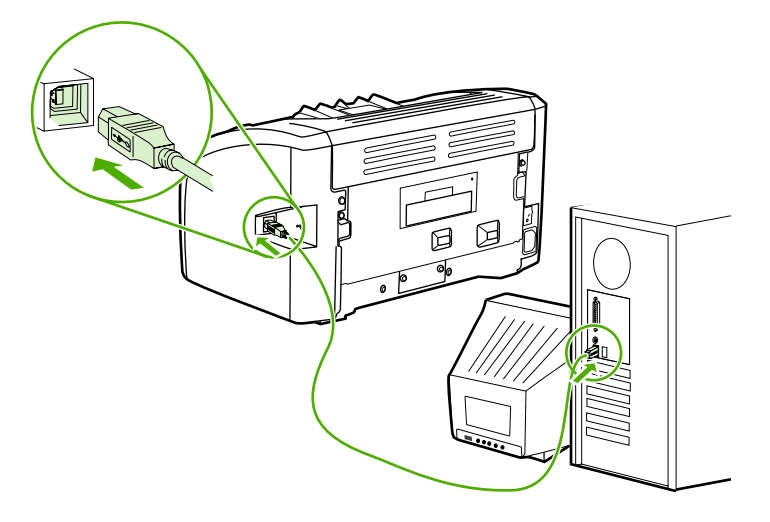

### <span id="page-16-0"></span>**Spausdintuvo programinė įranga**

Toliau nurodytos palaikomos operacinės sistemos ir programinė įranga, pateikiama su HP LaserJet 1018 spausdintuvu.

**Pastaba** Ne visa programinė įranga išversta į visas kalbas.

### **Palaikomos operacinės sistemos**

Kartu su spausdintuvu pateikiama ir programinė įranga, skirta šioms operacinėms sistemoms:

- Windows XP
- Windows 2000
- Windows ME
- Windows 98, antrojo leidimo (SE)
- Windows Server 2003

Daugiau informacijos apie atnaujinimą iš Windows 2000 Server į Windows Server 2003 ieškokite adresu [http://www.microsoft.com/.](http://www.microsoft.com/)

Daugiau informacijos apie Windows Server 2003 "Point and Print" (spausdinimas) ieškokite adresu [http://www.microsoft.com/.](http://www.microsoft.com/)

Daugiau informacijos apie Windows Server 2003 "Terminal Services and Printing" (terminalo paslaugos ir spausdinimas) ieškokite adresu [http://www.microsoft.com/.](http://www.microsoft.com/)

### **Spausdintuvo programinė įranga, skirta kompiuteriams su Windows operacine sistema**

Toliau pateikiami nurodymai, kaip diegti spausdintuvo programinę įrangą į įvairias Windows operacines sistemas ir kaip diegti programinę įrangą, kurią naudos visi spausdintuvo naudotojai.

### **Spausdintuvo programinės įrangos diegimas kitose operacinėse sistemose**

Į kompaktinių diskų įrenginį įdėkite programinės įrangos kompaktinį diską, gautą kartu su spausdintuvu. **Vykdykite diegimo nurodymus ekrane**.

**Pastaba** Jei pasveikinimo langas automatiškai neatsidaro, Windows užduočių juostoje spustelėkite **Start** (pradėti), tada paspauskite **Run** (paleisti), įrašykite *z*: \setup ("z" yra jūsų kompaktinių diskų įrenginio raidė) ir spustelėkite **OK** (gerai).

### **Spausdintuvo tvarkyklės**

Spausdintuvo tvarkyklė yra programinės įrangos komponentas, suteikiantis vartotojui galimybę naudotis spausdintuvo funkcijomis, o kompiuteriui – palaikyti ryšį su spausdintuvu.

<span id="page-17-0"></span>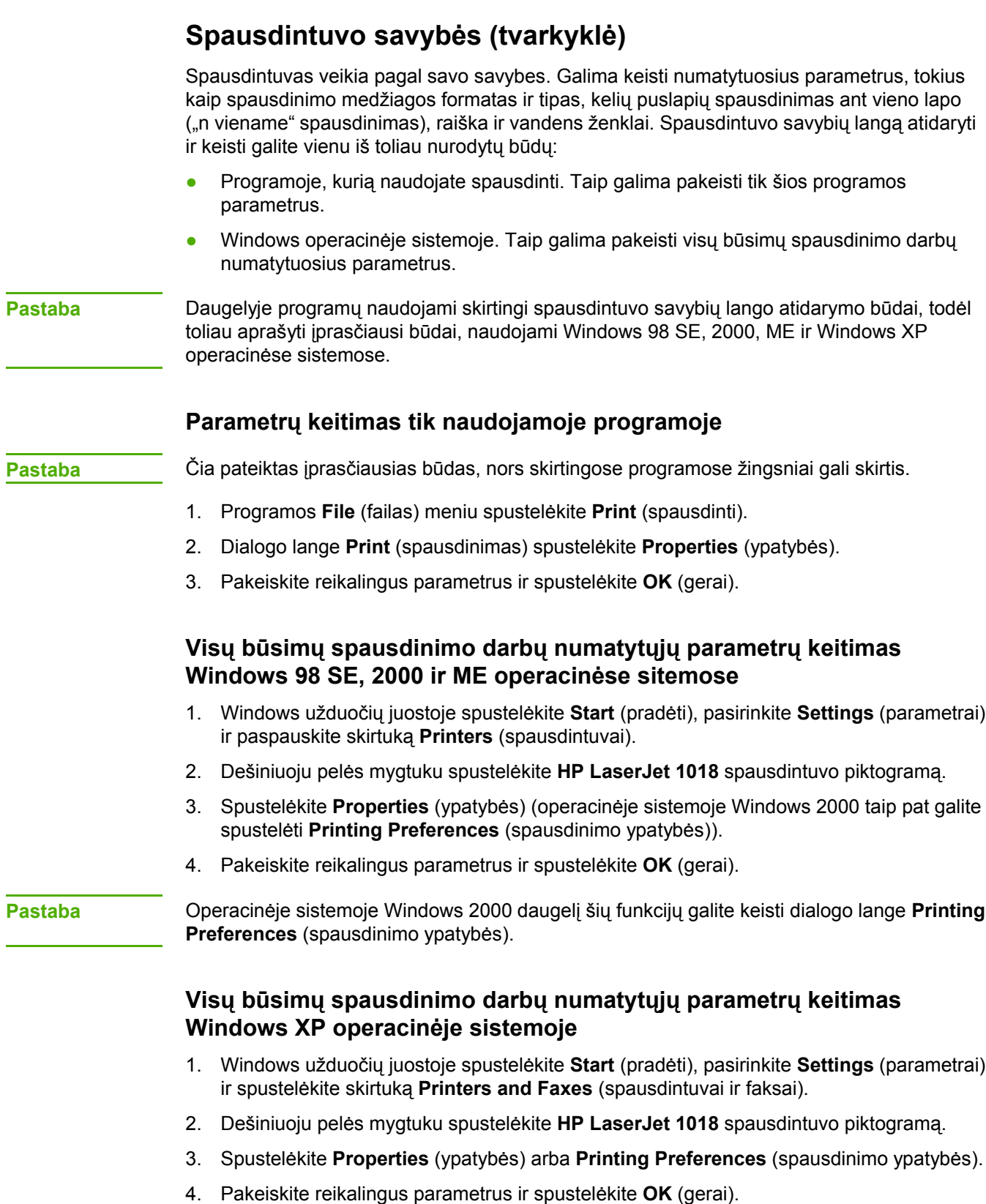

### <span id="page-18-0"></span>**Operatyvioji pagalba, susijusi su spausdintuvo savybėmis**

Operatyvioji pagalba, susijusi su spausdintuvo savybėmis (tvarkykle), suteikia reikiamą informaciją apie spausdintuvo savybių dialogo lango funkcijas. Naudodamiesi šia pagalba, galėsite lengvai pakeisti numatytuosius spausdintuvo parametrus. Operatyvioji pagalba taip pat pateikia nurodymus, kaip naudotis kai kurių tvarkyklių kontekstine pagalba. Kontekstinės pagalbos pranešimuose aprašytos jūsų naudojamos tvarkyklės funkcijos pasirinktys.

### **Kaip naudotis operatyviąja pagalba, susijusia su spausdintuvo savybėmis**

- 1. Programos meniu spustelėkite **File** (failas), tada **Print** (spausdinti).
- 2. Spustelėkite **Properties** (ypatybės), tada **Help** (pagalba).

### **Spausdinimo parametrų svarba**

Šio spausdintuvo spausdinimo parametrus galima pakeisti dviem būdais: programoje ir spausdintuvo tvarkyklėje. Pakeitimai, atlikti programoje, keičia parametrus, pakeistus spausdintuvo tvarkyklėje. Pakeitimai, atlikti programos puslapio nustatymo dialogo lange, keičia spausdinimo dialogo lange atliktus pakeitimus.

Jei spausdinimo parametrus galima keisti daugiau nei vienu iš išvardytų būdų, naudokite tą, kuris pagal eiliškumą yra svarbesnis.

### <span id="page-19-0"></span>**Spausdintuvo informacijos puslapis**

Spausdintuvo bandomasis puslapis yra spausdintuvo informacijos puslapis, saugomas spausdintuvo atmintyje. Diegimo metu galite pasirinkti išspausdinti spausdintuvo bandomąjį puslapį. Jei puslapis išspausdinamas, spausdintuvas įdiegtas tinkamai.

### **Spausdintuvo bandomasis puslapis**

Spausdintuvo bandomajame puslapyje yra informacija apie spausdintuvo tvarkyklę ir prievado parametrus. Puslapyje taip pat pateikiama informacija apie spausdintuvo pavadinimą ir modelį, kompiuterio pavadinimą ir t.t. Galite išspausdinti spausdintuvo bandomąjį puslapį naudodami spausdintuvo tvarkyklę.

### <span id="page-20-0"></span>**Apie spausdinimo medžiagą**

HP LaserJet spausdintuvų spausdinimo kokybė yra ypač aukšta. Spausdintuvai gali spausdinti ant įvairių medžiagų: popieriaus lapų (taip pat ir perdirbto popieriaus), vokų, etikečių, skaidrių, pergamentinio popieriaus ir ant nestandartinio dydžio popieriaus lapų. Spausdintuvo darbui ir spausdinimo kokybei įtakos turi spausdinimo medžiagos svoris, pluoštas ir drėgmės kiekis.

Spausdintuvas gali spausdinti ant įvairaus popieriaus ir kitos spausdinimo medžiagos, kaip nurodyta šiame vartotojo vadove. Naudojant medžiagą, kuri neatitinka reikalavimų, gali kilti toliau išvardytų problemų:

- bloga spausdinimo kokybė
- padidėjusi medžiagos įstrigimo galimybė
- pirmalaikis spausdintuvo dalių susidėvėjimas (reikės remonto).

Norėdami pasiekti geriausių rezultatų, naudokite tik popierių ar kitą spausdinimo medžiagą, pažymėtą HP ženklu. "Hewlett-Packard" negali rekomenduoti jokių kitų bendrovių gaminamos spausdinimo medžiagos. HP negali kontroliuoti spausdinimo medžiagos kokybės, jei ji nėra pačios HP produktas.

Spausdinimo medžiaga gali atitikti visus šiame vartotojo vadove aprašytus reikalavimus, o spausdinimo rezultatas netenkinti jūsų. Taip gali būti dėl netinkamo naudojimo, netinkamos temperatūros ar drėgmės arba dėl kitų dalykų, kurių kontroliuoti HP negali.

Prieš įsigydami didelį spausdinimo medžiagos kiekį, įsitikinkite, kad ji atitinka šiame vartotojo vadove ir *"HP LaserJet printer family print media guide"* (HP LaserJet spausdintuvų serijos spausdinimo medžiagos vadove) išdėstytus reikalavimus. Spausdinimo medžiagos pasirinkimo nurodymus galite atsisiųsti iš svetainės adresu [http://www.hp.com/support/](http://www.hp.com/support/ljpaperguide/) [ljpaperguide/](http://www.hp.com/support/ljpaperguide/), o jei jums reikia daugiau informacijos, kaip užsisakyti nurodymus, žiūrėkite skyrių [Eksploatacini](#page-105-0)ų medžiagų užsakymas. Visada išbandykite spausdinimo medžiagą prieš įsigydami didesnį jos kiekį.

**Dėmesio!** Jei naudosite HP reikalavimų neatitinkančią spausdinimo medžiagą, galite sugadinti spausdintuvą ir jį teks remontuoti. Tokiam remontui netaikoma HP garantija ar kitos aptarnavimo sutartys.

### **Palaikomi spausdinimo medžiagos formatai**

Daugiau informacijos apie palaikomus spausdinimo medžiagos formatus ieškokite [Spausdintuvo](#page-89-0) talpa ir kiti nominaliniai dydžiai.

<span id="page-22-0"></span>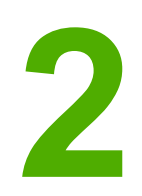

# **2** Spausdinimo užduotys

Šiame skyriuje pateikta informacija toliau išvardintomis temomis:

- Rankinis popieriaus [padavimas](#page-23-0)
- [Spausdinimo](#page-24-0) užduoties atšaukimas
- [Spausdinimo](#page-25-0) kokybės nustatymų apžvalga
- Spausdinimo kokybės [optimizavimas](#page-26-0) pagal spausdinimo medžiagos tipus
- [Spausdinimo](#page-27-0) medžiagos naudojimo nurodymai
- Popieriaus ir kitų [spausdinimo](#page-31-0) medžiagų pasirinkimas
- [Spausdinimo](#page-33-0) medžiagų įdėjimas į dėklus
- [Spausdinimas](#page-34-0) ant vokų
- [Spausdinimas](#page-36-0) ant kelių vokų
- [Spausdinimas](#page-38-0) ant skaidrių ir etikečių
- [Spausdinimas](#page-39-0) ant firminių blankų ir išankstinių formų
- Spausdinimas ant [nestandartinio](#page-40-0) formato medžiagos ir kortelių
- Spausdinimas ant abiejų lapo pusių (rankinis dvipusis [spausdinimas\)](#page-41-0)
- Kelių puslapių spausdinimas ant vieno popieriaus lapo ("n viename" [spausdinimas\)](#page-43-0)
- Lankstinukų [spausdinimas](#page-44-0)
- Vandens ženklų [spausdinimas](#page-46-0)

### <span id="page-23-0"></span>**Rankinis popieriaus padavimas**

Galite rinktis rankinį padavimą, kai vienu metu spausdinate ant kelių spausdinimo medžiagų, pvz., spausdinate ant voko, tada ant laiško, vėl ant voko ir t.t. Įdėkite voką į prioritetinio tiekimo angą, o firminius blankus – į pagrindinį įvedimo dėklą.

### **Spausdinimas naudojant rankinį popieriaus padavimą**

- 1. Atidarykite spausdintuvo savybių langą (arba spausdinimo ypatybių langą, jei naudojate Windows 2000 ir XP operacines sistemas). Nurodymai pateikti skyriuje [Spausdintuvo](#page-17-0) savybės [\(tvarkykl](#page-17-0)ė).
- 2. Skirtuko **Paper/Quality** (popierius/kokybė) lape iš **Source is** (šaltinis) išplečiamojo sąrašo pasirinkite **Manual Feed** (rankinis popieriaus padavimas).
- 3. Įdėkite spausdinimo medžiagą į prioritetinio tiekimo angą ir spustelėkite **Continue** (tęsti).

### <span id="page-24-0"></span>**Spausdinimo užduoties atšaukimas**

Spausdinimo užduotį galite atšaukti programoje arba spausdinimo užduočių eilėje.

Norėdami iš karto sustabdyti spausdinimą, išimkite iš spausdintuvo likusius popieriaus lapus. Spausdintuvui sustojus, atlikite vieną iš žemiau išvardytų veiksmų.

- **Programa**: Dažniausiai ekrane parodomas dialogo langas, kuriame galite atšaukti spausdinimo užduotį.
- ">**Windows spausdinimo užduočių eilė**: Jei spausdinimo užduotis įtraukta į spausdinimo užduočių eilę (kompiuterio atmintyje) arba į spausdinimo kaupą, ištrinkite ją iš ten. Spustelėkite **Start** (pradėti), **Settings** (parametrai) ir **Printers** (spausdintuvai) arba **Printers and Faxes** (spausdintuvai ir faksai). Du kartus spustelėkite **HP LaserJet 1018** piktogramą langui atidaryti, tada pasirinkite spausdinimo užduotį ir spustelėkite **Delete** (ištrinti) arba **Cancel** (atšaukti).

Jei, atšaukus spausdinimo užduotį, būsenos lemputės derinimo pulte nebaigia mirksėti, vadinasi, kompiuteris spausdintuvui dar siunčia spausdinimo užduotį. Ištrinkite užduotį iš spausdinimo užduočių eilės arba palaukite, kol kompiuteris baigs siųsti duomenis. Spausdintuvas grįš į parengties būseną.

### <span id="page-25-0"></span>**Spausdinimo kokybės nustatymų apžvalga**

Spausdinimo kokybės parametrai - tai atspaudo šviesumo ar tamsumo bei grafinių vaizdų spausdinimo stiliaus nustatymai. Naudodami spausdinimo kokybės parametrus, galite optimizuoti spausdinimo ant tam tikros medžiagos kokybę. Daugiau informacijos ieškokite Spausdinimo kokybės [optimizavimas](#page-26-0) pagal spausdinimo medžiagos tipus.

Keisdami spausdintuvo savybes, galite suderinti spausdinimo užduotis. Toliau išvardyti galimi parametrai:

- **FastRes 1200**: Naudojant šį parametrą, pasiekiama 1200 dpi faktinė spausdinimo kokybė (600 x 600 x 2 dpi naudojant HP raiškos padidinimo technologiją [REt]).
- **600 dpi**: Naudojant šį parametrą, 600 x 600 dpi raiškos atspauduose taikoma raiškos padidinimo technologija (REt) teksto spausdinimo kokybei pagerinti.
- **"EconoMode" (Save Toner)** (dažų tausojimo režimas): Tekstas spausdinamas naudojant mažiau dažų. Šis parametras naudingas spausdinant juodraščius. Jį galite įjungti nepriklausomai nuo pasirinktų kitų spausdinimo kokybės parametrų.
- 1. Atidarykite spausdintuvo savybių langą (arba spausdinimo ypatybių langą, jei naudojate Windows 2000 ir XP operacines sistemas). Nurodymai pateikti skyriuje [Spausdintuvo](#page-17-0) savybės [\(tvarkykl](#page-17-0)ė).
- 2. Skirtuko **Finishing** (baigimas) lape pasirinkite norimą naudoti spausdinimo kokybės parametrą.
- Pastaba **Ne visose tvarkyklėse ar operacinėse sistemose galima naudoti visas spausdintuvo** funkcijas. Informacijos apie tvarkyklės funkcijas ieškokite spausdintuvo savybių (tvarkyklės) operatyviojoje pagalboje.
- **Pastaba** Jei norite pakeisti visų būsimų spausdinimo užduočių spausdinimo kokybės parametrus, spustelėkite **Start** (pradėti) Windows užduočių juostoje ir atidarykite savybių langą. Jei norite pakeisti tik naudojamos programos spausdinimo kokybės parametrus, pasirinkite **Print Setup** (spausdinimo nustatymo) meniu ir jame atidarykite savybių langą. Daugiau informacijos ieškokite [Spausdintuvo](#page-17-0) savybės (tvarkyklė).

### <span id="page-26-0"></span>**Spausdinimo kokybės optimizavimas pagal spausdinimo medžiagos tipus**

Pagal spausdinimo medžiagos tipo parametrus reguliuojama spausdintuvo saugiklio temperatūra. Spausdinimo kokybei optimizuoti galite pasirinkti šiuos parametrus priklausomai nuo to, kokį spausdinimo medžiagos tipą naudojate.

HP LaserJet 1018 spausdintuve galima pasirinkti kelis spausdinimo režimus, kurie leidžia spausdintuvą geriau pritaikyti naudojamai spausdinimo medžiagai. Toliau pateiktose lentelėse apžvelgti tvarkyklių spausdinimo režimai.

**Pastaba** Naudojant CARDSTOCK (kortelių), ENVELOPE (vokų), LABEL (etikečių) ar ROUGH (grublėto popieriaus) režimus, spausdintuvas stabteli po kiekvieno išspausdinto puslapio, dėl to sumažėja išspausdintų puslapių per minutę skaičius.

### **Numatytieji tvarkyklių spausdinimo režimai**

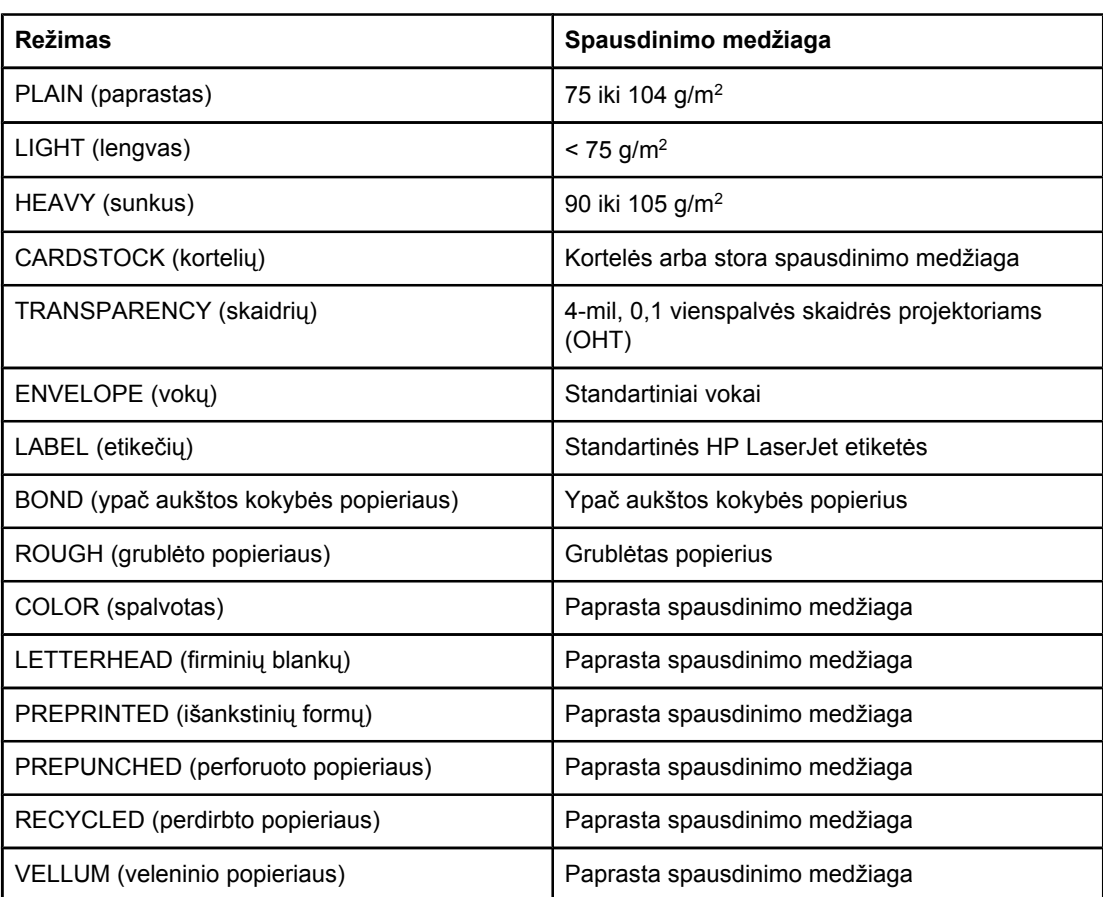

### <span id="page-27-0"></span>**Spausdinimo medžiagos naudojimo nurodymai**

Tolesniuose skyriuose pateikti nurodymai ir informacija apie spausdinimą ant skaidrių, vokų ir kitų specialių spausdinimo medžiagų. Šie nurodymai ir specifikacijos padės pasirinkti spausdinimo medžiagas, pasiekti optimalią spausdinimo kokybę ir nenaudoti medžiagų, galinčių įstrigti ar sugadinti spausdintuvą.

### **Popierius**

Geriausi rezultatai gaunami naudojant įprastą 75 g/m<sup>2</sup> popierių. Įsitikinkite, kad popierius yra geros kokybės, nėra subraižytas, įpjautas, įplėštas, išteptas, skylėtas, apdulkėjęs, suglamžytas, jo kraštai nesulankstyti ir neužlenkti.

Jei abejojate, kokios rūšies popierių dedate (pvz., aukštos kokybės ar perdirbtą), patikrinkite etiketę ant popieriaus pakuotės.

Kai kurių rūšių popierius gali sukelti spausdinimo kokybės problemų, strigti ar net sugadinti spausdintuvą.

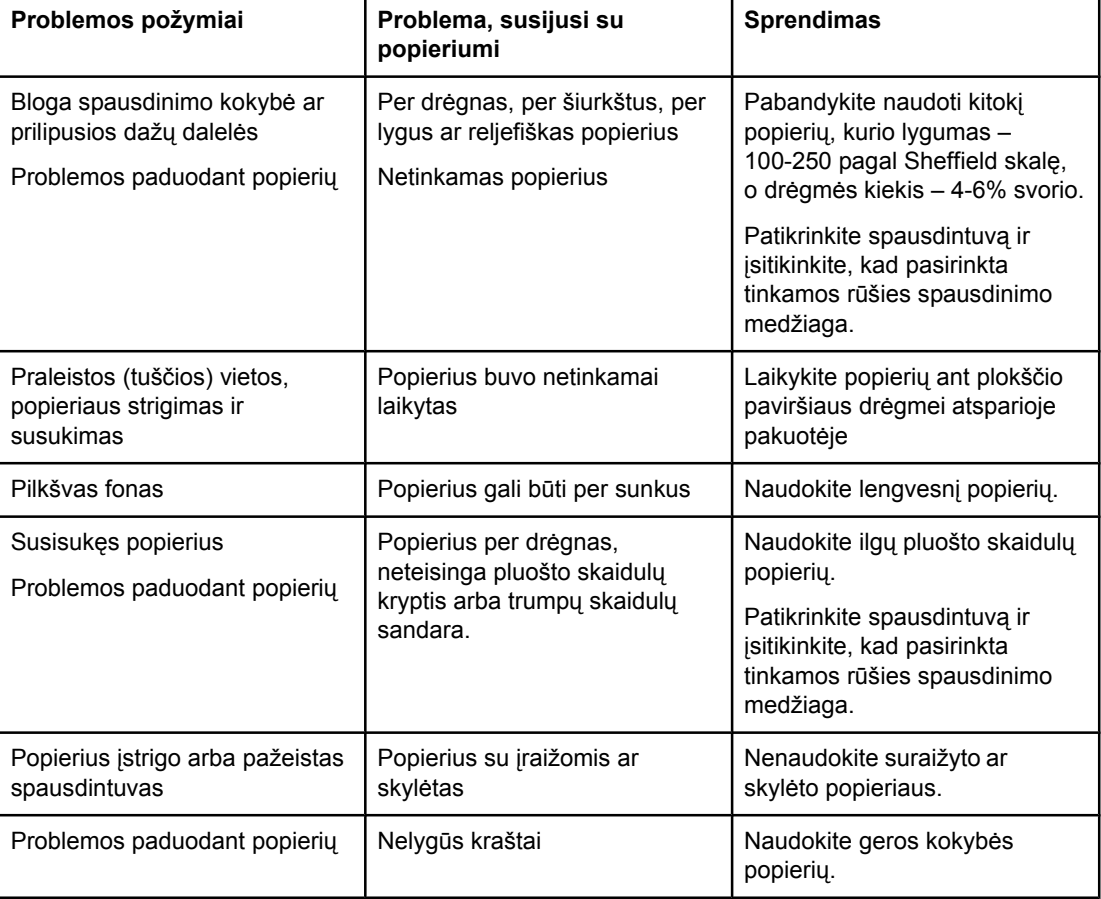

### **Popieriaus naudojimas**

<span id="page-28-0"></span>Pastaba Spausdintuvas naudoja karštį ir slėgį dažams ant popieriaus išlydyti. Įsitikinkite, kad spalvotame popieriuje arba anksčiau išspausdintose formose naudotas rašalas tinkamas naudoti spausdintuvo temperatūroje. Maksimali spausdintuvo temperatūra 0,1 sekundės yra 200°C.

> Nedėkite į spausdintuvą firminių blankų, išspausdintų naudojant žemos temperatūros rašalą (toks rašalas naudojamas kai kurių tipų termografijoje).

Nenaudokite reljefiškų firminių blankų.

Nenaudokite skaidrių, skirtų rašaliniams ar kitiems žemos temperatūros spausdintuvams. Naudokite tik HP LaserJet spausdintuvams tinkamo tipo skaidres.

### **Etiketės**

HP rekomenduoja spausdinti etiketes naudojant prioritetinio tiekimo angą.

**Dėmesio!** Nedėkite etikečių lapo į spausdintuvą kelis kartus. Klijai gali sugadinti spausdintuvą.

### **Etikečių sandara**

Pasirinkdami etiketes įvertinkite toliau išvardytus kriterijus:

- **Klijai**: klijų fizinės savybės neturi pakisti esant 200°C (maksimali temperatūra spausdintuvo viduje).
- **Sandara**: naudokite tik etikečių lapus, turinčius uždengtą pagrindą tarp etikečių. Etiketės gali nusilupti nuo lapų, kuriuose tarp etikečių palikti tarpai, ir įstrigti spausdintuve.
- **Susisukimas**: spausdinamos etiketės turi būti lygios, t.y. susisukusios ne daugiau nei 13 mm bet kuria kryptimi.
- **Būklė**: nenaudokite susiraukšlėjusių etikečių, etikečių su oro pūslelėmis ar kitais atsiklijavimo požymiais.

### **Skaidrės**

Skaidrės turi būti atsparios maksimaliai spausdintuvo temperatūrai – 200°C.

### **Vokai**

HP rekomenduoja spausdinti ant vokų naudojant prioritetinio tiekimo angą.

### **Voko sandara**

Voko sandara yra ypač svarbi. Vokų siūlės gali būti labai įvairios – ne tik skirtingų gamintojų, bet ir vienoje vokų dėžėje. Sėkmingas spausdinimas ant vokų priklauso nuo vokų kokybės. Pasirinkdami vokus įvertinkite toliau nurodytus kriterijus:

- **Svoris**: voko svoris neturi viršyti 90 g/m2, kitaip vokas gali įstrigti.
- **Sandara**: spausdinami vokai turi būti lygūs, t.y. išlinkę mažiau nei 6 mm. Be to, juose turi nebūti oro. Vokai, kurių viduje yra oro, gali sukelti problemų. Nenaudokite vokų su sąsagomis, spaustukais, storomis siūlėmis, permatomais langeliais, skylėmis, išpjovomis, sintetinėmis dalimis, reljefišku ornamentu ar vokų su priklijuotais pašto ženklais. Nenaudokite vokų, kurių kraštai padengti tokiais klijais, kad norint priklijuoti jų nereikia drėkinti, bet užtenka tik prispausti.
- <span id="page-29-0"></span>● **Būklė**: pasirūpinkite, kad vokai nebūtų susiraukšlėję, suraižyti ar kitaip pažeisti. Įsitikinkite, kad vokai neturi jokių atvirų klijais padengtų vietų.
- **Dydis**: galimas vokų dydis yra nuo 90 x 160 mm iki 178 x 254 mm.

### **Vokai su dvipusėmis siūlėmis**

Vokas su dvipuse siūle vietoj įstrižų siūlių turi vertikalias siūles abiejuose kraštuose. Tokie vokai lengviau susiraukšlėja. Įsitikinkite, kad siūlė tęsiasi nuo vieno kampo iki kito, kaip parodyta šiame paveikslėlyje.

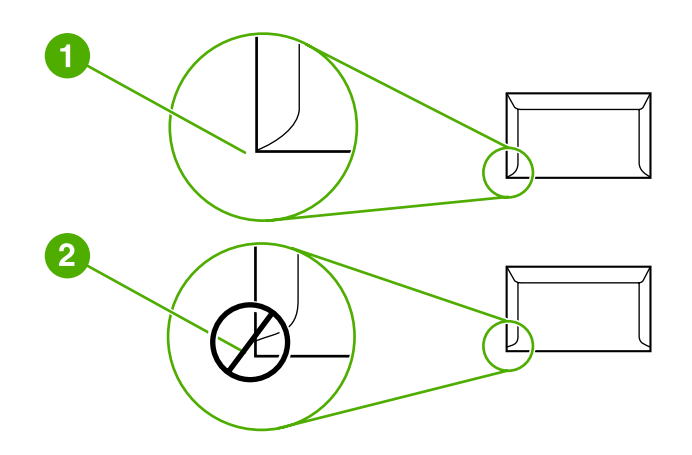

- 1 šį voką galima dėti į spausdintuvą
- 2 šio voko į spausdintuvą dėti negalima

### **Vokai su lipniosiomis juostelėmis arba atlankais**

Klijai, naudojami vokuose su nuplėšiama lipniąja juostele arba keliais atlankais, turi būti atsparūs spausdintuvo temperatūrai ir slėgiui. Maksimali spausdintuvo temperatūra yra 200°C. Dėl papildomų atlankų ir lipniųjų juostelių vokai gali susiraukšlėti, susiglamžyti ar įstrigti.

### **Vokų laikymas**

Spausdinimo ant tinkamai laikytų vokų kokybė yra geresnė. Laikykite vokus ant lygaus paviršiaus. Jei voko viduje susidaro oro pūslelė, spausdinant vokas gali susiraukšlėti.

### **Kortelės ir sunki spausdinimo medžiaga**

Naudodami spausdinimo medžiagos įvedimo dėklą, galite spausdinti įvairias korteles, įskaitant kartotekos korteles ir atvirukus. Kai kurių kortelių spausdinimo kokybė gali būti geresnė, nes jų sandara geriau pritaikyta spausdinti lazeriniu spausdintuvu.

Siekiant optimalių spausdinimo rezultatų, negalima naudoti sunkesnio nei 157 g/m<sup>2</sup> popieriaus. Dėl per sunkaus popieriaus gali kilti įvedimo ar išvedimo problemų, lapai gali įstrigti, dažai nepakankamai gerai išsilydyti, spausdinimo kokybė gali būti prasta bei spausdintuvas gali labiau dėvėtis mechaniškai.

**Pastaba** Galite naudoti sunkesnį popierių, jei nevisiškai užpildote įvesties dėklą ir jei popieriaus lygumas (glotnumas) pagal Sheffield skalę yra 100-180.

### <span id="page-30-0"></span>**Kortelių sandara**

- **Glotnumas**: 135-157 g/m2 kortelių glotnumas turi būti 100-180 pagal Sheffield skalę, o 60-135 g/m2 kortelių glotnumas turi būti 100-250 pagal Sheffield skalę.
- **Sandara**: kortelės gali būti sulinkusios ne daugiau nei 5 mm.
- **Būklė**: pasirūpinkite, kad kortelės nebūtų susiraukšlėjusios, suraižytos ar kitaip pažeistos.
- **Dydis**: naudokite tik toliau nurodytų dydžių korteles:
	- **Mažiausias**: 76 x 127 mm
	- **Didžiausias**: 216 x 356 mm

### **Kortelių naudojimo nurodymai**

Nustatykite kortelių paraštes mažiausiai 2 mm nuo kraštų.

### **Firminiai blankai ir išankstinės formos**

Firminiams blankams yra naudojamas aukščiausios kokybės popierius, dažnai turintis vandens ženklus, medvilnės pluoštą. Be to, tokiems blankams spausdinti naudojami įvairūs dažai bei vokus atitinkantys apdailos elementai. Išankstinės formos gali būti pagamintos iš įvairaus popieriaus - nuo perdirbto iki aukščiausios kokybės.

Daugelis gamintojų gamina tokius blankus ar formas iš popieriaus, kurio savybės pritaikytos lazeriniam spausdintuvui, ir reklamuoja savo gaminius kaip tinkančius lazeriniams spausdintuvams.

**Pastaba** Tam tikras spausdinimo kokybės svyravimas tarp puslapių, spausdinant lazeriniu spausdintuvu, yra normalus. Toks kokybės svyravimas yra nepastebimas spausdinant ant lygaus popieriaus. Tačiau svyravimas yra akivaizdus spausdinant ant išankstinių blankų dėl linijų ir kitų formų, kurios jau yra puslapyje.

> Norėdami išvengti problemų, kai spausdinate ant išankstinių formų, reljefiško popieriaus ir firminių blankų, laikykitės žemiau išvardytų nurodymų.

- Nedėkite į spausdintuvą lapų, išspausdintų naudojant žemos temperatūros rašalą (toks rašalas naudojamas kai kurių tipų termografijoje).
- Naudokite išankstines formas ir firminius blankus, kurie buvo išspausdinti naudojant ofsetinę litografiją arba graviūrą.
- Į spausdintuvą galite dėti formas, sukurtas naudojant karščiui atsparų rašalą, kuris neišsilydys, neišgaruos ir neišteps formos, 0,1 sekundės temperatūrai pakilus iki 200°C. Aliejiniai arba oksiduotieji rašalai dažniausiai atitinka šį reikalavimą.
- Pasirūpinkite, kad drėgmės kiekis išankstinėje formoje nepakistų, ir nenaudokite medžiagų, keičiančių popieriaus elektrines arba kitas savybes. Norėdami išlaikyti tą patį drėgmės kiekį, saugokite formas tik įvynioję į drėgmei atsparią plėvelę.
- Nespausdinkite ant formų, turinčių apdailą ar kitokią dangą.
- Nespausdinkite ant ypač reljefiškų ar turinčių didelius įspaudus firminių blankų.
- Nenaudokite popieriaus, kurio paviršius turi ypač ryškią tekstūrą.
- Nenaudokite ofsetinių miltelių ar kitų medžiagų, neleidžiančių atspausdintoms formoms sulipti.

### <span id="page-31-0"></span>**Popieriaus ir kitų spausdinimo medžiagų pasirinkimas**

HP LaserJet spausdintuvai spausdina puikios kokybės dokumentus. Galite spausdinti ant įvairių medžiagų, pavyzdžiui, popieriaus (įskaitant 100% perdirbtą pluoštinį popierių), vokų, etikečių, skaidrių ir nestandartinio formato medžiagų. Palaikomi toliau nurodyti spausdinimo medžiagų formatai.

- **Mažiausias**: 76 x 127 mm
- **Didžiausias**: 216 x 356 mm

Tokios savybės, kaip svoris, pluošto skaidulų sandara, drėgnumas, yra svarbūs faktoriai, veikiantys spausdinimo efektyvumą bei kokybę. Norėdami pasiekti geriausią spausdinimo kokybę, naudokite tik aukštos kokybės spausdinimo medžiagą, skirtą lazeriniams spausdintuvams. Išsamios popieriaus ir kitų medžiagų specifikacijos pateiktos skyriuje [Apie](#page-20-0) [spausdinimo](#page-20-0) medžiagą.

Pastaba Prieš pirkdami didelį spausdinimo medžiagos kiekį, visada išspausdinkite jos pavyzdį. Jūsų spausdinimo medžiagos tiekėjas turėtų žinoti reikalavimus, išdėstytus *HP LaserJet printer family print media guide* (HP LaserJet spausdintuvų serijos spausdinimo medžiagos vadove) (HP dalies numeris 5851-1468). Daugiau informacijos ieškokite Apie [spausdinimo](#page-20-0) medžiagą.

### **HP spausdinimo medžiaga**

HP rekomenduoja naudoti toliau išvardytas HP spausdinimo medžiagas:

- "HP Multipurpose" popierių
- "HP Office" popierių
- "HP All-in-One" spausdinimo popierių
- "HP LaserJet" popierių
- "HP Premium Choice LaserJet" popierių

### **Spausdinimo medžiagos, kurių negalima naudoti**

HP LaserJet 1018 spausdintuve galima naudoti daug spausdinimo medžiagos tipų. Naudojant medžiagas, neatitinkančias spausdintuvo specifikacijų, spausdinimo kokybė pablogės ir padidės popieriaus įstrigimo tikimybė.

- Nenaudokite pernelyg grublėto popieriaus.
- Nenaudokite popieriaus su išpjovomis ar skylutėmis (išskyrus tris standartines skylutes popieriaus krašte).
- Nenaudokite daugialypių formų (kopijuojančiųjų formų, sudarytų iš kelių lapų).
- Nenaudokite popieriaus, turinčio vandens ženklus, jei spausdinate vientisus atspaudus.

### <span id="page-32-0"></span>**Spausdinimo medžiagos, galinčios sugadinti spausdintuvą**

Kai kurios spausdinimo medžiagos gali sugadinti spausdintuvą. Norint išvengti galimos žalos, reikia nenaudoti toliau nurodytų spausdinimo medžiagų.

- Nenaudokite popieriaus su sąvaržėlėmis.
- Nenaudokite skaidrių, skirtų rašaliniams ar kitiems žemos temperatūros spausdintuvams. Naudokite tik HP LaserJet spausdintuvams tinkamo tipo skaidres.
- Nenaudokite fotopopieriaus, skirto rašaliniams spausdintuvams.
- Nenaudokite reljefiško ar specialia danga padengto popieriaus arba popieriaus, kuris yra neatsparus aukštai temperatūrai spausdintuvo viduje. Pasirinkite medžiagas, atsparias 200°C temperatūrai 0,1 sekundės. HP gamina įvairią spausdinimo medžiagą, tinkančią HP LaserJet 1018 spausdintuvui.
- Nenaudokite firminių blankų popieriaus, padengto tik žemai temperatūrai atspariais dažais ar apdoroto žemos temperatūros termografijos metu. Tinkamos išankstinės formos ar firminiai blankai gali būti padengti tik dažais, atspariais 200°C temperatūrai, pakylančiai 0,1 sekundės.
- Nenaudokite jokios spausdinimo medžiagos, kuri 200°C temperatūroje per 0,1 sekundės gali išskirti pavojingas daleles, ištirpti, išsikraipyti, išblukti ar ištepti.

Užsisakyti HP LaserJet spausdinimo medžiagų galite adresu [http://www.hp.com/go/](http://www.hp.com/go/ljsupplies/) [ljsupplies/](http://www.hp.com/go/ljsupplies/) Jungtinėse Amerikos Valstijose arba adresu [http://www.hp.com/ghp/](http://www.hp.com/ghp/buyonline.html/) [buyonline.html/](http://www.hp.com/ghp/buyonline.html/) visame pasaulyje.

### <span id="page-33-0"></span>**Spausdinimo medžiagų įdėjimas į dėklus**

Šiame skyriuje aprašyta, kaip įdėti spausdinimo medžiagas į skirtingus įvedimo dėklus.

**Dėmesio!** Spausdinant ant susiraukšlėjusių, susisukusių ar kitaip pažeistų spausdinimo medžiagų, jos gali įstrigti spausdintuve. Daugiau informacijos ieškokite Apie [spausdinimo](#page-20-0) medžiagą.

### **Prioritetinio tiekimo anga**

Į prioritetinio tiekimo angą galima dėti vieną spausdinimo medžiagos lapą iki 163 g/m2 arba vieną voką, skaidrę ar kortelę. Spausdinimo medžiagą dėkite viršutiniu kraštu į spausdintuvą ir spausdinama puse į viršų. Jei norite, kad lapai spausdintuve nestrigtų ir nebūtų susukti, prieš dėdami visuomet sureguliuokite šoninius spausdinimo medžiagos kreiptuvus.

### **150 lapų pagrindinis įvedimo dėklas**

 $\mu$  jvedimo dėklą galima įdėti iki 150 lapų, kurių svoris yra 75 g/m<sup>2</sup>, arba mažiau sunkesnės spausdinimo medžiagos lapų, kad lapų krūva siektų iki 25 mm arba mažiau. Spausdinimo medžiagą dėkite viršutiniu kraštu į spausdintuvą ir spausdinama puse į viršų. Norėdami, kad lapai nestrigtų ir nebūtų išspausdinti kreivai, visuomet sureguliuokite šoninius bei priekinius spausdinimo medžiagos kreiptuvus.

Pastaba Prieš dėdami naują spausdinimo medžiagą, visuomet išimkite įvedimo dėkle likusią medžiagą ir ištiesinkite dedamos medžiagos pluošto kraštus. Tai padeda išvengti kelių medžiagos lapų įtraukimo į spausdintuvą vienu metu ir sumažinti medžiagos įstrigimo tikimybę.

### <span id="page-34-0"></span>**Spausdinimas ant vokų**

Naudokite tik vokus, tinkamus lazeriniams spausdintuvams. Daugiau informacijos ieškokite Apie [spausdinimo](#page-20-0) medžiagą.

Pastaba Vienam vokui išspausdinti naudokite prioritetinio tiekimo angą. Pagrindinį įvedimo dėklą naudokite tada, kai reikia spausdinti daugiau vokų.

> 1. Prieš įdėdami voką, patraukite spausdinimo medžiagos kreiptuvus į šonus, kad tarpas būtų kiek platesnis už vokus.

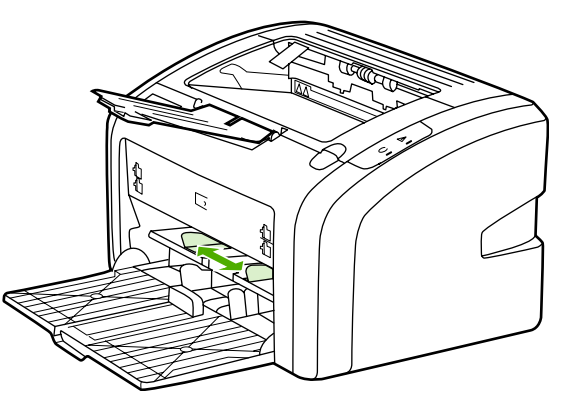

Pastaba Jei voko trumpajame krašte yra atlankas, tą kraštą į spausdintuvą kiškite pirmiausiai.

2. Voką įdėkite taip, kad ta pusė, ant kurios spausdinsite, būtų viršuje, o viršutinis kraštas šalia kairiojo kreiptuvo.

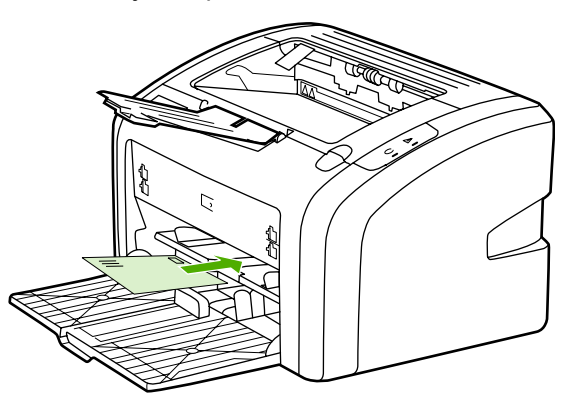

3. Sureguliuokite spausdinimo medžiagos kreiptuvus taip, kad jie atitiktų voko plotį.

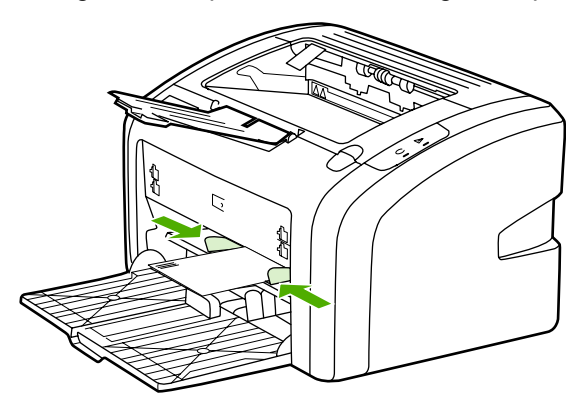

- 4. Atidarykite spausdintuvo savybių langą (arba spausdinimo ypatybių langą, jei naudojate Windows 2000 ir XP operacines sistemas). Nurodymai pateikti skyriuje [Spausdintuvo](#page-17-0) savybės [\(tvarkykl](#page-17-0)ė).
- 5. Skirtuko **Paper/Quality** (popierius/kokybė) lape kaip spausdinimo medžiagos tipą pasirinkite **Envelope** (vokas).

Pastaba Ne visose tvarkyklėse ar operacinėse sistemose galima naudoti visas spausdintuvo funkcijas. Informacijos apie tvarkyklės funkcijas ieškokite spausdintuvo savybių (tvarkyklės) operatyviojoje pagalboje.

6. Išspausdinkite voką.

Informacija apie tai, kaip spausdinti įdedant lapus rankomis, pateikta Rankinis [popieriaus](#page-23-0) [padavimas](#page-23-0).
# **Spausdinimas ant kelių vokų**

Naudokite tik vokus, tinkamus lazeriniams spausdintuvams. Daugiau informacijos ieškokite Apie [spausdinimo](#page-20-0) medžiagą.

Pastaba Vienam vokui išspausdinti naudokite prioritetinio tiekimo angą. Pagrindinį įvedimo dėklą naudokite tada, kai reikia spausdinti daugiau vokų.

> 1. Prieš įdėdami vokus, patraukite spausdinimo medžiagos kreiptuvus į šonus, kad tarpas būtų kiek platesnis už vokus.

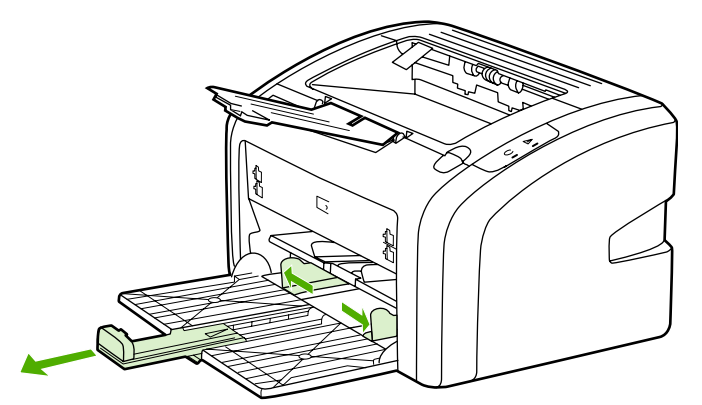

2. Vokus įdėkite taip, kad ta pusė, ant kurios spausdinsite, būtų viršuje, o viršutinis kraštas - šalia kairiojo kreiptuvo. Galite įdėti iki 15 vokų.

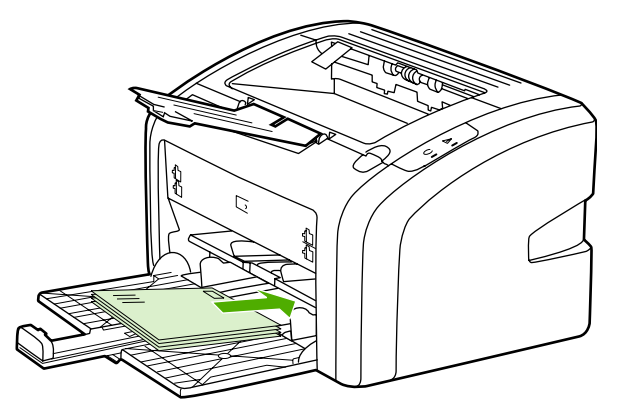

**Pastaba** Jei vokų trumpajame krašte yra atlankas, tą kraštą į spausdintuvą kiškite pirmiausiai.

3. Sureguliuokite spausdinimo medžiagos kreiptuvus taip, kad jie atitiktų vokų ilgį ir plotį.

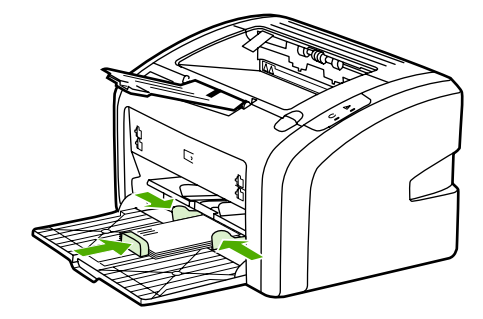

- 4. Atidarykite spausdintuvo savybių langą (arba spausdinimo ypatybių langą, jei naudojate Windows 2000 ir XP operacines sistemas). Nurodymai pateikti skyriuje [Spausdintuvo](#page-17-0) savybės [\(tvarkykl](#page-17-0)ė).
- Pastaba Ne visose tvarkyklėse ar operacinėse sistemose galima naudoti visas spausdintuvo funkcijas. Informacijos apie tvarkyklės funkcijas ieškokite spausdintuvo savybių (tvarkyklės) operatyviojoje pagalboje.
	- 5. Skirtuko **Paper/Quality** (popierius/kokybė) lape kaip spausdinimo medžiagos tipą pasirinkite **Envelope** (vokas).
	- 6. Išspausdinkite vokus.

# **Spausdinimas ant skaidrių ir etikečių**

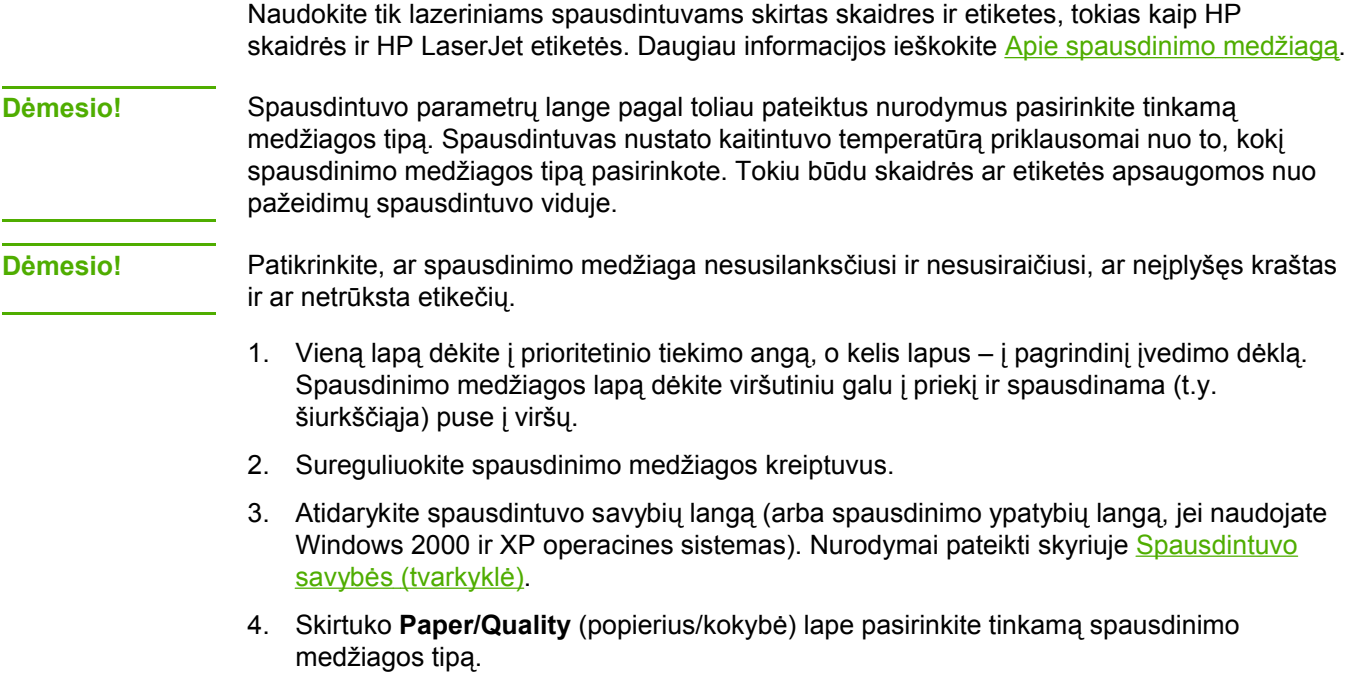

5. Išspausdinkite dokumentą.

# **Spausdinimas ant firminių blankų ir išankstinių formų**

HP LaserJet 1018 spausdintuvu galima spausdinti ant firminių blankų ir išankstinių formų, atsparių 200°C temperatūrai.

- 1. Popierių dėkite viršutiniu kraštu į spausdintuvą ir spausdinama puse į viršų. Sureguliuokite spausdinimo medžiagos kreiptuvus taip, kad jie atitiktų popieriaus plotį.
- 2. Atidarykite spausdintuvo savybių langą (arba spausdinimo ypatybių langą, jei naudojate Windows 2000 ir XP operacines sistemas). Nurodymai pateikti skyriuje [Spausdintuvo](#page-17-0) savybės [\(tvarkykl](#page-17-0)ė).
- 3. Skirtuko **Paper/Quality** (popierius/kokybė) lape pasirinkite tinkamą spausdinimo medžiagos tipą.
- 4. Išspausdinkite dokumentą.

Informacija apie tai, kaip spausdinti įdedant lapus rankomis, pateikta Rankinis [popieriaus](#page-23-0) [padavimas](#page-23-0).

**Pastaba** Jei norite išspausdinti pirmąjį dokumento puslapį ant firminio blanko, o likusią dokumento dalį – ant standartinio poperiaus, standartinį popierių dėkite į pagrindinį įvedimo dėklą, o firminį blanką – į prioritetinio tiekimo angą gerąja puse į viršų.

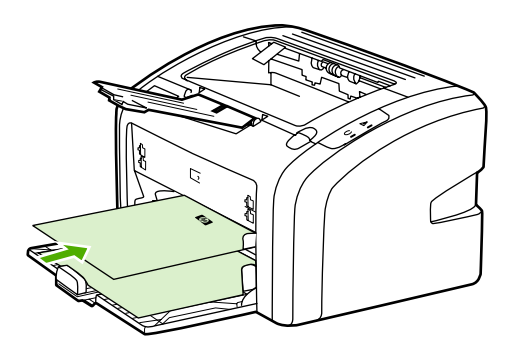

# **Spausdinimas ant nestandartinio formato medžiagos ir kortelių**

HP LaserJet 1018 spausdintuvu galima spausdinti ant nestandartinio formato spausdinimo medžiagos arba kortelių, kurių dydis yra nuo 76 x 127 mm iki 216 x 356 mm.

Pagrindinį įvedimo dėklą naudokite tada, kai reikia spausdinti ant kelių lapų. Informacija apie spausdintuvui tinkančius spausdinimo medžiagos formatus pateikta [Pagrindinis](#page-13-0) įvedimo dė[klas.](#page-13-0)

### **Dėmesio!** Prieš įdėdami lapus, patikrinkite, ar jie nesulipę.

- 1. Spausdinimo medžiagą dėkite siauruoju kraštu į spausdintuvą ir spausdinama puse į viršų. Sureguliuokite spausdinimo medžiagos kreiptuvus pagal spausdinimo medžiagą.
- 2. Atidarykite spausdintuvo savybių langą (arba spausdinimo ypatybių langą, jei naudojate Windows 2000 ir XP operacines sistemas). Nurodymai pateikti skyriuje [Spausdintuvo](#page-17-0) savybės [\(tvarkykl](#page-17-0)ė).
- 3. Skirtuko **Paper/Quality** (popierius/kokybė) lape pasirinkite nestandartinį formatą. Nurodykite nestandartinio formato matmenis.

### Pastaba Ne visose tvarkyklėse ar operacinėse sistemose galima naudoti visas spausdintuvo funkcijas. Informacijos apie tvarkyklės funkcijas ieškokite spausdintuvo savybių (tvarkyklės) operatyviojoje pagalboje.

4. Išspausdinkite dokumentą.

Informacija apie tai, kaip spausdinti įdedant lapus rankomis, pateikta Rankinis [popieriaus](#page-23-0) [padavimas](#page-23-0).

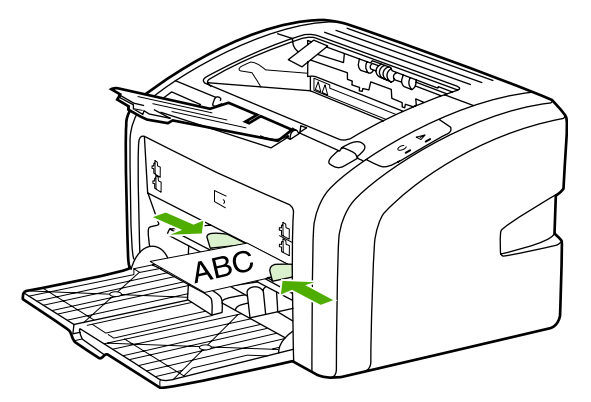

# **Spausdinimas ant abiejų lapo pusių (rankinis dvipusis spausdinimas)**

Norint spausdinti ant abiejų popieriaus pusių (rankiniu dvipusio spausdinimo būdu), reikia perleisti popierių per spausdintuvą du kartus.

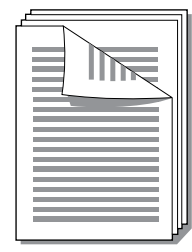

Pastaba Spausdinant ant abiejų lapo pusių rankiniu būdu, spausdintuvas gali užsiteršti, dėl to sumažės spausdinimo kokybė. Jei taip atsitiko, žiūrėkite nurodymus skyriuje [Spausdintuvo](#page-49-0) [valymas.](#page-49-0)

- 1. Atidarykite spausdintuvo savybių langą (arba spausdinimo ypatybių langą, jei naudojate Windows 2000 ir XP operacines sistemas). Nurodymai pateikti skyriuje [Spausdintuvo](#page-17-0) savybės [\(tvarkykl](#page-17-0)ė).
- 2. Spustelėję **Finishing** (baigimas) skirtuką, pasirinkite **Print On Both Sides (Manually)** (spausdinti ant abiejų pusių (rankiniu būdu)). Pasirinkite pageidaujamą įrišimo nustatymą ir spustelėkite **OK** (gerai).
- 3. Išspausdinkite dokumentą.

Pastaba **Ne visose tvarkyklėse ar operacinėse sistemose galima naudoti visas spausdintuvo** funkcijas. Informacijos apie tvarkyklės funkcijas ieškokite spausdintuvo savybių (tvarkyklės) operatyviojoje pagalboje.

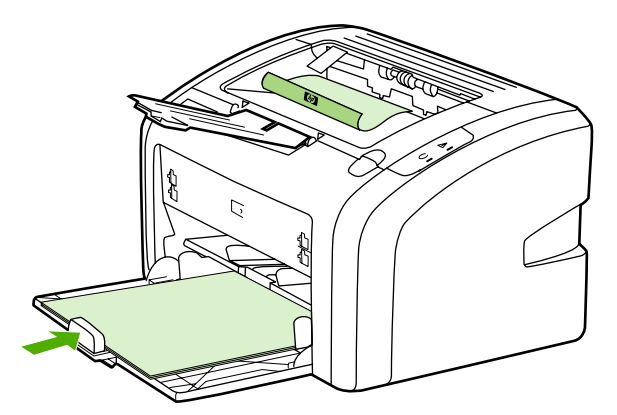

4. Išspausdinus ant vienos pusės, surinkite išspausdintus lapus, apverskite juos taip, kad išspausdinta pusė būtų apačioje, ir sulyginkite šūsnį.

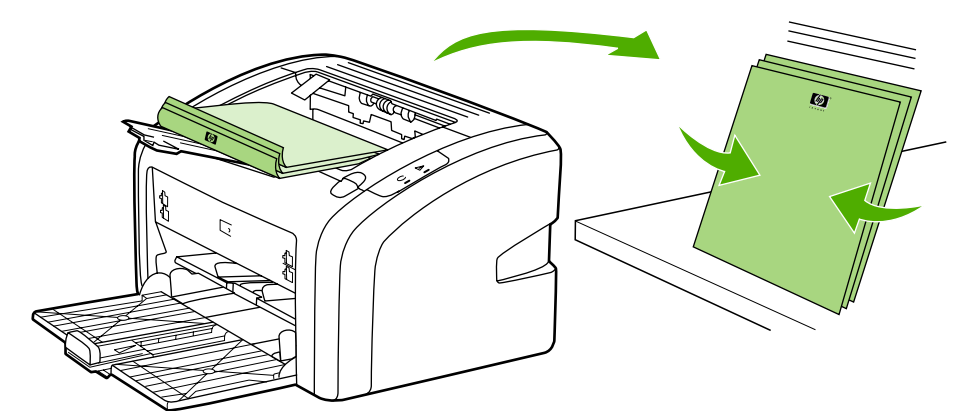

5. Išspausdintų lapų krūvą vėl įdėkite į įvedimo dėklą. Lapus į spausdintuvą reikia įdėti pirmąja puse į apačią ir apatiniu kraštu į priekį.

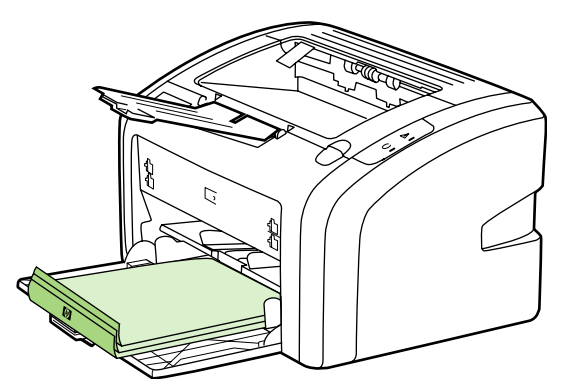

6. Norėdami spausdinti ant kitos pusės, spustelėkite **Continue** (tęsti).

# **Kelių puslapių spausdinimas ant vieno popieriaus lapo** ("n viename" spausdinimas)

Galite nurodyti puslapių, kuriuos norite išspausdinti ant vieno popieriaus lapo, skaičių. Jei nurodysite lape išspausdinti daugiau nei vieną puslapį, išspausdinti puslapiai bus mažesni ir išdėstyti tokia tvarka, kokia jie būtų spausdinami ant atskirų lapų.

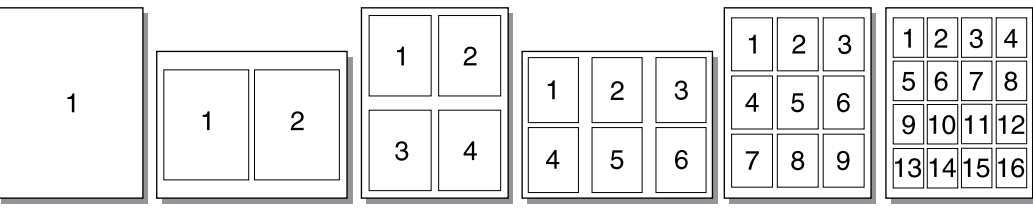

- 1. Programoje, kurią naudojate spausdinti, atidarykite spausdintuvo savybių langą (arba spausdinimo ypatybių langą, jei jūsų kompiuteryje įdiegta Windows 2000 ar XP sistema). Nurodymai pateikti skyriuje [Spausdintuvo](#page-17-0) savybės (tvarkyklė).
- 2. Skirtuko **Finishing** (baigimas) lape pasirinkite norimą puslapių skaičių vienoje pusėje.

**Pastaba** Ne visose tvarkyklėse ar operacinėse sistemose galima naudoti visas spausdintuvo funkcijas. Informacijos apie tvarkyklės funkcijas ieškokite spausdintuvo savybių (tvarkyklės) operatyviojoje pagalboje.

- 3. (Pasirinktiniai veiksmai) Jei norite išspausdinti ir puslapio kraštines, pažymėkite žymės langelį. Norėdami nurodyti ant vieno lapo spausdinamų puslapių tvarką, pasirinkite tvarką iš išplečiamojo sąrašo.
- 4. Išspausdinkite dokumentą.

# **Lankstinukų spausdinimas**

Lankstinukus galite spausdinti ant "letter" arba A4 formato popieriaus.

- 1. Įdėkite popierių į įvedimo dėklą.
- 2. Atidarykite spausdintuvo savybių langą (arba spausdinimo ypatybių langą, jei naudojate Windows 2000 ir XP operacines sistemas). Nurodymai pateikti skyriuje [Spausdintuvo](#page-17-0) savybės [\(tvarkykl](#page-17-0)ė).
- 3. Spustelėję **Finishing** (baigimas) skirtuką, pasirinkite **Print On Both Sides (Manually)** (spausdinti ant abiejų pusių (rankiniu būdu)). Pasirinkite pageidaujamą įrišimo nustatymą ir spustelėkite **OK** (gerai). Išspausdinkite dokumentą.
- Pastaba Ne visose tvarkyklėse ar operacinėse sistemose galima naudoti visas spausdintuvo funkcijas. Informacijos apie tvarkyklės funkcijas ieškokite spausdintuvo savybių (tvarkyklės) operatyviojoje pagalboje.

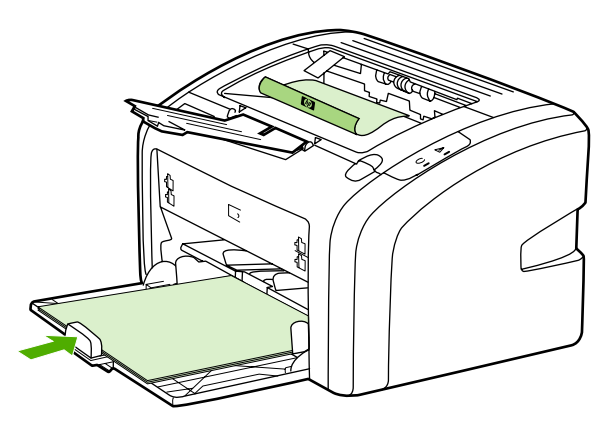

4. Išspausdinus ant vienos pusės, surinkite išspausdintus lapus, apverskite juos taip, kad išspausdinta pusė būtų apačioje, ir sulyginkite popieriaus šūsnį.

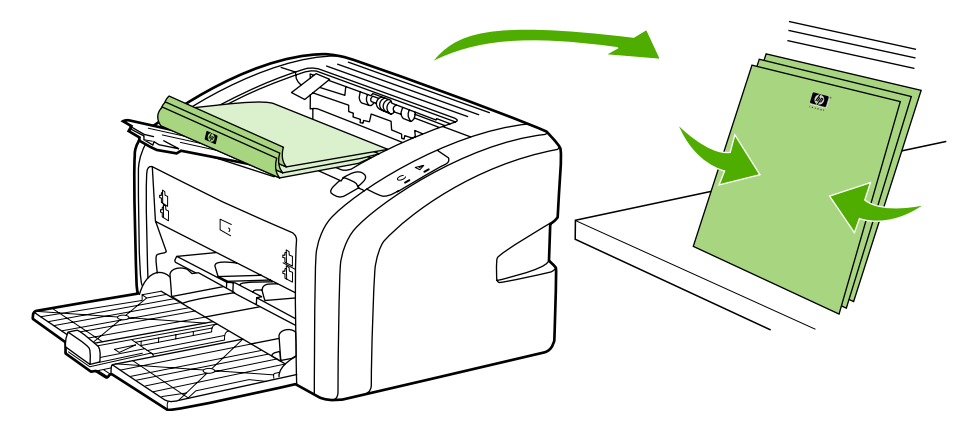

5. Įdėkite popierių, ant kurio vienos pusės jau išspausdinta, atgal į įvedimo dėklą. Lapus į spausdintuvą reikia įdėti pirmąja puse į apačią ir apatiniu kraštu į priekį.

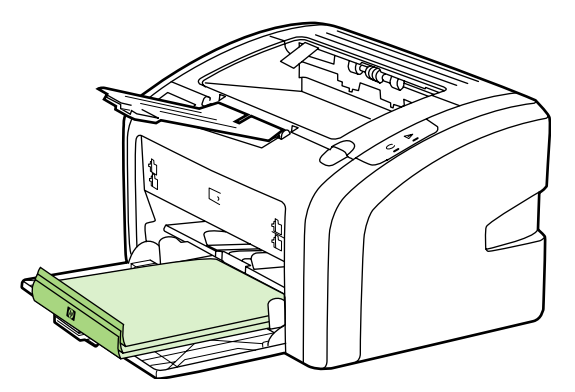

- 6. Išspausdinkite ant kitos pusės.
- 7. Lapus sulankstykite ir susekite.

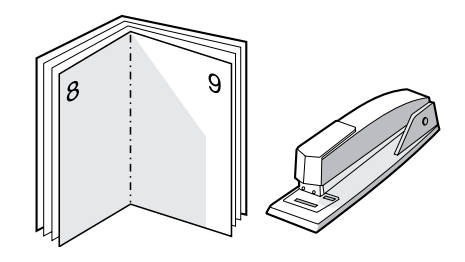

# **Vandens ženklų spausdinimas**

Pasirinkę vandens ženklų spausdinimo funkciją, tekstą galite spausdinti dokumento fone. Pvz., įstrižai ant pirmojo ar ant visų dokumento puslapių didelėmis pilkomis raidėmis galite išspausdinti užrašą *"Juodraštis"* arba *"Konfidencialu"*.

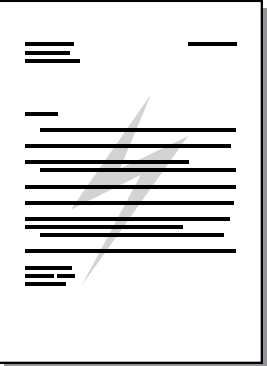

- 1. Programoje, kurią naudojate spausdinti, atidarykite spausdintuvo savybių langą (arba spausdinimo ypatybių langą, jei jūsų kompiuteryje įdiegta Windows 2000 ar XP sistema). Nurodymai pateikti skyriuje [Spausdintuvo](#page-17-0) savybės (tvarkyklė).
- 2. Skirtuko **Effects** (efektai) lape pasirinkite norimą naudoti vandens ženklą.

Pastaba **Ne visose tvarkyklėse ar operacinėse sistemose galima naudoti visas spausdintuvo** funkcijas. Informacijos apie tvarkyklės funkcijas ieškokite spausdintuvo savybių (tvarkyklės) operatyviojoje pagalboje.

3. Išspausdinkite dokumentą.

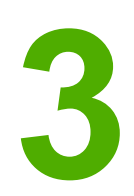

# **3** Priežiūra

Šiame skyriuje pateikta informacija toliau išvardintomis temomis:

- [Spausdintuvo](#page-49-0) valymas
- [Griebimo](#page-52-0) ritinėlio keitimas
- [Griebimo](#page-55-0) ritinėlio valymas
- [Spausdintuvo](#page-56-0) atskyrimo plokštės keitimas
- Dažų [perskirstymas](#page-58-0)
- [Spausdinimo](#page-60-0) kasetės keitimas

# <span id="page-49-0"></span>**Spausdintuvo valymas**

Išorinę spausdintuvo dalį nuvalykite švariu drėgnu audiniu.

**Dėmesio!** Spausdintuvui ir šalia jo esantiems paviršiams valyti nenaudokite valiklių, kurių sudėtyje yra amoniako.

> Spausdinimo metu spausdintuvo viduje gali susikaupti spausdinimo medžiagų, dažų ir dulkių dalelių. Po tam tikro laiko tai gali sukelti spausdinimo kokybės problemų, tokių kaip dažų taškeliai ar dažų dėmės, arba popierius gali pradėti strigti. Pašalinti šias problemas ir jų priežastis galite išvalydami spausdinimo kasetę ir spausdinimo medžiagos kelią spausdintuve.

### **Spausdinimo kasetės srities valymas**

Nevalykite spausdinimo kasetės srities per dažnai. Tačiau išvalius šią sritį gali pagerėti atspaudų kokybė.

1. Išjunkite spausdintuvą ir ištraukite maitinimo laidą. Palaukite, kol spausdintuvas atvės.

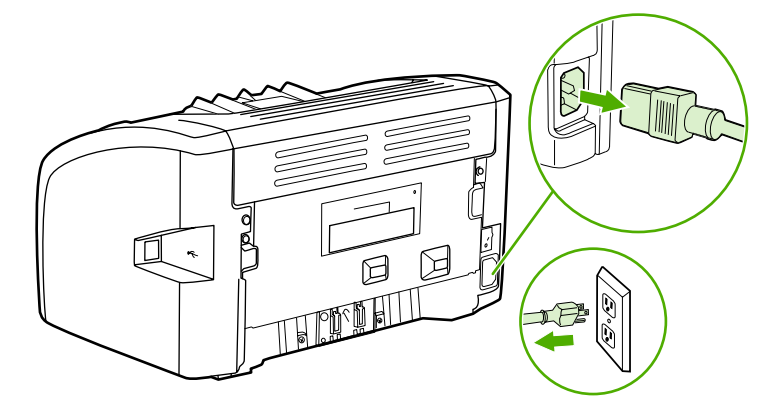

**Dėmesio!** Kad nesugadintumėte spausdinimo kasetės, stenkitės nelaikyti jos tiesioginėje šviesoje. Jei reikia, uždenkite spausdinimo kasetę. Taip pat nelieskite spausdintuvo viduje esančio juodo perkėlimo volelio, padaryto iš panašios į kempinę medžiagos. Palietę volelį, galite sugadinti spausdintuvą.

2. Atidarykite spausdintuvo spausdinimo kasetės dureles ir išimkite spausdinimo kasetę.

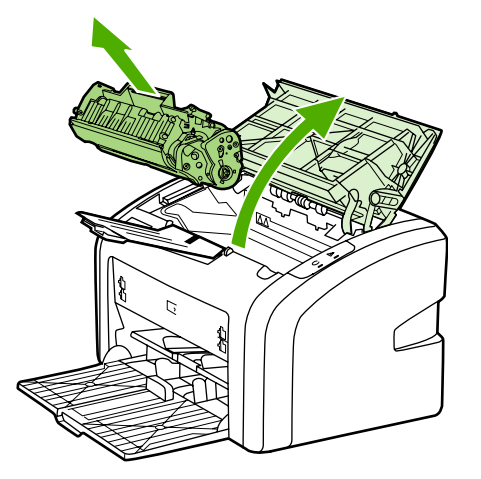

3. Sausu pūkelių nepaliekančiu skudurėliu išvalykite visas nuosėdas iš spausdinimo medžiagos kelio srities ir spausdinimo kasetės ertmės.

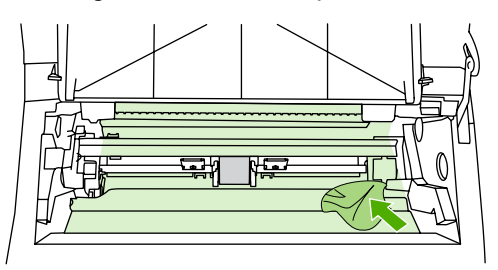

4. Įdėkite atgal spausdinimo kasetę ir uždarykite spausdinimo kasetės dureles.

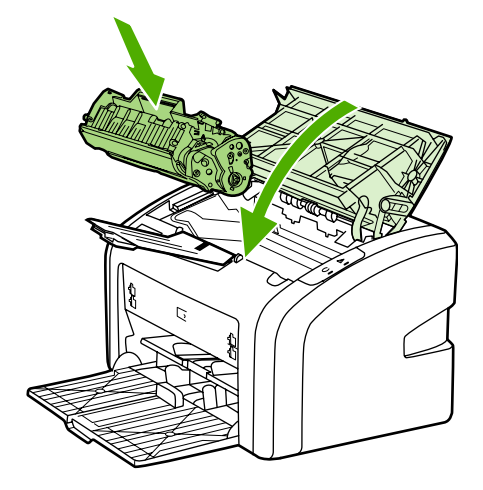

5. Įkiškite spausdintuvo maitinimo laidą į maitinimo lizdą ir įjunkite spausdintuvą.

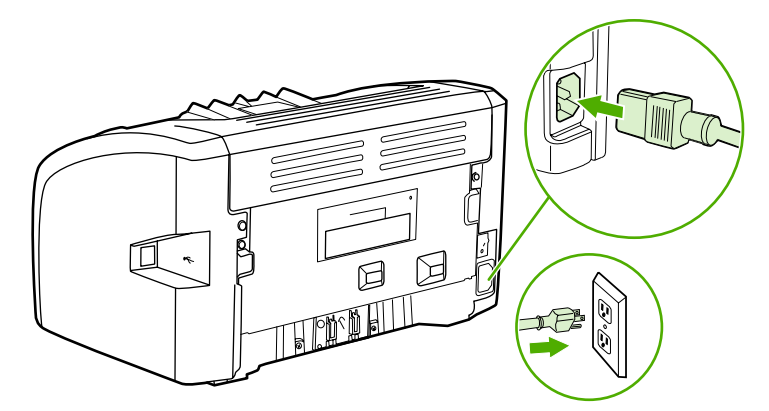

### **Spausdinimo medžiagos kelio valymas**

Jei ant atspaudų atsirado dažų taškelių arba dėmių, galite pašalinti spausdinimo medžiagos ir dažų daleles, susikaupusias ant kaitintuvo bloko ir ritinėlių, naudodami HP LaserJet valymo paslaugą. Spausdinimo medžiagos kelio valymas gali pailginti spausdintuvo eksploatavimo laiką.

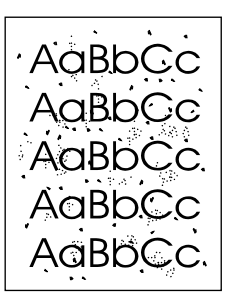

Pastaba **Naudodami skaidrės lapą pasieksite geriausius rezultatus**. Jei neturite skaidrės, galite naudoti kopijavimo medžiagą (70 to 90 g/m2), turinčią glotnų paviršių.

- 1. Įsitikinkite, kad spausdintuvas nespausdina ir dega parengties lemputė.
- 2. Įdėkite medžiagą į įvedimo dėklą.
- 3. Išspausdinkite valymo lapą. Atidarykite spausdintuvo savybių langą (arba spausdinimo ypatybių langą, jei naudojate Windows 2000 ir XP operacines sistemas). Nurodymai pateikti skyriuje [Spausdintuvo](#page-17-0) savybės (tvarkyklė).

**Pastaba** Valymo procesas užtrunka apie 3 minutes. Valymo lapo eiga spausdinimo proceso metu bus periodiškai sustabdoma. Neišjunkite spausdintuvo, kol spausdinimo procesas nesibaigė. Norint kruopščiai išvalyti spausdintuvą, gali prireikti kelis kartus pakartoti valymo procesą.

# <span id="page-52-0"></span>**Griebimo ritinėlio keitimas**

Atskyrimo plokštė dėvisi net jei tinkamai naudojate spausdintuvą ir spausdinate ant geros kokybės spausdinimo medžiagos. Tačiau naudojant prastos kokybės medžiagą griebimo ritinėlis dyla greičiau, tad jį reikia dažniau keisti.

Jei spausdintuvas dažnai nepagriebia spausdinimo medžiagos, gali prireikti pakeisti arba išvalyti griebimo ritinėlį. Kaip užsisakyti naują griebimo ritinėlį, žr. [Eksploatacini](#page-105-0)ų medžiagų [užsakymas](#page-105-0).

**Dėmesio!** Ne iki galo atlikę šią procedūrą, galite sugadinti spausdintuvą.

1. Išjunkite spausdintuvą ir ištraukite maitinimo laidą iš spausdintuvo. Palaukite, kol spausdintuvas atvės.

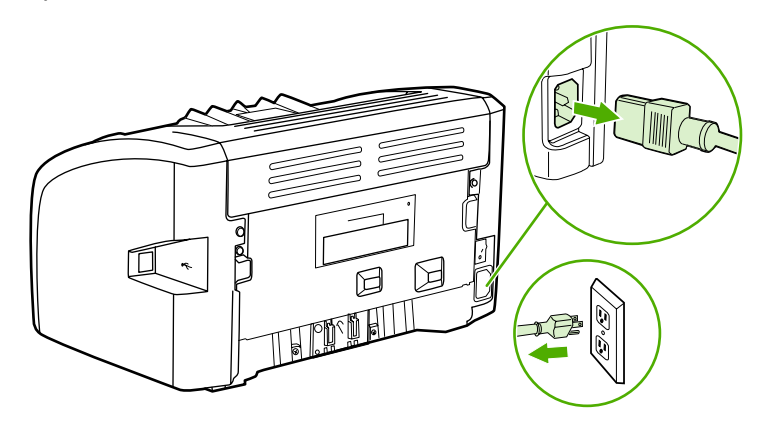

**Dėmesio!** Kad nesugadintumėte spausdinimo kasetės, stenkitės nelaikyti jos tiesioginėje šviesoje. Uždenkite spausdinimo kasetę popieriaus lapu.

2. Atidarykite spausdintuvo spausdinimo kasetės dureles ir išimkite spausdinimo kasetę.

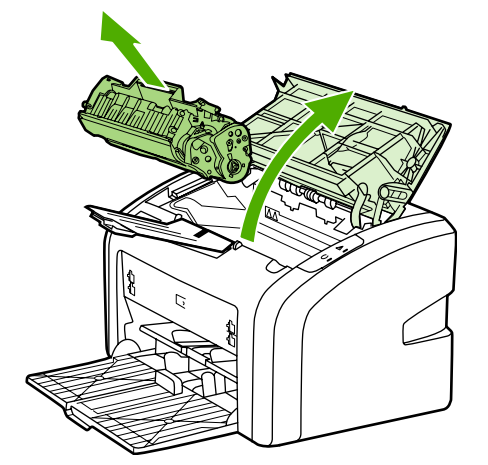

3. Raskite griebimo ritinėlį.

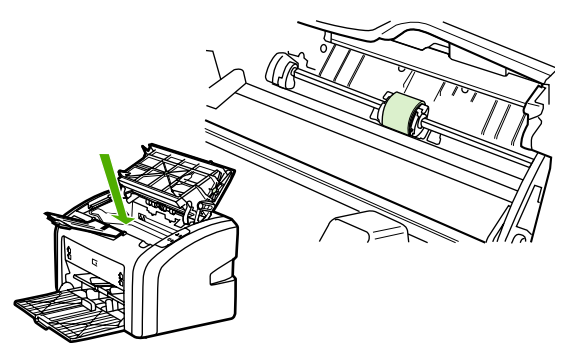

4. Atlaisvinkite nedideles baltas ąseles abiejose griebimo ritinėlio pusėse ir pasukite griebimo ritinėlį į priekį.

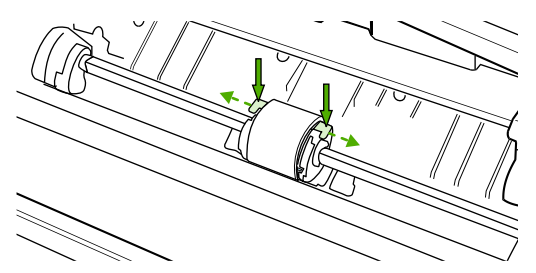

5. Švelniai patraukite griebimo ritinėlį į viršų ir išimkite jį.

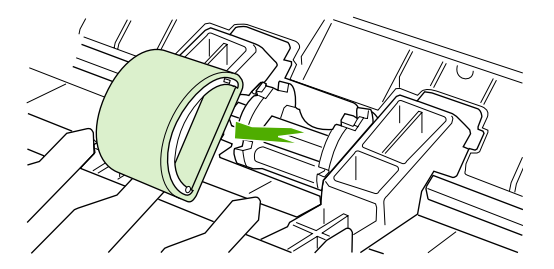

6. Į angą įdėkite naują griebimo ritinėlį. Apvalios ir keturkampės angos abiejuose šonuose neleis įdėti ritinėlio netinkamai.

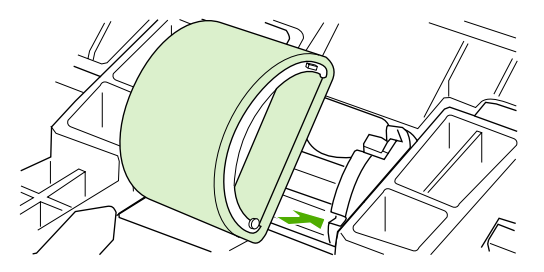

7. Sukite naujo griebimo ritinėlio viršutinę dalį nuo savęs, kol abi pusės atsiras savo vietose.

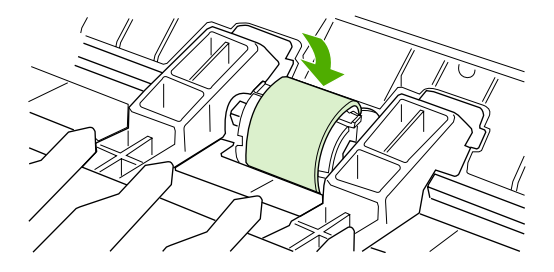

8. Įdėkite spausdinimo kasetę atgal ir uždarykite spausdinimo kasetės dureles.

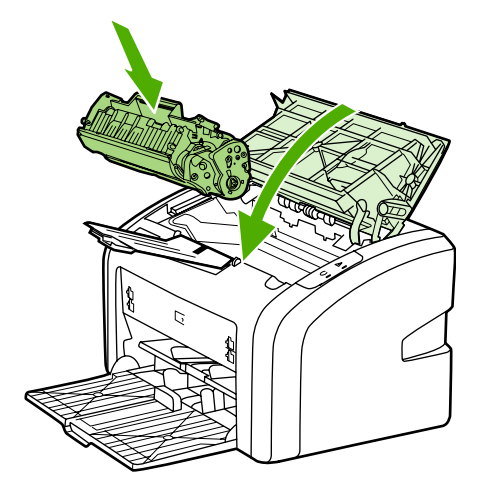

9. Įkiškite spausdintuvo maitinimo laidą į maitinimo lizdą ir įjunkite spausdintuvą.

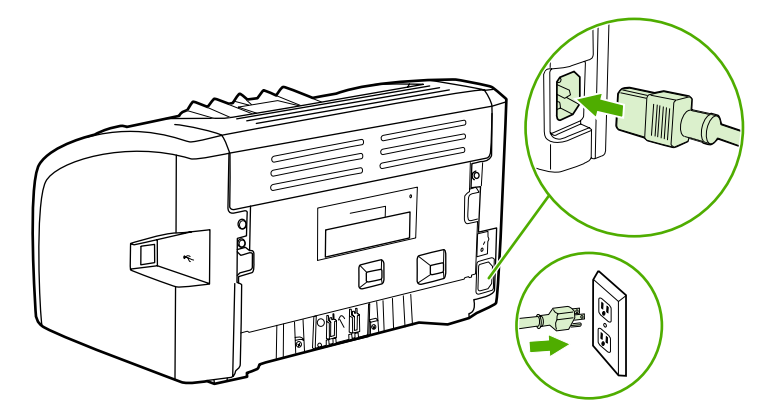

# <span id="page-55-0"></span>**Griebimo ritinėlio valymas**

Jei norite tiktai išvalyti griebimo ritinėlį, bet nekeisti jo nauju, vadovaukitės toliau pateiktais nurodymais.

- 1. Išimkite griebimo ritinėlį, kaip aprašyta [Griebimo](#page-52-0) ritinėlio keitimas skyriaus 1-5 punktuose.
- 2. Suvilgykite pūkelių neturintį audeklą izopropilo turinčiu alkoholiu ir nušveiskite juo ritinėlį.

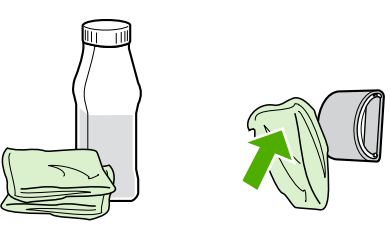

**Atsargiai!** Alkoholis yra degus. Saugokite alkoholį ir audeklą nuo atviros liepsnos. Prieš uždarydami spausdintuvą ir įjungdami maitinimo laidą, palaukite, kol alkoholis visiškai išgaruos.

> 3. Sausu neturinčiu pūkelių audeklu nuo griebimo ritinėlio nušluostykite atmirkusius nešvarumus.

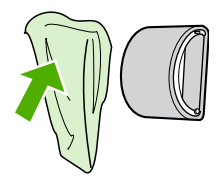

4. Prieš dėdami griebimo ritinėlį į spausdintuvą, palaukite, kol jis visiškai išdžius (žiūrėkite [Griebimo](#page-52-0) ritinėlio keitimas).

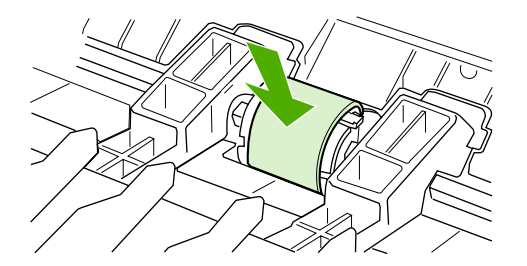

# <span id="page-56-0"></span>**Spausdintuvo atskyrimo plokštės keitimas**

Atskyrimo plokštė dėvisi net jei tinkamai naudojate spausdintuvą ir spausdinate ant geros kokybės spausdinimo medžiagos. Tačiau naudojant prastos kokybės medžiagą atskyrimo plokštė dyla greičiau ir ją reikia dažniau keisti. Jei spausdintuvas dažnai įtraukia po kelis lapus, gali reikėti pakeisti atskyrimo plokštę. Kaip užsisakyti naują spausdintuvo atskyrimo plokštę, žr. [Eksploatacini](#page-105-0)ų medžiagų užsakymas.

### Pastaba Prieš keisdami atskyrimo plokštę, išvalykite griebimo ritinėlį. Žiūrėkite skyrių [Griebimo](#page-55-0) ritinėlio [valymas](#page-55-0).

1. Išjunkite spausdintuvą ir ištraukite maitinimo laidą iš spausdintuvo. Palaukite, kol spausdintuvas atvės.

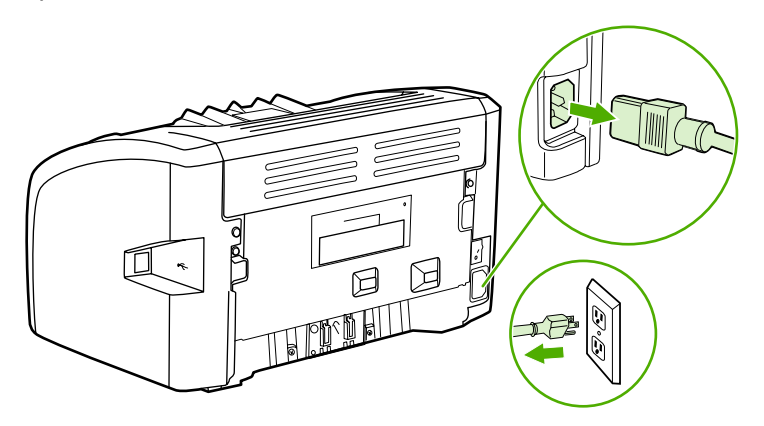

2. Galinėje spaudintuvo pusėje atsukite du varžtus, laikančius atskyrimo plokštę.

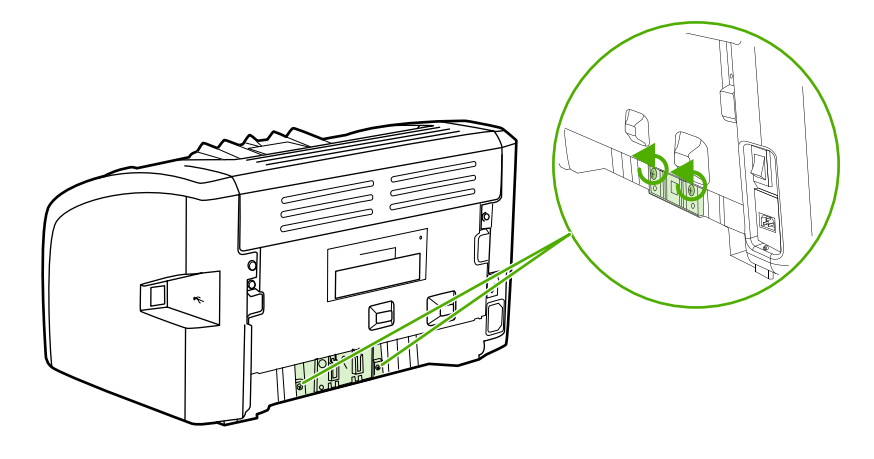

3. Išimkite atskyrimo plokštę.

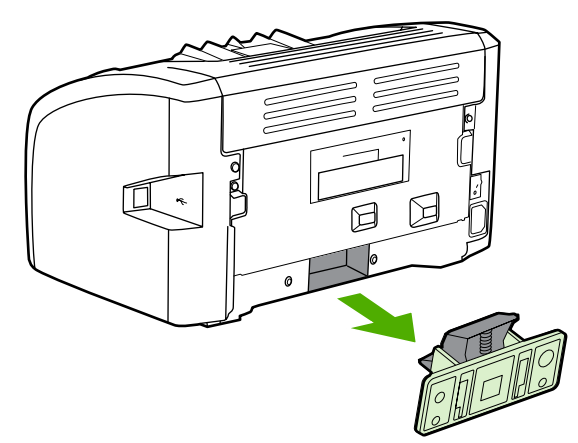

4. Įdėkite naują atskyrimo plokštę ir vėl ją prisukite.

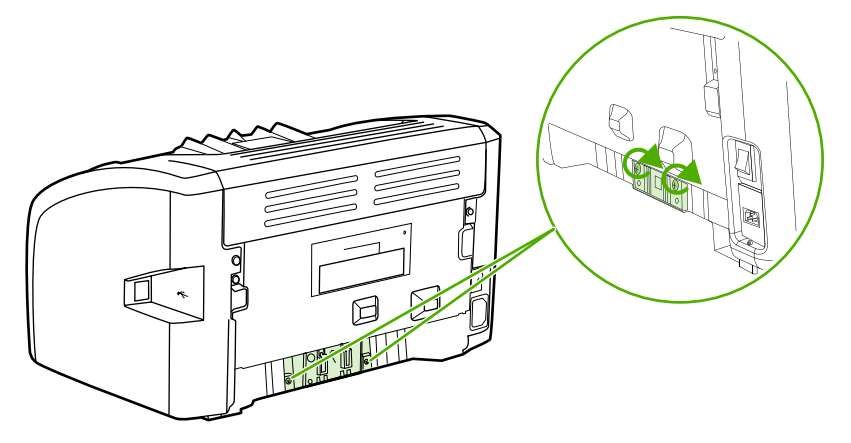

5. Įkiškite spausdintuvo maitinimo laidą į maitinimo lizdą ir įjunkite spausdintuvą.

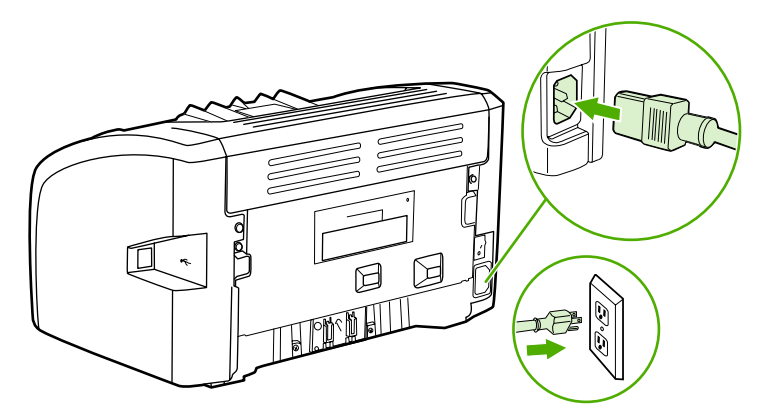

# <span id="page-58-0"></span>**Dažų perskirstymas**

Baigiantis dažams, išspausdintame puslapyje galite pastebėti per šviesias ar išblukusias sritis. Perskirstydami dažus, galite laikinai pagerinti spausdinimo kokybę ar pabaigti vykdomą spausdinimo užduotį prieš pakeisdami kasetę.

**Dėmesio!** Kad nesugadintumėte spausdinimo kasetės, stenkitės nelaikyti jos tiesioginėje šviesoje. Uždenkite spausdinimo kasetę popieriaus lapu.

1. Atidarykite spausdinimo kasetės dureles ir išimkite spausdinimo kasetę.

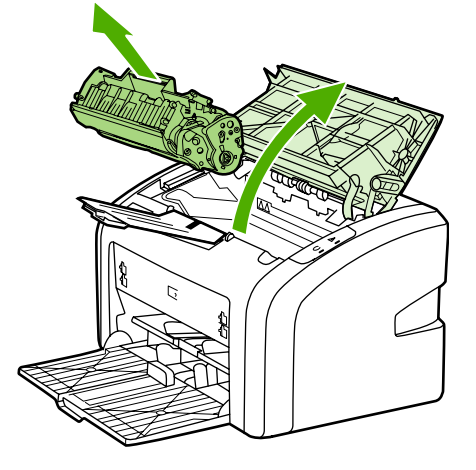

**Dėmesio!** Kad nesugadintumėte spausdinimo kasetės, laikykite ją už abiejų galų.

2. Dažai perskirstomi švelniai pakratant kasetę pirmyn ir atgal.

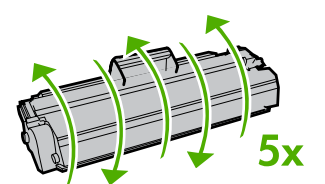

**Dėmesio!** Jei dažų pateks ant jūsų drabužių, nuvalykite juos sausu audeklu ir nuplaukite šaltu vandeniu. *Plaunant karštu vandeniu, dažai įsigeria į audinį*.

3. Įdėkite spausdinimo kasetę atgal į spausdintuvą ir uždarykite spausdinimo kasetės dureles.

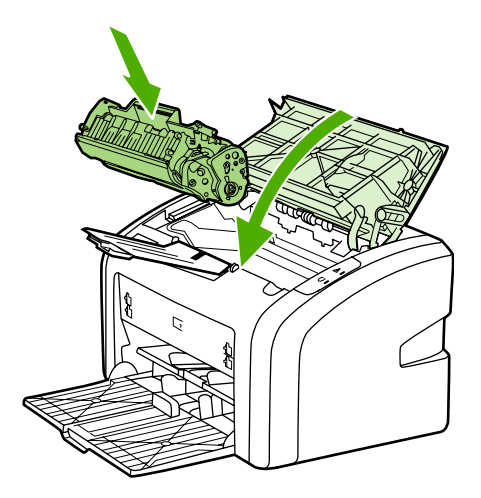

Jei atspaudas vis tiek per šviesus, įdėkite naują spausdinimo kasetę. Nurodymai pateikti skyriuje [Spausdinimo](#page-60-0) kasetės keitimas.

# <span id="page-60-0"></span>**Spausdinimo kasetės keitimas**

**Dėmesio!** Kad nesugadintumėte spausdinimo kasetės, stenkitės nelaikyti jos tiesioginėje šviesoje. Uždenkite spausdinimo kasetę popieriaus lapu.

> 1. Atidarykite spausdinimo kasetės dureles ir išimkite seną spausdinimo kasetę. Perskaitykite informaciją apie perdirbimą, pateiktą spausdinimo kasetės pakuotės viduje.

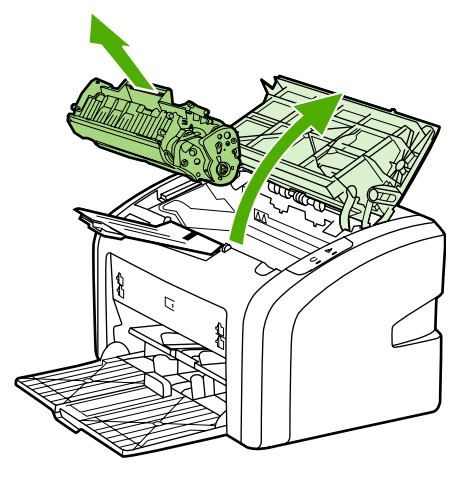

**Dėmesio!** Kad nesugadintumėte spausdinimo kasetės, laikykite ją už abiejų galų.

2. Išimkite naują spausdinimo kasetę iš pakuotės ir švelniai pakratykite ją į priekį ar atgal, kad dažai kasetėje tolygiai pasiskirstytų.

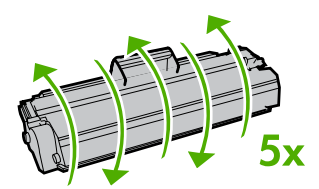

3. Traukite už ąselės taip, kad nuo kasetės nuplėštumėte visą juostelę. Įdėkite ąselę į spausdinimo kasetės dėžę ir atiduokite perdirbti.

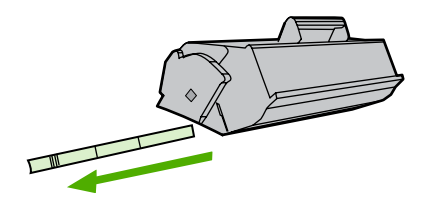

4. Įdėkite naują spausdinimo kasetę į spausdintuvą ir įsitikinkite, kad ji įdėta tinkamai. Uždarykite spausdinimo kasetės dureles.

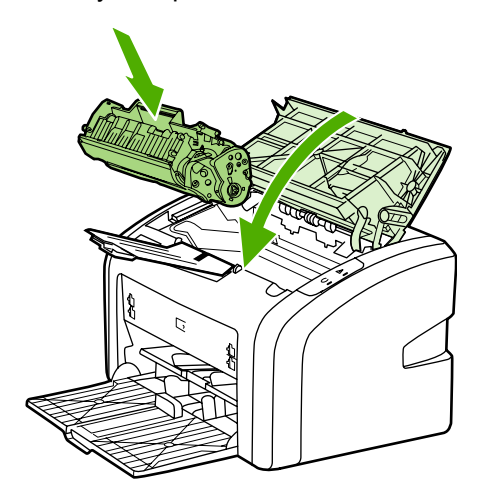

**Dėmesio!** Jei dažų pateks ant jūsų drabužių, nuvalykite juos sausu audeklu ir nuplaukite šaltu vandeniu. *Plaunant karštu vandeniu, dažai įsigeria į audinį*.

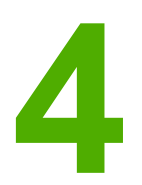

# **4** Problemų sprendimas

Šiame skyriuje pateikta informacija toliau išvardintomis temomis:

- [Sprendimo](#page-63-0) paieška
- Būsenos [rodikliai](#page-66-0)
- Popieriaus [apdorojimo](#page-68-0) problemos
- [Išspausdintas](#page-70-0) lapas kitoks nei parodytas ekrane
- [Spausdintuvo](#page-72-0) programinės įrangos problemos
- [Spausdinimo](#page-74-0) kokybės gerinimas
- Įstrigusios [spausdinimo](#page-81-0) medžiagos pašalinimas

# <span id="page-63-0"></span>**Sprendimo paieška**

Skaitykite šį skyrių, kai reikia rasti bendrųjų spausdintuvo problemų sprendimus.

### **1 žingsnis: Ar spausdintuvas teisingai nustatytas?**

- Ar spausdintuvas įjungtas į veikiantį maitinimo lizdą?
- Ar įjungimo/išjungimo jungiklis yra padėtyje "jjungtas"?
- **•** Ar spausdinimo kasetė įdėta teisingai? Žiūrėkite skyrių [Spausdinimo](#page-60-0) kasetės keitimas.
- **•** Ar popierius tinkamai įdėtas į įvedimo dėklą? Žiūrėkite skyrių [Spausdinimo](#page-33-0) medžiagų įdė[jimas](#page-33-0) į dėklus.

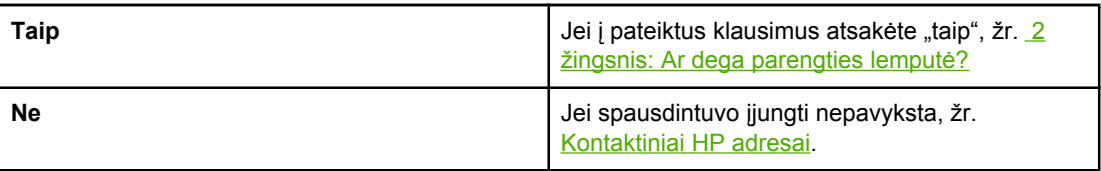

### **2 žingsnis: Ar dega parengties lemputė?**

Ar derinimo pulto lemputės atrodo taip, kaip pavaizduota šiame paveikslėlyje?  $\bigcirc$ 

 $\overline{\phantom{0}}$ 

Pastaba **Derinimo pulto lempučių aprašymas pateiktas** skyriuje **Spausdintuvo derinimo pultas.** 

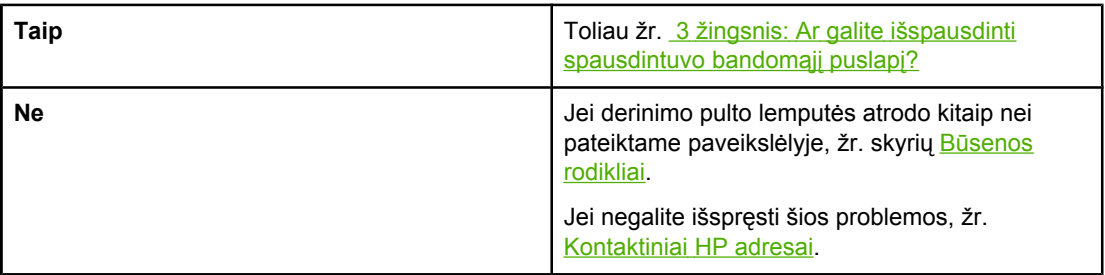

## **3 žingsnis: Ar galite išspausdinti spausdintuvo bandomąjį puslapį?**

Išspausdinkite spausdintuvo bandomąjį puslapį.

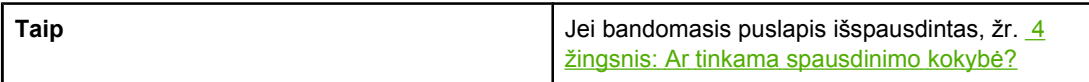

<span id="page-64-0"></span>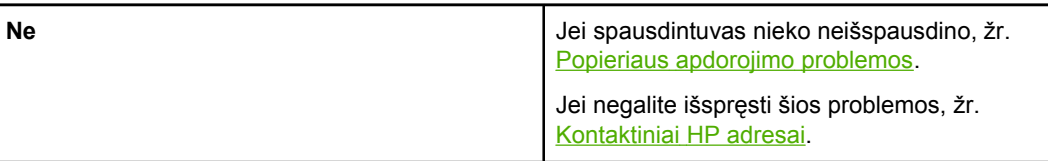

# **4 žingsnis: Ar tinkama spausdinimo kokybė?**

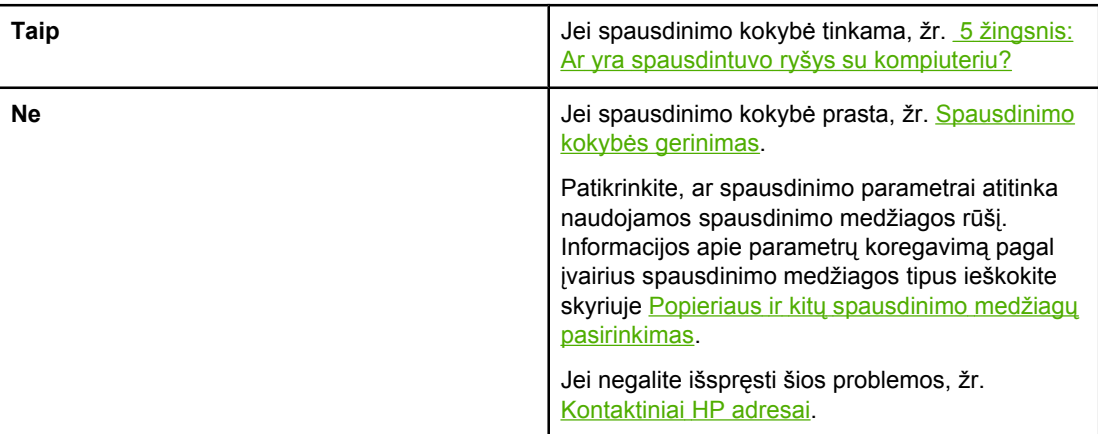

## **5 žingsnis: Ar yra spausdintuvo ryšys su kompiuteriu?**

Pabandykite išspausdinti dokumentą iš programos.

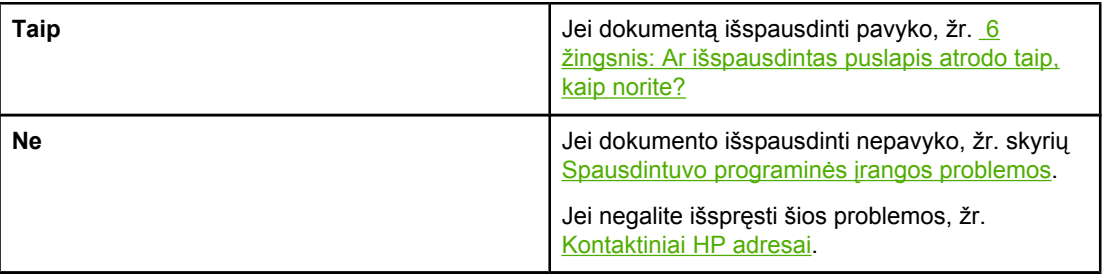

# **6 žingsnis: Ar išspausdintas puslapis atrodo taip, kaip norite?**

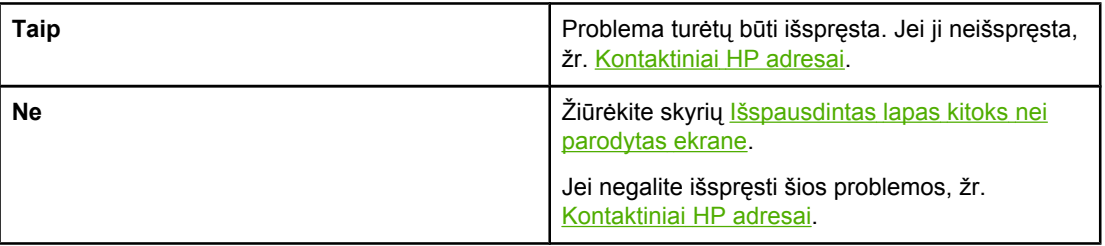

## <span id="page-65-0"></span>**Kontaktiniai HP adresai**

- Jungtinėse Valstijose pagalbos sprendžiant HP LaserJet 1018 spausdintuvo problemas ieškokite adresu [http://www.hp.com/support/lj1018/.](http://www.hp.com/support/lj1018/)
- Kitose šalyse/regionuose žr. <http://www.hp.com>.

# <span id="page-66-0"></span>**Būsenos rodikliai**

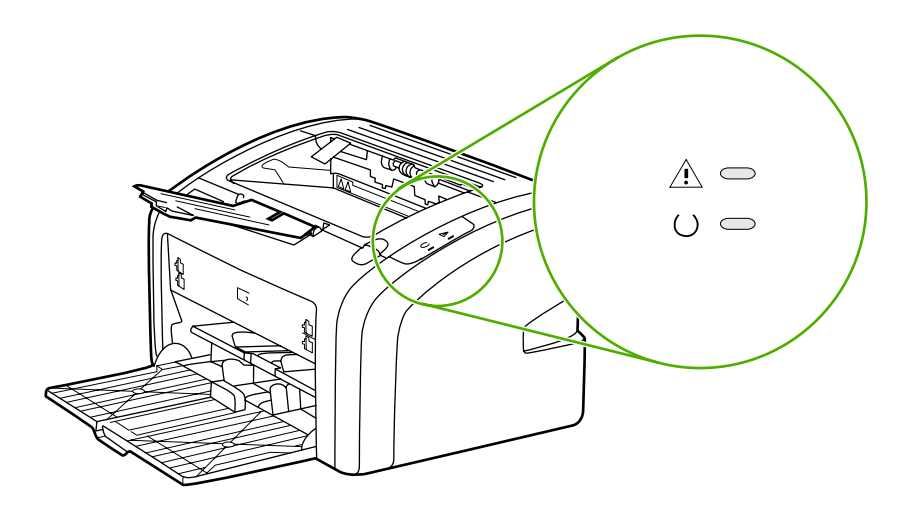

### **Būsenos rodiklių aprašas**

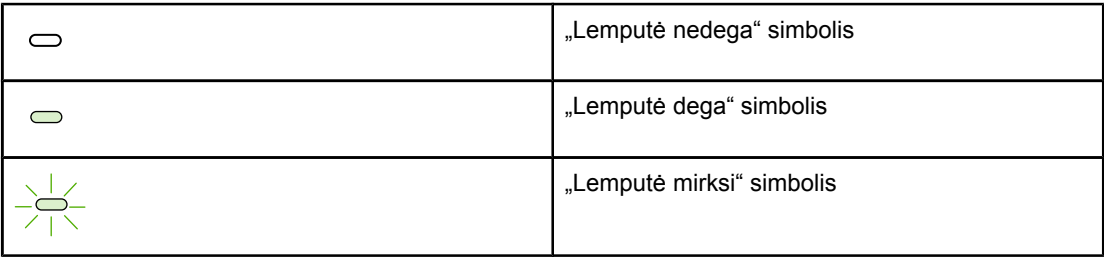

### **Derinimo pulto lempučių signalų reikšmės**

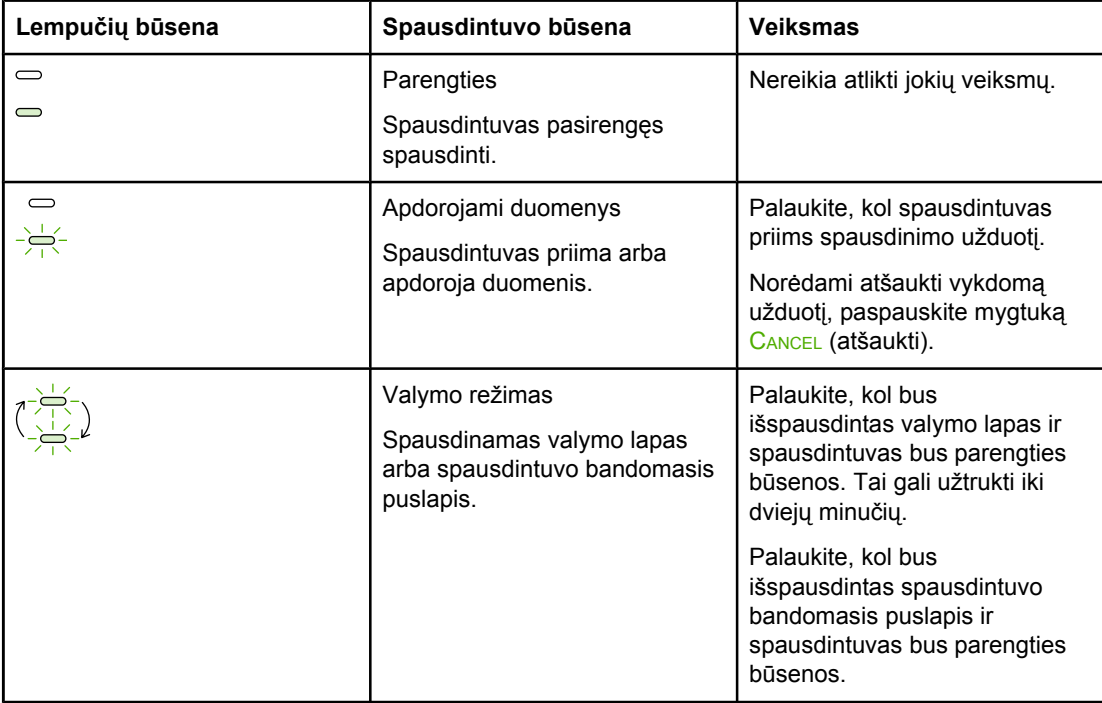

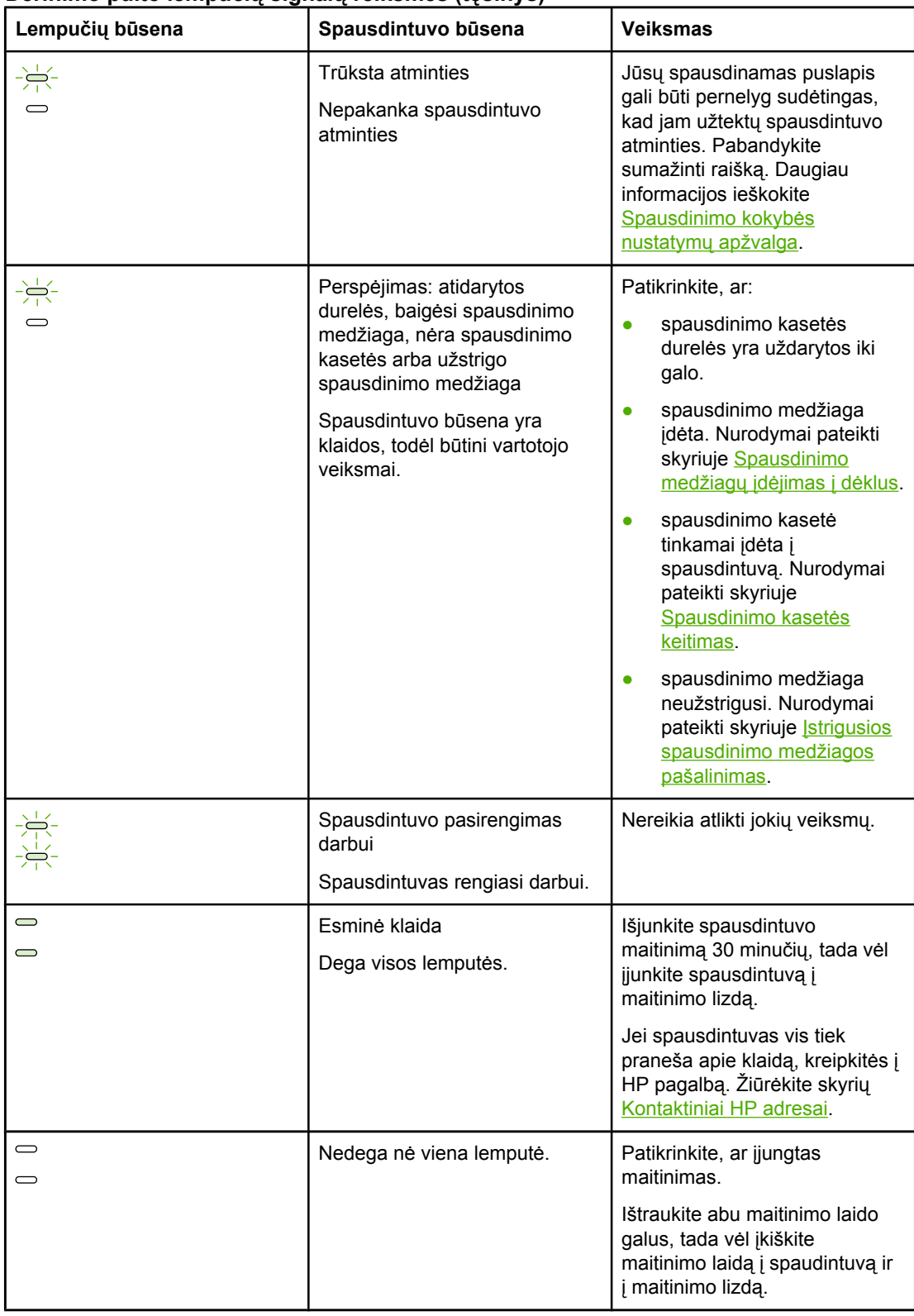

### **Derinimo pulto lempučių signalų reikšmės (tęsinys)**

Grįžti į [Sprendimo](#page-63-0) paieška.

# <span id="page-68-0"></span>**Popieriaus apdorojimo problemos**

Pasirinkite vieną iš toliau išvardytų punktų, kuris geriausiai apibūdina problemą:

- Spausdinimo medžiagos strigtis
- Išspausdinta įžambiai (kreivai)
- Spausdintuvas įtraukia daugiau nei vieną lapą vienu metu
- [Spausdintuvas](#page-69-0) neįtraukia spausdinimo medžiagos iš įvedimo dėklo
- [Spausdintuvas](#page-69-0) susuko spausdinimo medžiagą
- [Spausdinama](#page-69-0) labai lėtai

### **Spausdinimo medžiagos strigtis**

- · Daugiau informacijos ieškokite *strigusios [spausdinimo](#page-81-0) medžiagos pašalinimas*.
- Įsitikinkite, kad spausdinate ant spausdinimo medžiagos, atitinkančios reikalavimus. Daugiau informacijos ieškokite Apie [spausdinimo](#page-20-0) medžiagą.
- Nespausdinkite ant panaudoto popieriaus.
- Įsitikinkite, kad medžiaga, ant kurios spausdinate, nėra susiraukšlėjusi, susisukusi ar kitaip pažeista.
- Patikrinkite, ar spausdintuvas neužsiteršęs. Daugiau informacijos ieškokite [Spausdintuvo](#page-49-0) valymas.

### **Išspausdinta įžambiai (kreivai)**

Nedidelis kreivumas yra normalus ir gali būti pastebimas, kai spausdinama ant išankstinių formų.

- Daugiau informacijos ieškokite Įžambus [atspaudas.](#page-78-0)
- Sureguliuokite spausdinimo medžiagos kreiptuvus pagal medžiagos plotį bei ilgį ir pabandykite spausdinti dar kartą. Daugiau informacijos rasite skyriuje [Spausdinimo](#page-13-0) [medžiagos](#page-13-0) keliai arba [Spausdinimo](#page-33-0) medžiagų įdėjimas į dėklus.

### **Spausdintuvas įtraukia daugiau nei vieną lapą vienu metu**

- Įvedimo dėklas gali būti perpildytas. Daugiau informacijos ieškokite [Spausdinimo](#page-33-0) [medžiag](#page-33-0)ų įdėjimas į dėklus.
- Įsitikinkite, kad spausdinimo medžiaga nėra susiraukšlėjusi, susisukusi ar kitaip pažeista.
- Pabandykite naudoti popierių iš naujos šūsnies. Neskirstykite popieriaus šūsnies prieš dėdami į įvedimo dėklą.
- Spausdintuvo atskyrimo plokštė gali būti susidėvėjusi. Daugiau informacijos ieškokite [Spausdintuvo](#page-56-0) atskyrimo plokštės keitimas.

### <span id="page-69-0"></span>**Spausdintuvas neįtraukia spausdinimo medžiagos iš įvedimo dėklo**

- Patikrinkite, ar nenustatytas rankinio spausdinimo medžiagos padavimo režimas.
- Įsitikinkite, kad spausdinimo medžiagos kreiptuvai nustatyti teisingai.
- Griebimo ritinėlis gali būti užsiteršęs arba pažeistas. Žiūrėkite nurodymus skyriuje [Griebimo](#page-55-0) ritinėlio valymas arba [Griebimo](#page-52-0) ritinėlio keitimas.

### **Spausdintuvas susuko spausdinimo medžiagą**

- Daugiau informacijos ieškokite Išlenktas arba [banguotas](#page-78-0) atspaudas.
- **Daugiau informacijos rasite skyriuje [Spausdinimo](#page-13-0) medžiagos keliai arba [Popieriaus](#page-31-0) ir** kitų [spausdinimo](#page-31-0) medžiagų pasirinkimas.

### **Spausdinama labai lėtai**

Maksimalus HP LaserJet 1018 spausdintuvo greitis yra iki 12 ppm spausdinant ant A4 formato lapų ir 12 ppm spausdinant ant "letter" formato lapų. Jūsų spausdinimo užduotis gali būti labai sudėtinga. Pabandykite atlikti toliau nurodytus veiksmus:

- Sumažinkite dokumento sudėtingumą (pavyzdžiui, išmeskite keletą grafinių vaizdų).
- Spausdintuvo tvarkyklėje atidarykite spausdintuvo savybių langą. Nurodymai pateikti skyriuje [Spausdintuvo](#page-17-0) savybės (tvarkyklė). Nustatykite paprastą popierių kaip spausdinimo medžiagos tipą.

**Pastaba** Jei naudojate sunkią spausdinimo medžiagą, dėl to dažai gali netinkamai išsilydyti.

- Siaura arba sunki spausdinimo medžiaga sulėtins spausdinimą. Naudokite įprastą spausdinimo medžiagą.
- Spausdinimo greitis priklauso nuo kompiuterio procesoriaus greičio, atminties ir laisvos vietos jūsų kompiuterio kietajame diske. Pabandykite padidinti šiuos parametrus.

Grįžti į [Sprendimo](#page-63-0) paieška.

# <span id="page-70-0"></span>**Išspausdintas lapas kitoks nei parodytas ekrane**

Pasirinkite vieną iš toliau išvardytų punktų, kuris geriausiai apibūdina problemą:

- Išspausdintas tekstas yra iškraipytas, klaidingas ar neužbaigtas
- Trūksta grafinių vaizdų, teksto arba lapai tušti
- Puslapio formatas yra kitoks nei išspausdinus kitu [spausdintuvu](#page-71-0)
- **•** [Grafinio](#page-71-0) vaizdo kokybė

**Pastaba** Norėdami peržiūrėti spausdinimo užduotį, naudokite programos pasirinktį **Print Preview** (spaudinio peržiūra) (jei galima).

### **Išspausdintas tekstas yra iškraipytas, klaidingas ar neužbaigtas**

- Jei tam tikras failas išspausdinamas su iškraipytu tekstu, problema gali būti pačiame faile. Jei tekstas iškraipomas spausdinant iš tam tikros programos, problema gali būti toje programoje. Įsitikinkite, kad pasirinkta tinkama spausdintuvo tvarkyklė.
- Problema gali būti programoje, kurią naudojate spausdindami. Pabandykite spausdinti naudodami kitą programą.
- USB laidas gali būti blogai prijungtas arba pažeistas. Pabandykite atlikti toliau nurodytus veiksmus:

**Atsargiai!** Siekdami išvengti spausdintuvo gedimų, prieš jungdami USB laidą į spausdintuvą, visada išjunkite spausdintuvo maitinimą.

- Atjunkite ir vėl prijunkite abu laido galus.
- Pabandykite dar kartą išspausdinti užduotį, kurią anksčiau išspausdinti pavyko.
- Jei įmanoma, prijunkite laidą ir spausdintuvą prie kito kompiuterio ir pabandykite išspausdinti užduotį, kurią anksčiau išspausdinti pavyko.
- Išjunkite spausdintuvą ir kompiuterį. Atjunkite USB laidą ir patikrinkite, ar nepažeisti jo galai. Vėl prijunkite USB laidą ir patikrinkite, ar jungtys yra pakankamai tvirtos. Įsitikinkite, kad spausdintuvas prijungtas prie kompiuterio tiesiogiai. Atjunkite visas skirstomąsias dėžes, juostinius atsarginės kopijos įtaisus, saugos raktus ar bet kuriuos kitus įrenginius, prijungtus tarp USB prievadų kompiuteryje ir spausdintuve. Šie įrenginiai kartais gali kliudyti ryšiui tarp kompiuterio ir spausdintuvo. Išjunkite ir vėl įjunkite spausdintuvą bei kompiuterį.

### **Trūksta grafinių vaizdų, teksto arba lapai tušti**

- Įsitikinkite, kad jūsų dokumente nėra tuščių puslapių.
- Spausdintuvo kasetėje gali būti palikta sandarinimo juostelė. Išimkite spausdinimo kasetę ir suėmę už ąselės, esančios spausdinimo kasetės gale, nuplėškite visą juostelę. Įdėkite spausdinimo kasetę atgal į spausdintuvą. Nurodymai pateikti skyriuje [Spausdinimo](#page-60-0) kasetės keitimas.
- <span id="page-71-0"></span>● Grafiniai parametrai spausdintuvo savybių lange gali netikti spausdinimo užduočiai. Pabandykite pakeisti grafinius parametrus spausdintuvo savybių lange. Daugiau informacijos ieškokite [Spausdintuvo](#page-17-0) savybės (tvarkyklė).
- Išvalykite spausdintuvą, ypač kontaktus tarp spausdinimo kasetės ir maitinimo bloko.

### **Puslapio formatas yra kitoks nei išspausdinus kitu spausdintuvu**

Jei dokumentui sukurti naudojote senesnę arba kitokią spausdintuvo tvarkyklę (spausdintuvo programinę įrangą) arba spausdintuvo savybių parametrai programoje yra kitokie, tuomet puslapio, išspausdinto naudojant naują spausdintuvo tvarkyklę ar naujus parametrus, formatas gali skirtis nuo ankstesniojo. Problemai pašalinti atlikite toliau nurodytus veiksmus:

- Kurkite ir spausdinkite dokumentus naudodami tą pačią spausdintuvo tvarkyklę (spausdintuvo programinę įrangą) ir spausdintuvo savybių parametrus, nepaisydami to, kurį HP LaserJet spausdintuvą naudojate tokiems dokumentams spausdinti.
- Pakeiskite raišką, popieriaus formatą, šrifto ir kitus parametrus. Daugiau informacijos ieškokite [Spausdintuvo](#page-17-0) savybės (tvarkyklė).

## **Grafinio vaizdo kokybė**

Grafiniai parametrai gali netikti jūsų spausdinimo užduočiai. Patikrinkite grafinius parametrus, tokius kaip raiška, spausdintuvo savybių lange ir, jei reikia, pakeiskite juos. Daugiau informacijos ieškokite [Spausdintuvo](#page-17-0) savybės (tvarkyklė).

Pastaba **Raiška gali sumažėti konvertuojant iš vieno grafinių vaizdų formato į kitą.** 

Grįžti į [Sprendimo](#page-63-0) paieška.
# **Spausdintuvo programinės įrangos problemos**

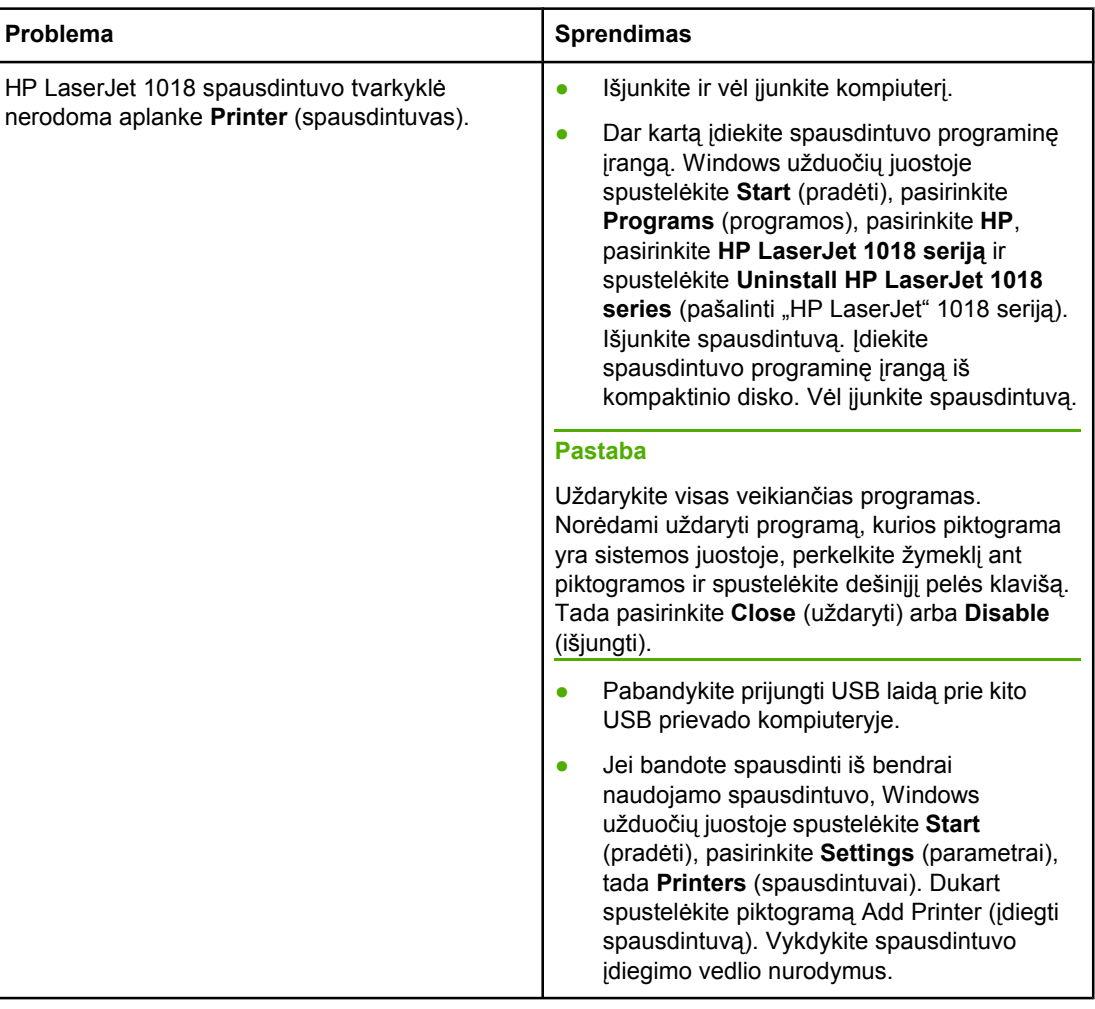

#### **Spausdintuvo programinės įrangos problemos**

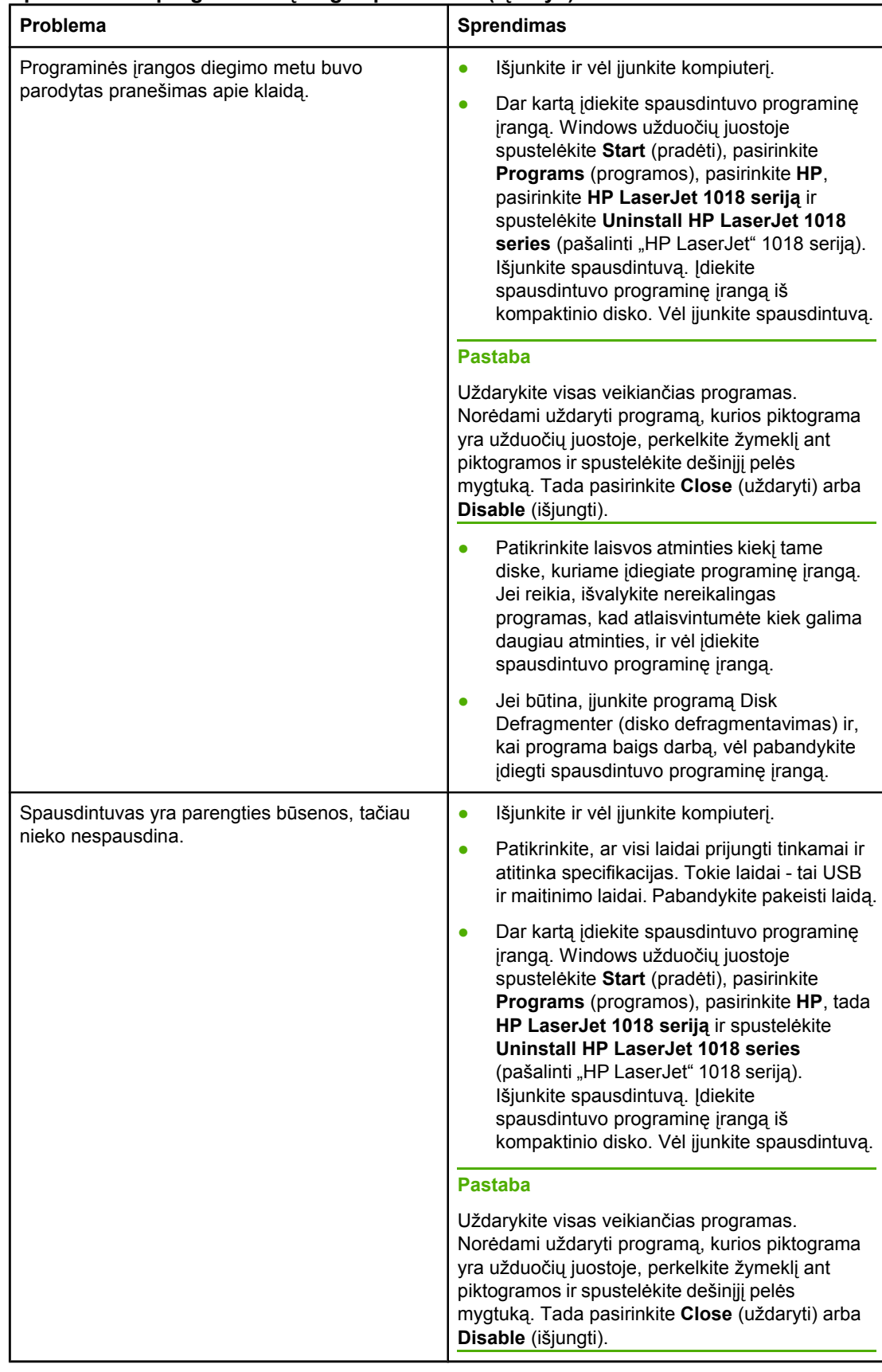

#### **Spausdintuvo programinės įrangos problemos (tęsinys)**

Grįžti į [Sprendimo](#page-63-0) paieška.

# **Spausdinimo kokybės gerinimas**

Šiame skyriuje pateikta informacija apie spausdinimo defektų atpažinimą ir pašalinimą.

## **Atspaudas per šviesus ar išblukęs**

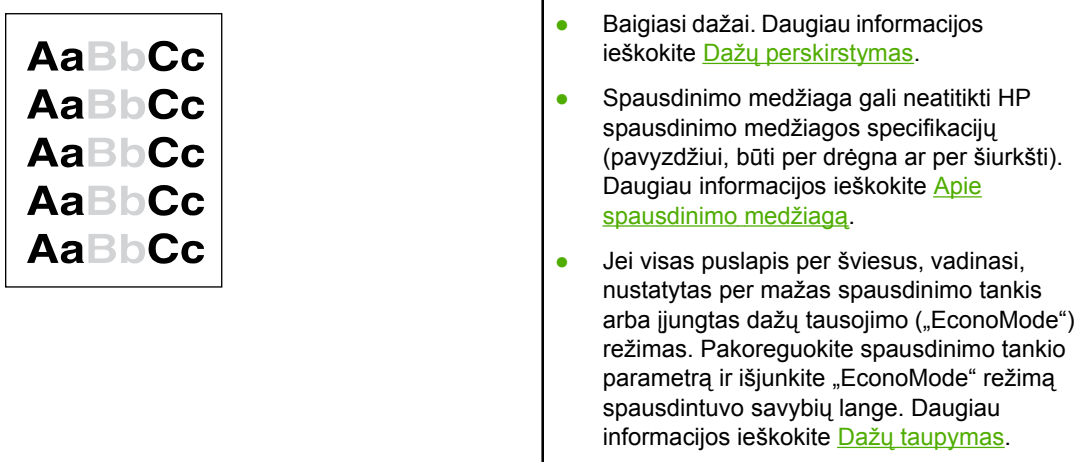

### **Dažų taškeliai**

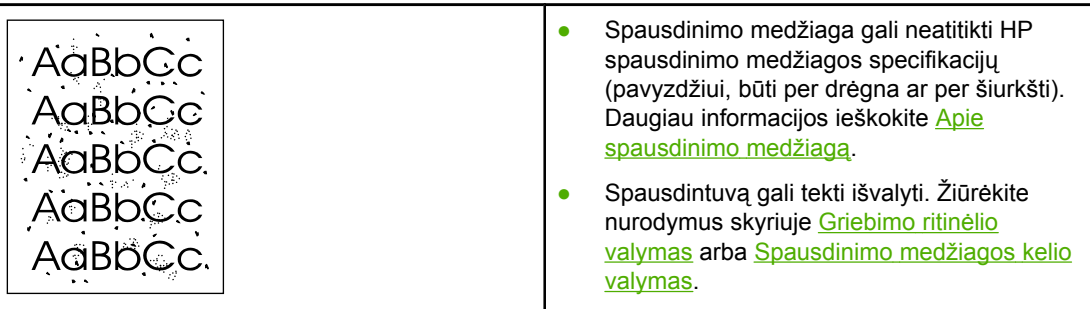

## **Praleistos (tuščios) vietos**

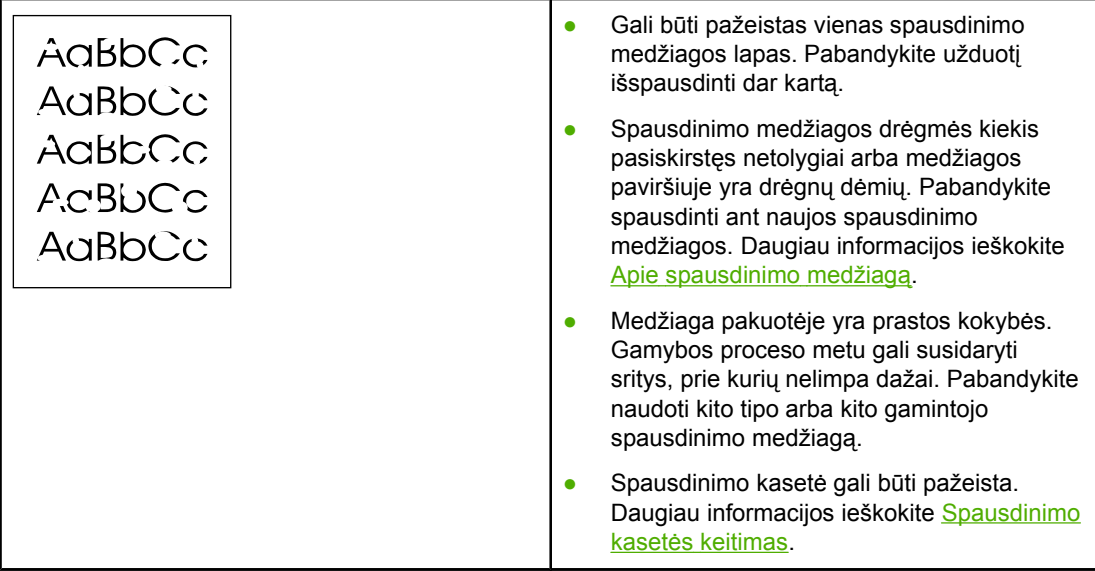

**Pastaba Jei problemos išspręsti nepavyko, kreipkitės į HP įgaliotąjį platintoją ar aptarnavimo atstovą.** 

## **Vertikalios linijos**

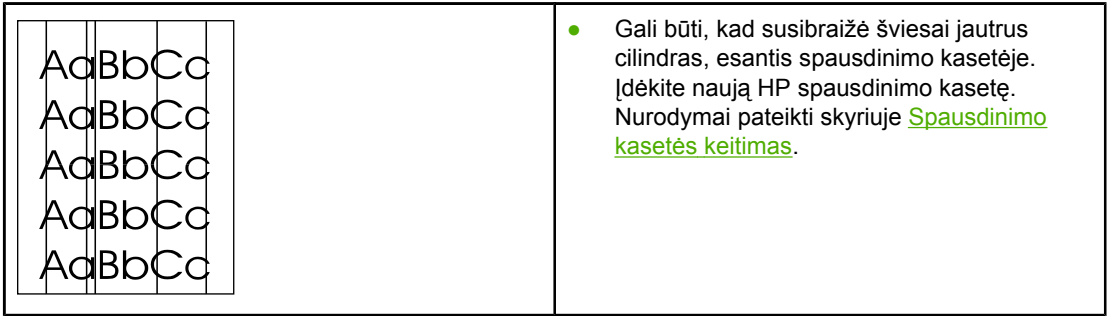

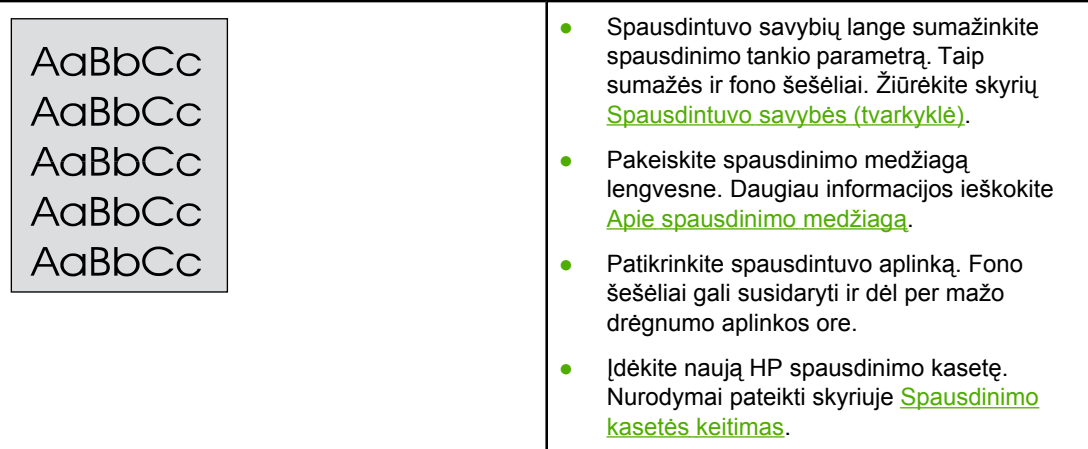

# **Dažų dėmės**

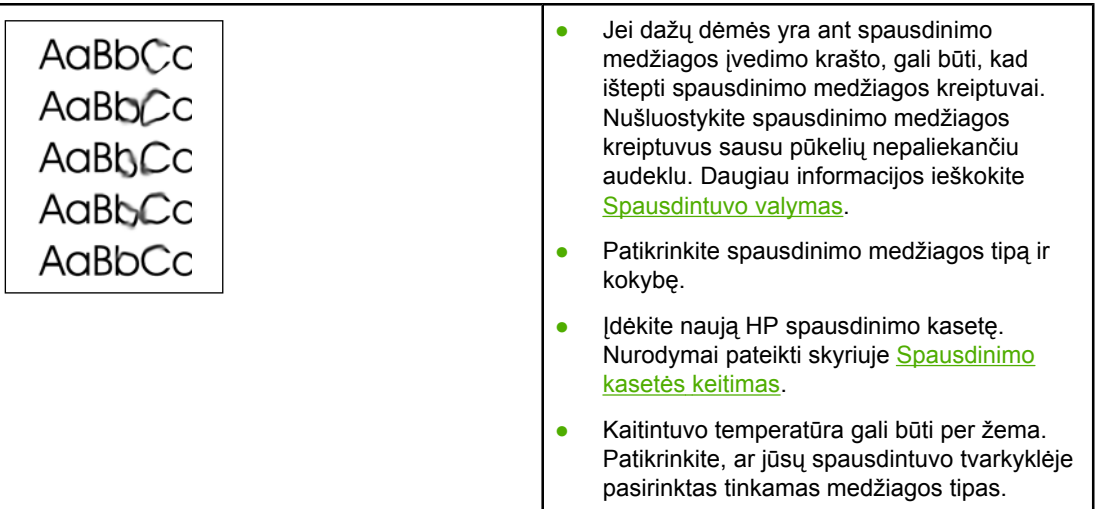

# **Netaisyklingos dažų dėmės**

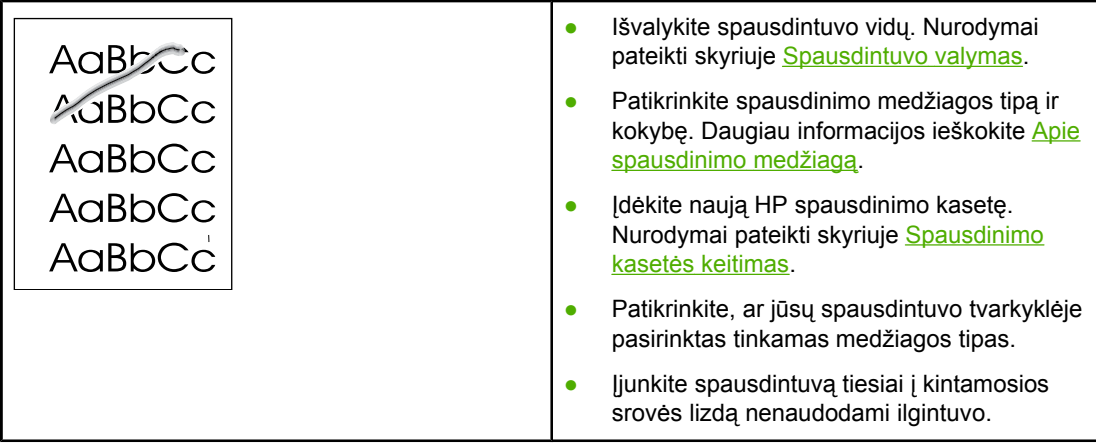

### **Vertikalūs pasikartojantys defektai**

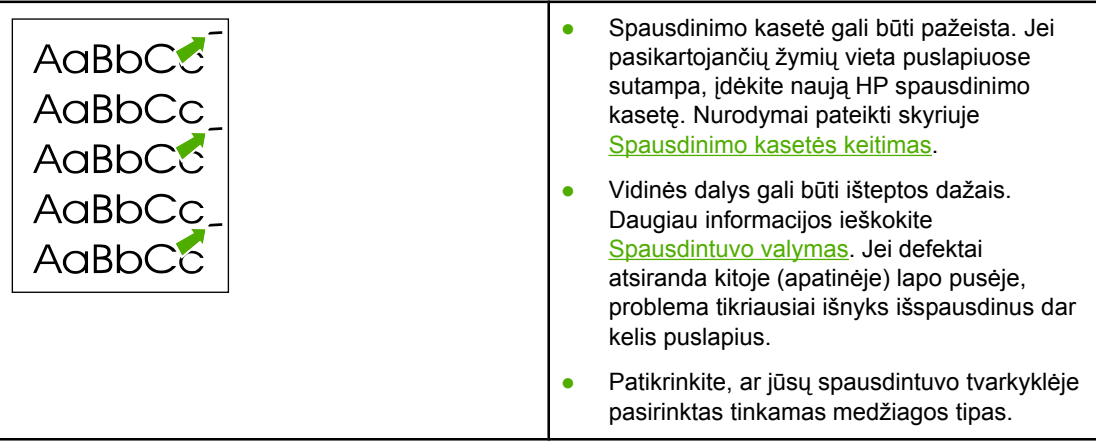

## **Neteisingos formos ženklai**

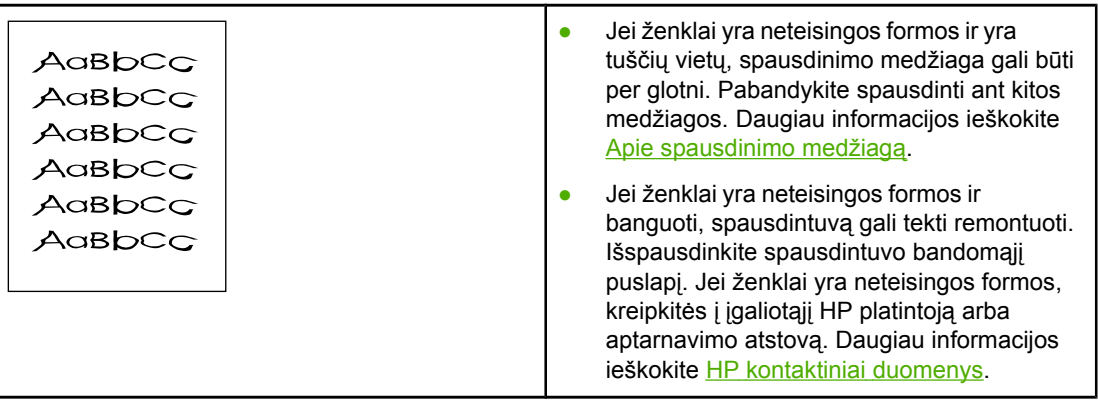

# **Įžambus atspaudas**

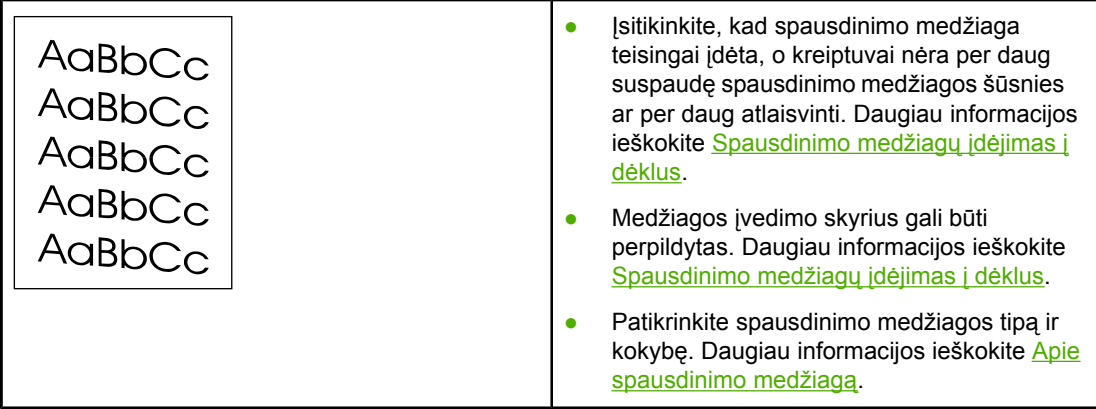

# **Išlenktas arba banguotas atspaudas**

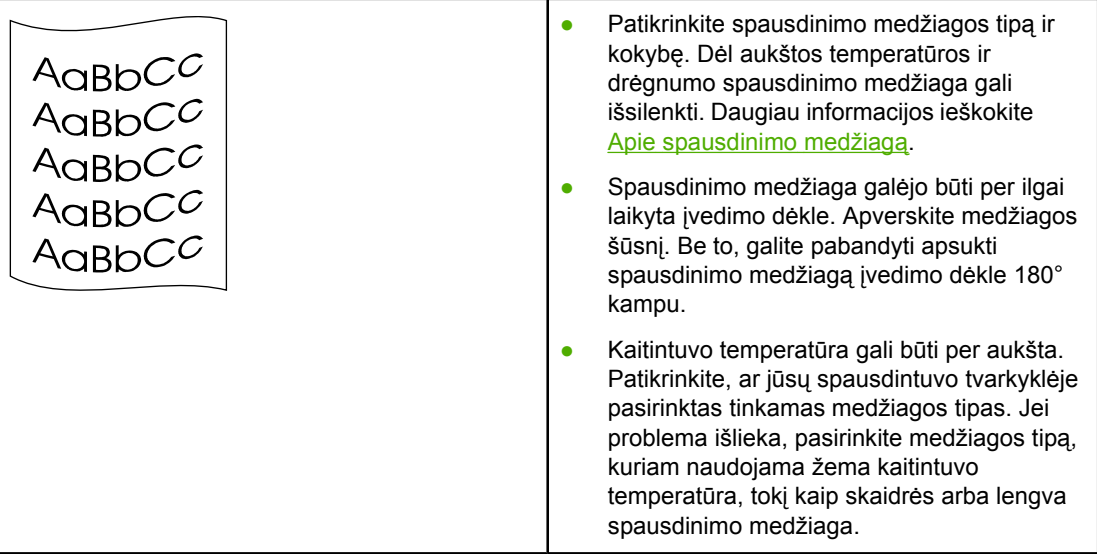

# **Susiraukšlėjęs (suglamžytas) atspaudas**

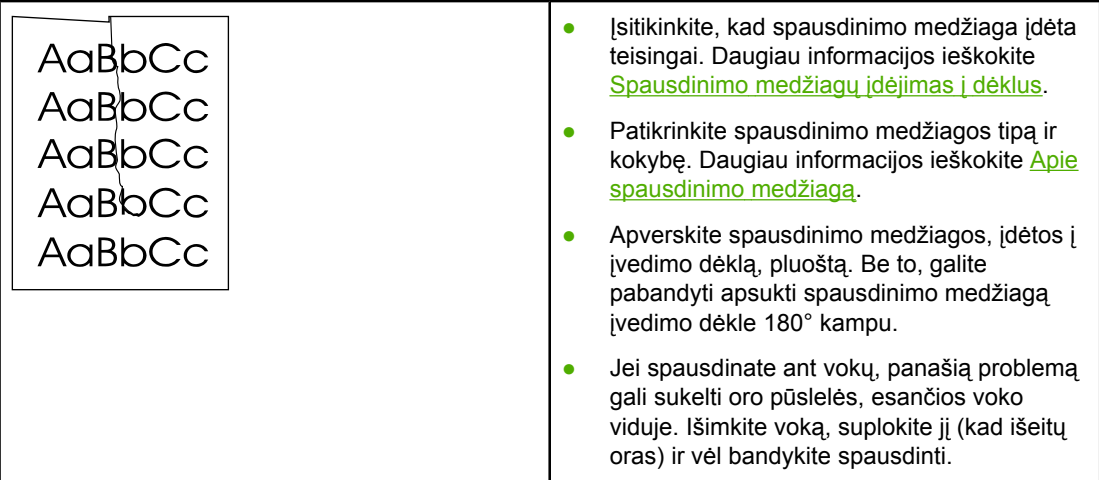

# **Išsklaidyti dažai**

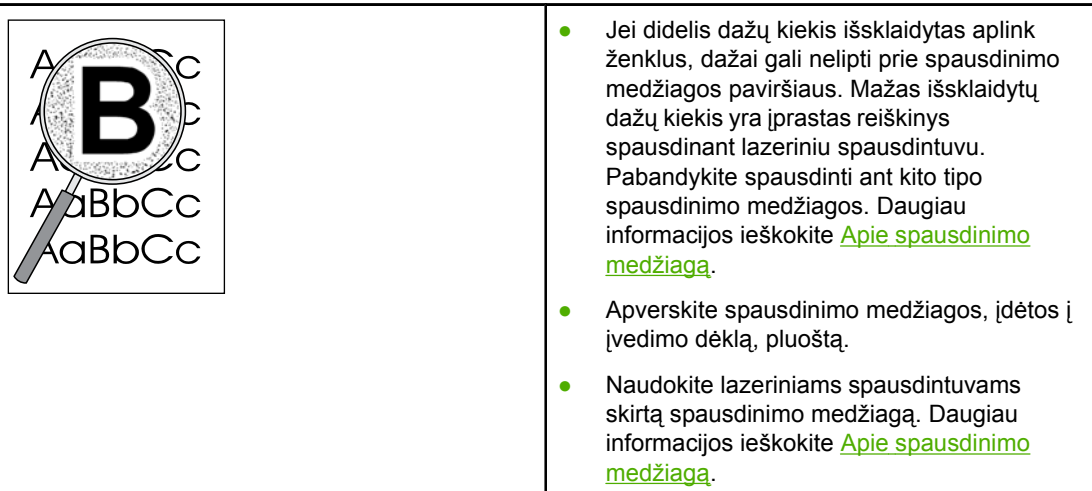

# **Vandens lašeliai ant apatinio lapo krašto**

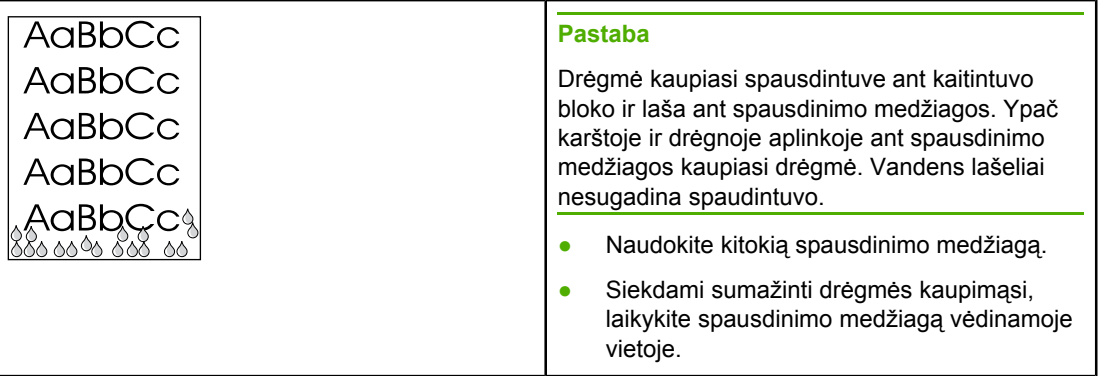

Grįžti į [Sprendimo](#page-63-0) paieška.

# **Įstrigusios spausdinimo medžiagos pašalinimas**

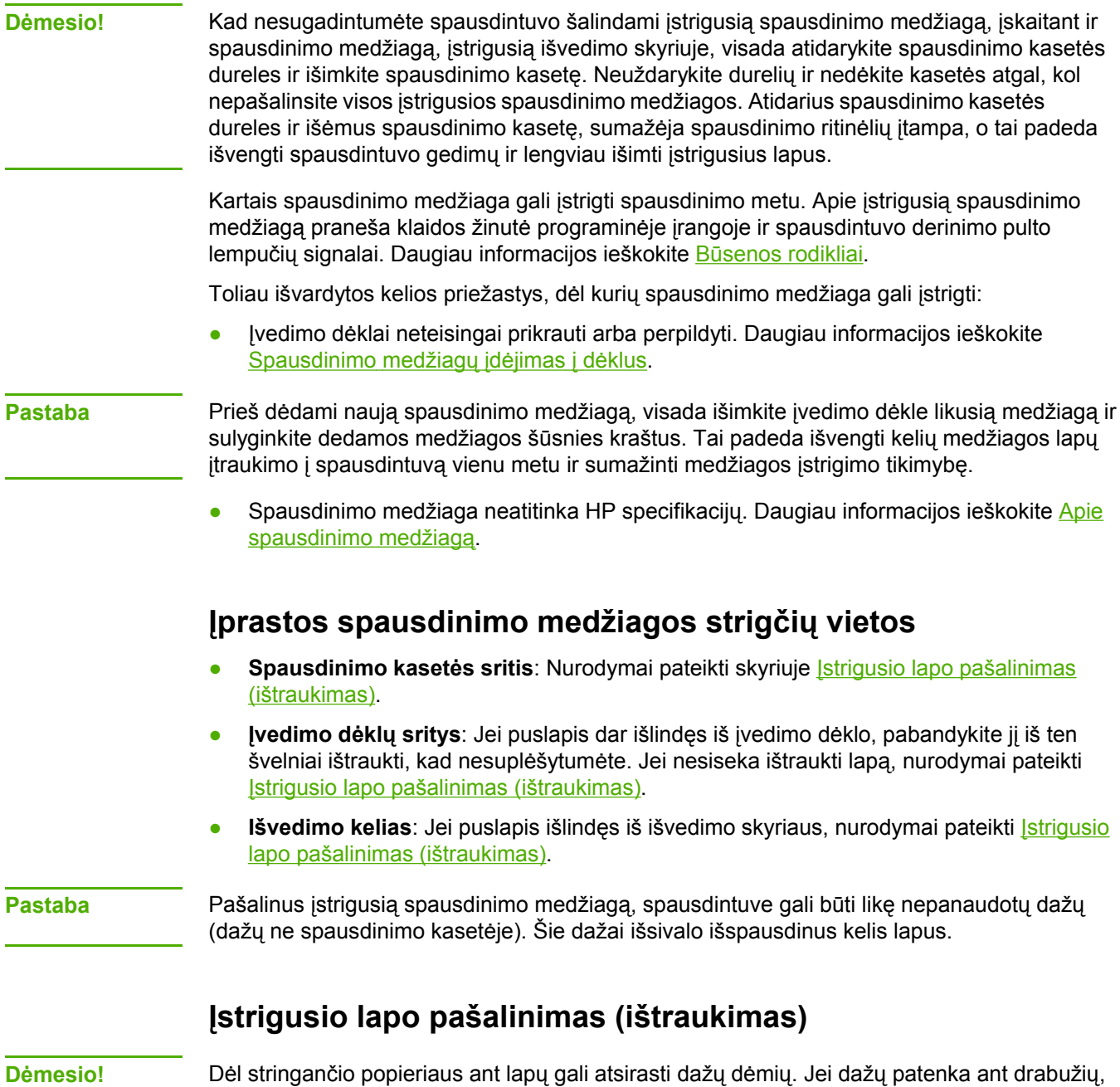

nuplaukite juos šaltu vandeniu. *Plaunant karštu vandeniu, dažai visam laikui įsigers į audinį*.

**Dėmesio!** Kad nesugadintumėte spausdintuvo šalindami įstrigusią spausdinimo medžiagą, įskaitant ir spausdinimo medžiagą, įstrigusią išvedimo skyriuje, visada atidarykite spausdinimo kasetės dureles ir išimkite spausdinimo kasetę.

**Dėmesio!** Kad nesugadintumėte spausdinimo kasetės, stenkitės nelaikyti jos tiesioginėje šviesoje. Uždenkite spausdinimo kasetę popieriaus lapu.

1. Atidarykite spausdintuvo spausdinimo kasetės dureles ir išimkite spausdinimo kasetę.

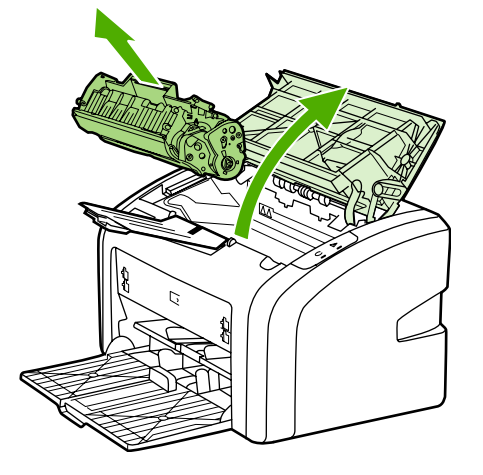

2. Abiem rankomis suimkite geriausiai matomą spausdinimo medžiagos pusę (suimkite ne tik už kampų, bet ir už jo vidurio) ir atsargiai ištraukite spausdinimo medžiagą iš spausdintuvo.

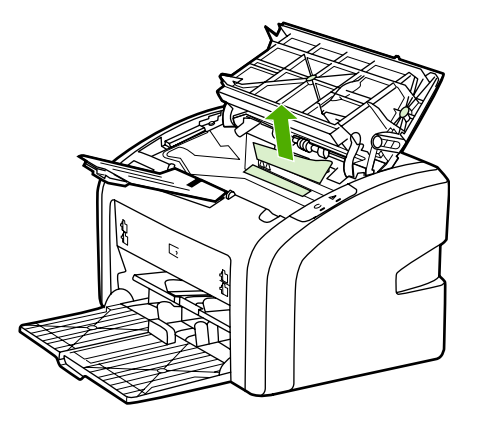

3. Pašalinę įstrigusią spausdinimo medžiagą, įdėkite spausdinimo kasetę ir uždarykite spausdinimo kasetės dureles.

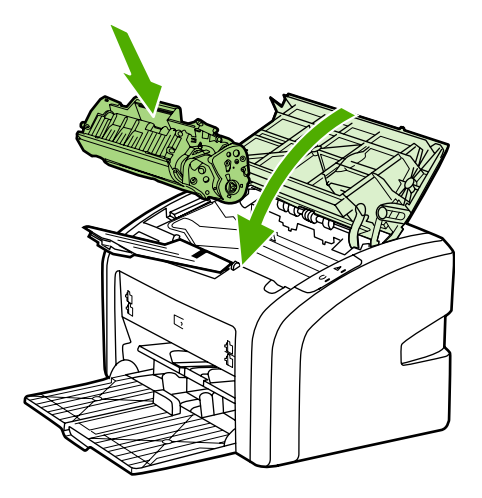

Pašalinus įstigusią spausdinimo medžiagą, gali reikėti išjungti ir vėl įjungti spausdintuvą.

Pastaba Prieš dėdami naują spausdinimo medžiagą, išimkite įvedimo dėkle likusią medžiagą ir sulyginkite dedamos medžiagos šūsnies kraštus.

Grįžti į [Sprendimo](#page-63-0) paieška.

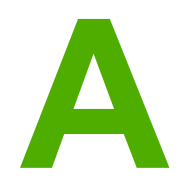

# **A** Spausdintuvo specifikacijos

Šiame priede pateikta informacija šiomis temomis:

- Aplinkos [specifikacijos](#page-85-0)
- Akustiniai [duomenys](#page-86-0)
- Elektrinės [specifikacijos](#page-87-0)
- Fizinės [specifikacijos](#page-88-0)
- [Spausdintuvo](#page-89-0) talpa ir kiti nominaliniai dydžiai
- Atminties [specifikacijos](#page-90-0)

# <span id="page-85-0"></span>**Aplinkos specifikacijos**

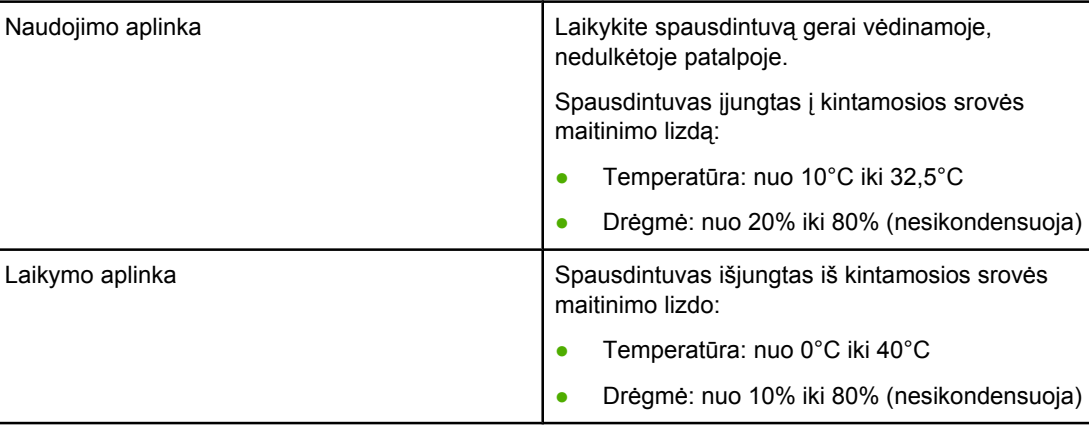

Pastaba Nurodyti dydžiai galioja nuo 2004 m. balandžio mėn. 1 d. Jie gali būti keičiami be išankstinio įspėjimo. Atnaujintos informacijos ieškokite<http://www.hp.com/support/lj1018/>.

# <span id="page-86-0"></span>**Akustiniai duomenys**

#### **Akustiniai duomenys1, <sup>2</sup>**

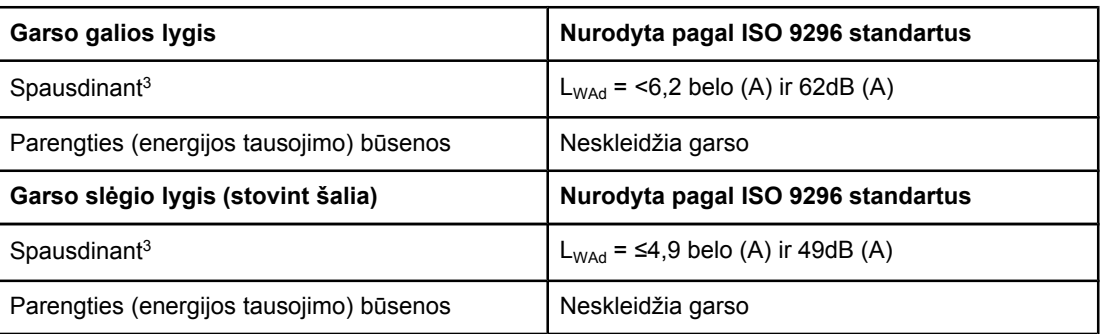

1 Reikšmės gali būti keičiamos be išankstinio įspėjimo. Atnaujintos informacijos ieškokite [http://www.hp.com/support/lj1018/.](http://www.hp.com/support/lj1018/)

<sup>2</sup> Patikrinta konfigūracija: HP LaserJet 1018 pagrindinis blokas, standartinis dėklas, A4 formato popieriaus lapai ir paprastas tolygus spausdinimas.

<sup>3</sup> HP LaserJet 1018 sparta yra 12 ppm spausdinant A4 formato lapus ir 12 ppm spausdinant "letter" formato lapus.

# <span id="page-87-0"></span>**Elektrinės specifikacijos**

**Atsargiai!** Maitinimo srovės duomenys skiriasi priklausomai nuo šalies/regiono, kuriame spausdintuvas parduodamas. Nekeiskite darbinės įtampos nustatymo. Taip galite sugadinti spausdintuvą, ir nebus taikoma garantija.

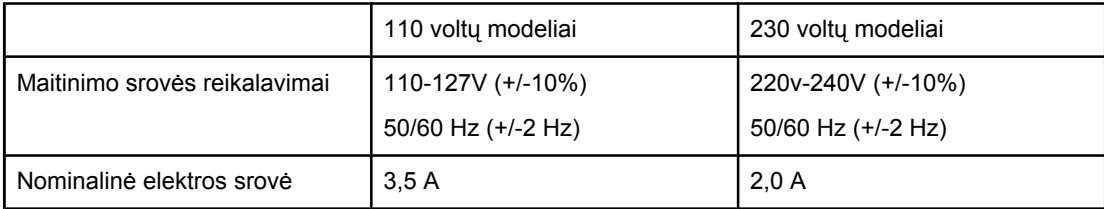

#### **Energijos suvartojimas (vidutiniškai vatų)1, <sup>2</sup>**

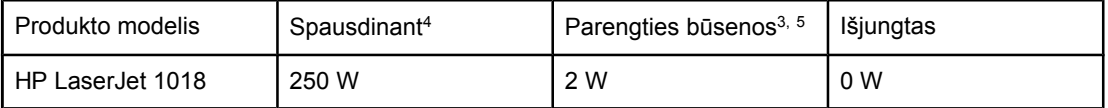

<sup>1</sup> Reikšmės gali būti keičiamos be išankstinio įspėjimo. Atnaujintos informacijos ieškokite [http://www.hp.com/support/lj1018/.](http://www.hp.com/support/lj1018/)

2 Nurodyta didžiausia galios reikšmė, išmatuota spausdinant nespalvotai ir esant standartinei įtampai.

3 Numatytasis spausdintuvo parengties režimo perjungimo į energijos tausojimo ("PowerSave") režimą laikas ir laikas nuo energijos tausojimo režimo iki spausdinimo pradžios yra labai trumpas (mažiau nei 10 sekundžių) dėl ypač greito kaitintuvo.

4 HP LaserJet 1018 sparta yra 12 ppm spausdinant A4 formato lapus ir 12 ppm spausdinant "letter" formato lapus.

5 Šilumos išsklaidymas parengties būsenoje yra 20 BTU/val.

# <span id="page-88-0"></span>**Fizinės specifikacijos**

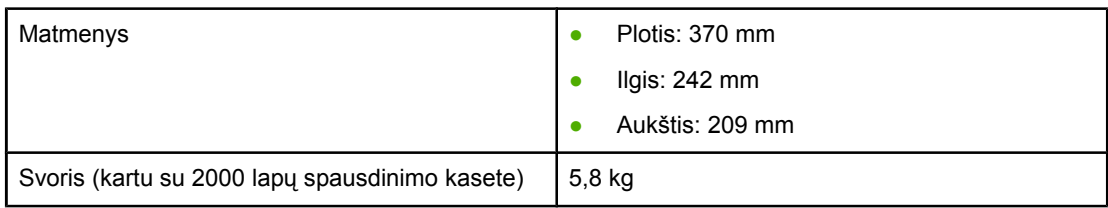

**Pastaba** Nurodyti dydžiai galioja nuo 2004 m. balandžio mėn. 1 d. Jie gali būti keičiami be išankstinio įspėjimo. Atnaujintos informacijos ieškokite<http://www.hp.com/support/lj1018/>.

# <span id="page-89-0"></span>**Spausdintuvo talpa ir kiti nominaliniai dydžiai**

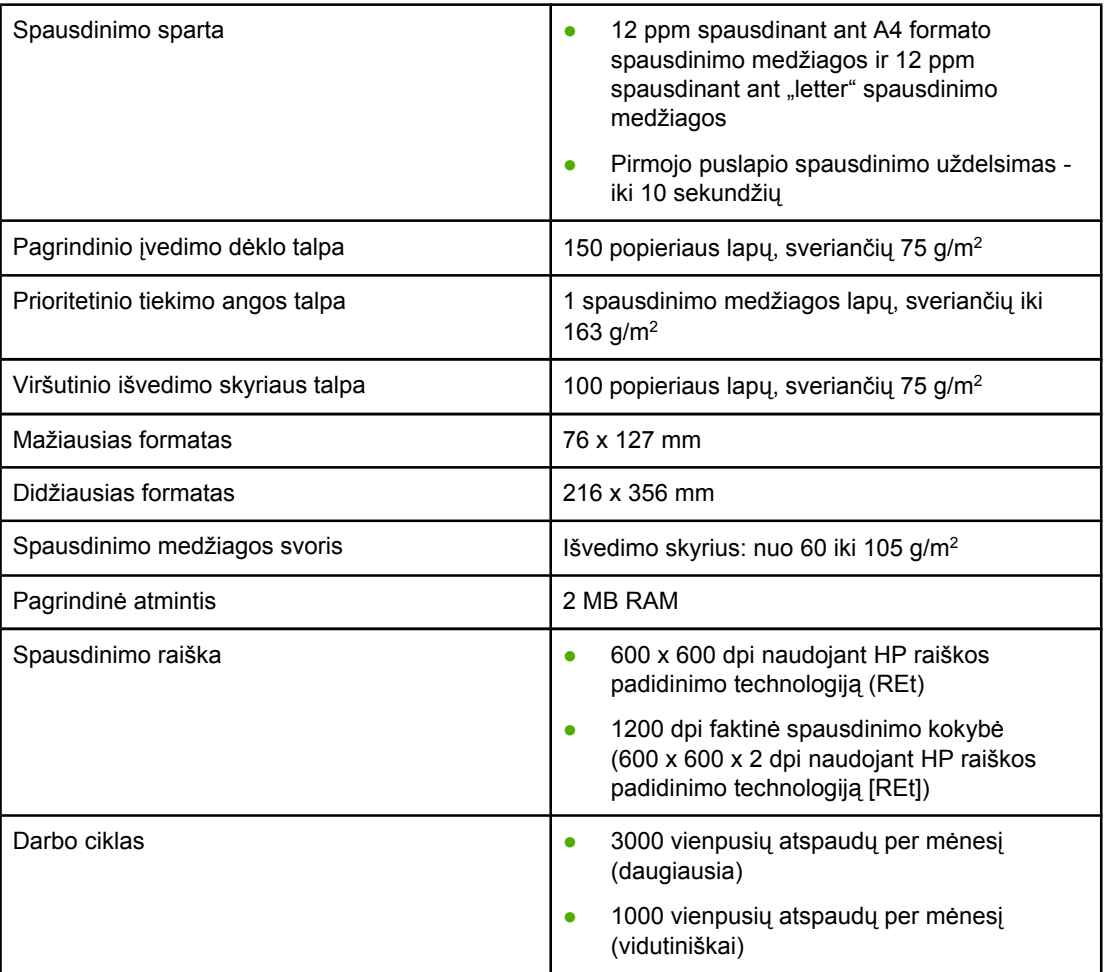

# <span id="page-90-0"></span>**Atminties specifikacijos**

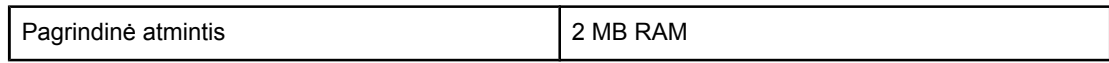

**B** Normatyvinė informacija

# **FCC atitikimas**

Ši įranga patikrinta ir atitinka B klasės skaitmeninės įrangos reikalavimus, apibrėžtus FCC taisyklių 15 dalyje. Šios taisyklės skirtos apsisaugoti nuo įrangos keliamų trikdžių, kurie gali būti pavojingi žmonėms, esantiems toje pačioje patalpoje, kur ir įranga. Ši įranga generuoja, naudoja ir gali spinduliuoti radijo dažnių energiją. Jei ji sumontuota ir naudojama ne pagal nurodymus, ji gali trikdyti radijo ryšį. Tačiau trikdžiai gali atsirasti ir tinkamai sumontavus įrangą. Jei įranga trikdo radijo ar televizijos darbą ir tai nustatoma įrangą įjungiant bei išjungiant, patariame vadovautis tolesniais nurodymais:

- Nukreipkite anteną kitur arba pakeiskite jos vietą.
- Padidinkite atstumą tarp įrangos ir imtuvo.
- Įrangą įjunkite į kitą tinklo lizdą nei imtuvas.
- Pasitarkite su prekybos atstovu ar radijo/televizijos įrangos techniku.

**Pastaba** Vartotojas gali netekti teisių naudotis šia įranga, jei neleistinai pakeis ar kitaip modifikuos bendrovės "Hewlett-Packard" spausdintuvą.

> Pagal FCC taisyklių 15 dalyje pateiktus B klasės įrangos naudojimo apribojimų reikalavimus reikia naudoti apsaugotą sąsajos laidą.

# **Pareiškimas apie direktyvų atitikimą**

**Pareiškimas apie direktyvų atitikimą** pagal vadovą ISO/IEC Guide 22 ir EN 45014

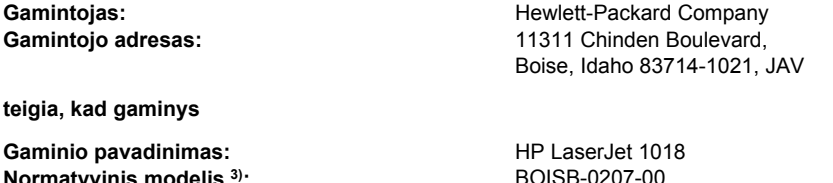

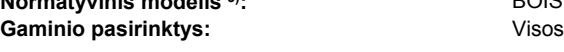

#### **atitinka šias gaminio specifikacijas:**

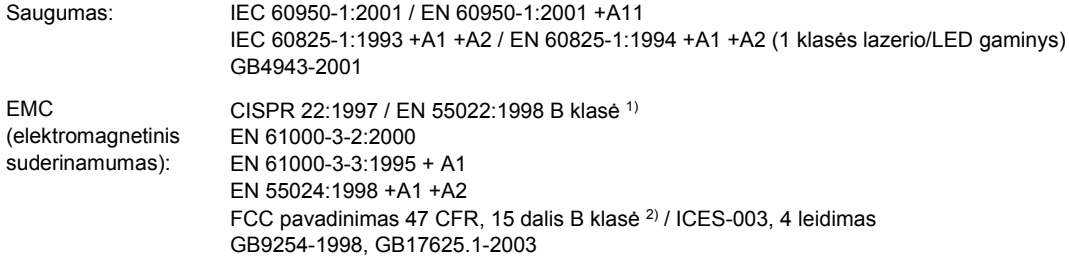

#### **Papildoma informacija:**

Šis gaminys atitinka EMC direktyvos 89/336/EEC ir žemos įtampos direktyvos 73/23/EEC reikalavimus, todėl yra pažymėtas CE ženklu.

1) Gaminys buvo išbandytas standartinės vartotojo konfigūracijos su "Hewlett-Packard" asmeninio kompiuterio sistemomis. Gaminio standarto atitikimas patikrintas neatsižvelgiant į 9.5 straipsnį, kuris dar negalioja.

2) Šis įrenginys atitinka FCC taisyklių 15 dalies reikalavimus. Keliamos dvi veikimo sąlygos: (1) šis įrenginys negali kelti trikdžių ir (2) šis įrenginys turi priimti bet kokius gaunamus trikdžius, įskaitant trikdžius, dėl kurių jis gali veikti netinkamai.

3) Normatyviniais tikslais modelis pažymėtas normatyviniu modelio numeriu. Šio skaičiaus nereikėtų painioti su gaminio pavadinimu arba gaminio numeriu(-iais).

#### Boise, Idaho 83714, JAV

#### **2006 m. sausio 1 d.**

#### **TIK normatyvinės informacijos galite kreiptis nurodytais adresais:**

- Australijoje: Product Regulations Manager, Hewlett-Packard Australia Ltd., 31-41 Joseph Street, Blackburn, Victoria 3130, Australija.
- Europoje: Jūsų vietinį "Hewlett-Packard" pardavimo ir aptarnavimo biurą arba "Hewlett-Packard GmbH", Department HQ-TRE / Standards Europe, Herrenberger Straße 140, D-71034 Böblingen, Vokietija, (faksas: +49-7031-14-3143)
- JAV: Product Regulations Manager, Hewlett-Packard Company, PO Box 15, Mail Stop 160, Boise, Idaho 83707-0015, JAV (telefonas: 208-396-6000)

# **Normatyvinė informacija**

#### **Pareiškimas apie lazerio saugumą**

JAV maisto ir vaistų administracijos įrenginių ir radiologinės sveikatos centras (Center for Devices and Radiological Health (CDRH) of the U.S. Food and Drug Administration) patvirtino taisykles lazeriniams gaminiams, pagamintiems nuo 1976 m. rugpjūčio 1 d. Jungtinėse Valstijose parduodami gaminiai turi atitikti šias taisykles. Spausdintuvas sertifikuotas kaip "1 klasės" lazerinis gaminys, pagal JAV sveikatos ir žmogaus paslaugų departamento (Department of Health and Human Services (DHHS)) radiacijos charakteristikų standarto sveikatos ir saugos radiacijos kontrolės 1968 m. aktą.

Kadangi spausdintuve išskirta radiacija yra visiškai izoliuota apsauginiuose korpusuose ir išoriniuose dangčiuose, lazerio spindulys negali prasiskverbti jokio įprasto naudojimo metu.

**Atsargiai!** Naudojant valdiklius, reguliuojant ar atliekant kitas procedūras, kurios nenurodytos šiame vartotojo vadove, gali prasiskverbti pavojingi radiacijos spinduliai.

#### **Kanados DOC taisyklės**

Atitinka Kanados EMC B klasės reikalavimus.

« Conforme à la classe B des normes canadiennes de compatibilité électromagnétiques (CEM). »

#### **Pareiškimas apie Korėjos EMI**

사용자 안내문 (B급 기기)

이 기기는 비업무용으로 전자파장해 검정을 받은 기기로서, 주거 지역에서는 물론 모든 지역에서 사용할 수 있습니다.

#### **Pareiškimas apie lazerio saugumą, skirtas Suomijai**

#### **LASERTURVALLISUUS LUOKAN 1 LASERLAITE KLASS 1 LASER APPARAT**

HP LaserJet 1018 -laserkirjoitin on käyttäjän kannalta turvallinen luokan 1 laserlaite. Normaalissa käytössä kirjoittimen suojakotelointi estää lasersäteen pääsyn laitteen ulkopuolelle.

Laitteen turvallisuusluokka on määritetty standardin EN 60825-1 (1994) mukaisesti. **VAROITUS**!

Laitteen käyttäminen muulla kuin käyttöohjeessa mainitulla tavalla saattaa altistaa käyttäjän turvallisuusluokan 1 ylittävälle näkymättömälle lasersäteilylle.

#### **VARNING**!

Om apparaten används på annat sätt än i bruksanvisning specificerats, kan användaren utsättas för osynlig laserstrålning, som överskrider gränsen för laserklass 1.

#### **HUOLTO**

HP LaserJet 1018 -kirjoittimen sisällä ei ole käyttäjän huollettavissa olevia kohteita. Laitteen saa avata ja huoltaa ainoastaan sen huoltamiseen koulutettu henkilö. Tällaiseksi huoltotoimenpiteeksi ei katsota väriainekasetin vaihtamista, paperiradan puhdistusta tai muita käyttäjän käsikirjassa lueteltuja, käyttäjän tehtäväksi tarkoitettuja ylläpitotoimia, jotka voidaan suorittaa ilman erikoistyökaluja.

#### **VARO**!

Mikäli kirjoittimen suojakotelo avataan, olet alttiina näkymättömälle lasersäteilylle laitteen ollessa toiminnassa. Älä katso säteeseen.

#### **VARNING**!

Om laserprinterns skyddshölje öppnas då apparaten är i funktion, utsättas användaren för osynlig laserstrålning. Betrakta ej strålen.

Tiedot laitteessa käytettävän laserdiodin säteilyominaisuuksista:

Aallonpituus 785-800 nm

Teho 5 mW

Luokan 3B laser

### **Aplinkos apsaugos programa**

#### **Aplinkos apsauga**

Bendrovė "Hewlett-Packard Company" yra įsipareigojusi tiekti kokybiškus gaminius, kurie nėra kenksmingi aplinkai. Šis gaminys sukurtas taip, kad būtų sumažintas neigiamas poveikis aplinkai.

#### **Ozono gamyba**

Šis gaminys neskleidžia nepastebimų ozono dujų  $(O_3)$ .

#### **Energijos suvartojimas**

Gaminiui veikiant "PowerSave" (energijos taupymo) režimu, energijos suvartojama mažiau, ir taip galite sutaupyti pinigų, nors gaminio efektyvumas nesumažėja. Šis gaminys yra patvirtintas Energy Star® (3.0 versija) – tai visuomeninė programa, skatinanti energiją taupančių biuro gaminių kūrimą.

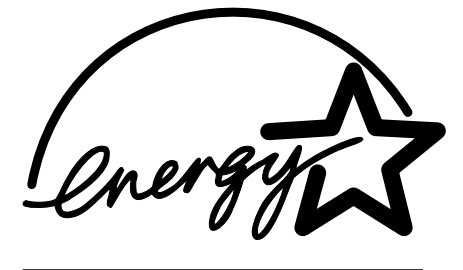

"Energy Star" - tai JAV EPA registruotasis paslaugų ženklas. Bendrovė "Hewlett-Packard Company", būdama "Energy Star" partnerė, nustatė, kad šis gaminys atitinka "Energy Star" energijos efektyvumo normas. Daugiau informacijos žr. [http://www.energystar.gov/.](http://www.energystar.gov/)

#### **Dažų sunaudojimas**

Spausdintuvui veikiant "EconoMode" režimu, naudojama žymiai mažiau spausdinimo miltelių, todėl pailgėja spausdinimo kasetės eksploatacijos trukmė.

#### **Popieriaus naudojimas**

Šio gaminio rankinio dvipusio spausdinimo (apie dvipusį spausdinimą skaitykite Spausdinimas ant abiejų lapo pusių (rankinis dvipusis [spausdinimas\)](#page-41-0)) ir "n viename" spausdinimo (keli puslapiai spausdinami ant vieno lapo) funkcijos gali sumažinti popieriaus sunaudojimą ir gamtinių išteklių poreikį.

#### **Plastmasinės dalys**

Plastmasinės dalys, sveriančios daugiau nei 25 gramų, yra pažymėtos pagal tarptautinius standartus. Dėl to, pasibaigus gaminio galiojimo laikui, galima atskirti plastmasę, skirtą perdirbti.

#### **HP LaserJet spausdinimo medžiagos**

Daugelyje šalių/regionų šio gaminio spausdinimo medžiagas (pvz., spausdinimo kasetes) galima grąžinti HP pagal HP spausdinimo medžiagų grąžinimo ir perdirbimo programą. Ši paprastai taikoma ir nemokama programa vykdoma 30 šalių/regionų. Informacijos apie programą ir nurodymus keliomis kalbomis rasite kiekvienos naujos HP LaserJet spausdinimo kasetės ir eksploatacinių medžiagų pakuotėje.

#### **Informacija apie HP spausdinimo medžiagų grąžinimo ir perdirbimo programą**

Nuo 1992 m. HP suteikė galimybę nemokamai grąžinti ir perdirbti HP LaserJet eksploatacines medžiagas 86% pasaulinės rinkos, kurioje parduodamos HP LaserJet eksploatacinės medžiagos. Lipdukai, kuriuose pažymėta, kad pašto išlaidos apmokėtos, ir nurodytas siuntimo adresas, kartu su nurodymų vadovu įdėti į daugelį HP LaserJet spausdinimo kasečių pakuočių. Lipdukus ir dėžes galima užsisakyti ir interneto svetainėje: [http://www.hp.com/recycle.](http://www.hp.com/recycle)

Pagal HP "Planet Partners" eksploatacinių medžiagų programą iki 2002 m. visame pasaulyje buvo perdirbta daugiau nei 10 milijonų HP LaserJet spausdinimo kasečių. Ta reiškia, kad nebuvo išmesta 26 milijonai svarų spausdinimo kasečių medžiagų. Visame pasaulyje HP perdirbo vidutiniškai 80% spausdinimo kasečių pagal svorį – daugiausia plastmasinių ir metalinių detalių. Plastmasinės ir metalinės dalys naudojamos naujiems gaminiams, tokiems kaip HP gaminiai, plastmasiniai dėklai ir ritės, gaminti. Likusios medžiagos išmetamos ekologišku būdu.

#### **JAV perdirbamų medžiagų grąžinimas**

Tam, kad panaudotos kasetės ir eksploatacinės medžiagos būtų grąžinamos dar ekologiškiau, HP siūlo grąžinti didesniais kiekiais. Sudėkite dvi ar daugiau kasečių į vieną siuntinį ir priklijuokite vieną iš anksto apmokėtą UPS lipduką su nurodytu adresu (jį rasite pakuotėje). Daugiau informacijos JAV gausite paskambinę telefonu 800-340-2445 arba apsilankę HP interneto svetainėje adresu <http://www.hp.com/recycle>.

#### **Ne JAV perdirbamų medžiagų grąžinimas**

Norėdami gauti daugiau informacijos apie HP eksploatacinių medžiagų grąžinimo ir perdirbimo programą, ne JAV klientai gali apsilankyti interneto svetainėje adresu [http://www.hp.com/recycle.](http://www.hp.com/recycle)

#### **Popierius**

Šiame gaminyje galima naudoti perdirbtą popierių, jei jis atitinka reikalavimus, nurodytus *Print Media Guide* (spausdinimo medžiagų vadove). Informacijos apie užsakymą žr. [Eksploatacini](#page-105-0)ų medžiagų užsakymas. Pagal EN12281:2002, šis gaminys pritaikytas naudoti perdirbtą popierių.

#### **Nenaudotos medžiagos**

Šiame HP gaminyje nėra baterijų.

#### **Europos Sąjungos vartotojų ir privačių namų ūkių atliekamos įrangos išmetimas**

Šis simbolis ant produkto arba jo pakuotės nurodo, kad produktas negali būti išmestas kartu su kitomis namų ūkio atliekomis. Jūs privalote išmesti savo atliekamą įrangą atiduodami ją į atliekamos elektronikos ir elektros įrangos perdirbimo punktus. Jei atliekama įranga bus atskirai surenkama ir perdirbama, bus išsaugomi natūralūs ištekliai ir užtikrinama, kad įranga yra perdirbta žmogaus sveikatą ir gamtą tausojančiu būdu. Dėl informacijos apie tai, kur galite išmesti atliekamą perdirbti skirtą įrangą kreipkitės į atitinkamą vietos tarnybą, namų ūkio atliekų išvežimo tarnybą arba į parduotuvę, kurioje pirkote produktą.

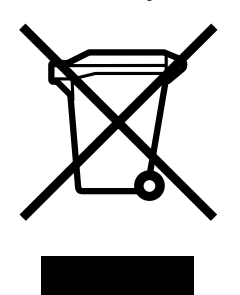

#### **Daugiau informacijos**

Norėdami gauti informacijos šiais aplinkos apsaugos klausimais:

- apie šio ir daugelio susijusių HP gaminių aplinkos apsaugos profilio lapą,
- apie HP įsipareigojimus saugoti aplinką,
- apie HP aplinkos apsaugos tvarkymo sistemą,
- apie HP gaminių, pasibaigus jų naudojimo laikui, grąžinimo ir perdirbimo programą,
- apie medžiagų saugos duomenų lapus,

apsilankykite: <http://www.hp.com/go/environment>arba [http://www.hp.com/hpinfo/community/](http://www.hp.com/hpinfo/community/environment/productinfo/safety) [environment/productinfo/safety.](http://www.hp.com/hpinfo/community/environment/productinfo/safety)

# **Medžiagų saugos duomenų lapas**

Eksploatacinių medžiagų, kuriose yra cheminių medžiagų, medžiagų saugos duomenų lapus (MSDS) galite gauti HP interneto svetainėje adresu: <http://www.hp.com/go/msds>arba [http://www.hp.com/hpinfo/community/environment/productinfo/safety.](http://www.hp.com/hpinfo/community/environment/productinfo/safety)

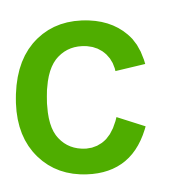

# **C** Garantija ir licencijavimas

# **"Hewlett-Packard" ribota garantija**

HP PRODUKTAS HP LaserJet 1018 spausdintuvas RIBOTOS GARANTIJOS TRUKMĖ 12 mėnesių ribota garantija

HP jums, kaip galutiniam vartotojui, garantuoja, kad HP techninė įranga ir priedai bus be medžiagų ir gamybos defektų nuo pirkimo dienos nurodytu laikotarpiu. Jei HP gaus pranešimą apie tokius defektus garantijos galiojimo metu, HP savo nuožiūra gali sutaisyti arba pakeisti gaminius su defektais. Pakeisti gaminiai gali būti nauji arba veikimo atžvilgiu lygiaverčiai naujiems.

HP garantuoja, kad, HP programinei įrangai vykdant programines funkcijas, po pirkimo dienos nurodytu laikotarpiu neįvyks klaidų dėl medžiagų ar gamybos defektų, jeigu įranga bus tinkamai prijungta ir naudojama. Jei HP gaus pranešimą apie tokius defektus garantiniu laikotarpiu, HP pakeis dėl tokių defektų savo programinių funkcijų nevykdančią programinę įrangą.

HP negarantuoja, kad HP gaminiai veiks nenutrūkstamai ir be klaidų. Jei per atitinkamą laiką HP negali pataisyti ar pakeisti gaminio, kuriam suteikta garantija, turite teisę atgauti pinigus, jei nedelsdami grąžinsite gaminį.

HP gaminiuose gali būti perdirbtų dalių, kurių darbinės charakteristikos nesiskiria nuo naujų, arba jos yra skirtos naudoti būtent tame gaminyje.

Garantija netaikoma defektams, atsiradusiems dėl (a) neteisingos ar nepakankamos priežiūros ar kalibravimo, (b) ne HP gaminamos programinės įrangos, sąsajų, dalių ar eksploatacinių medžiagų naudojimo, (c) neteisėto įrangos pakeitimo ar netinkamo naudojimo, (d) gaminio naudojimo ne jam tinkamoje aplinkoje, kaip nurodyta aplinkos specifikacijoje, (e) netinkamo darbo vietos paruošimo ar priežiūros.

PAGAL GALIOJANČIUS VIETOS ĮSTATYMUS AUKŠČIAU PATEIKTOS GARANTIJOS YRA IŠSKIRTINĖS IR JOKIA KITA RAŠTIŠKA AR ŽODINĖ GARANTIJA ARBA SĄLYGA NĖRA NEI AIŠKIAI IŠREIKŠTA, NEI NUMANOMA. BE TO, HP NETEIKIA JOKIŲ NUMANOMŲ PRODUKTO PARDAVIMO, PATENKINAMOS KOKYBĖS AR TINKAMUMO KONKREČIAM TIKSLUI GARANTIJŲ. Kai kuriose šalyse/regionuose, valstijose ar provincijose neleidžiami garantijos galiojimo laikotarpio apribojimai, todėl nurodyti apribojimai ar išimtys jums gali būti netaikomi. Ši garantija suteikia tam tikras juridines teises. Be to, jūs galite turėti kitų teisių priklausomai nuo šalies/regiono, valstijos ar provincijos. HP ribota garantija galioja bet kurioje šalyje/regione bei vietovėje, kurioje HP parduoda šį produktą ir teikia jo palaikymo paslaugas. Garantinių paslaugų lygis gali skirtis priklausomai nuo vietinių standartų. HP dėl teisinių arba normatyvinių priežasčių nekeis produkto išvaizdos, tinkamumo ir funkcijų taip, kad jis galėtų veikti šalyje/regione, kuriam produktas nebuvo skirtas.

PAGAL VIETOS ĮSTATYMUS NUOSTOLIŲ ATLYGINIMAS, APIBRĖŽTAS ŠIUO PAREIŠKIMU DĖL GARANTIJOS, YRA VIENINTELIS GALIMAS IR IŠSKIRTINIS JŪSŲ NUOSTOLIŲ ATLYGINIMAS. IŠSKYRUS ANKSČIAU PAMINĖTUS DALYKUS, HP AR JOS TIEKĖJAI NEPRISIIMA JOKIOS ATSAKOMYBĖS UŽ NUOSTOLIUS, PATIRTUS DĖL DUOMENŲ PRARADIMO, AR UŽ TIESIOGINIUS, TYČINIUS, NETYČINIUS, PASEKMINIUS (ĮSKAITANT NEGAUTĄ PELNĄ AR DUOMENIS) AR KITOKIUS NUOSTOLIUS NEPRIKLAUSOMAI NUO SUDARYTŲ SUTARČIŲ, IEŠKINIŲ DĖL ŽALOS ATLYGINIMO, AR KITŲ DALYKŲ. Kai kuriose šalyse/regionuose, valstijose ar provincijose išskirtiniai atvejai ar apribojimai netyčiniams ar pasekminiams nuostoliams neleidžiami, todėl aukščiau nurodyti apribojimai ar išimtys gali būti jums netaikomi.

ŠIAME PAREIŠKIME IŠDĖSTYTOS GARANTIJOS SĄLYGOS ĮSTATYMŲ NUMATYTOSE RIBOSE NEPANAIKINA, NERIBOJA IR NEKEIČIA ĮSTATYMO APIBRĖŽTŲ TEISIŲ, TAIKOMŲ ŠIAM JUMS PARDUOTAM PRODUKTUI.

## **"Hewlett-Packard" programinės įrangos licencijavimo sutartis**

ĮSPĖJIMAS: PROGRAMINĖS ĮRANGOS NAUDOJIMUI TAIKOMOS TOLIAU PATEIKTOS HP PROGRAMINĖS ĮRANGOS LICENCIJOS SĄLYGOS. TAI, KAD NAUDOJATĖS PROGRAMINE ĮRANGA, REIŠKIA, KAD SUTINKATE SU ŠIOMIS LICENCIJOS SALYGOMIS.

HP PROGRAMINĖS IRANGOS LICENCIJU SALYGOS

Šios licencijos sąlygos apibrėžia pateiktos programinės įrangos naudojimą, jei neturite atskiros pasirašytos sutarties su bendrove "Hewlett-Packard".

**Licencijos suteikimas**. "Hewlett-Packard" suteikia licenciją naudoti vieną programinės įrangos kopiją. "Naudoti" reiškia saugoti, įkelti, diegti, vykdyti ar rodyti programinę įrangą. Programinės įrangos negalima modifikuoti, taip pat negalima apriboti jos licencijavimo ar valdymo funkcijų. Jei programinės įrangos licencija suteikta "keliems vartotojams", vienu metu ją naudojančių vartotojų negali būti daugiau nei maksimalus licencijoje nurodytų vartotojų skaičius.

Nuosavybė. Programinė įranga ir jos autorinės teisės priklauso bendrovei "Hewlett-Packard" arba jos trečiosios šalies tiekėjams. Jums suteikta licencija nėra nuosavybės teisės dokumentas ar teisės į programinę įrangą perdavimo dokumentas. Bendrovės "Hewlett-Packard" tiekėjai gali pasinaudoti savo autorinių teisių gynimo teise, jei šios licencijos sąlygos bus pažeistos.

**Kopijavimas ir pritaikymas**. Programinę įrangą kopijuoti ar pritaikyti galima tik archyvinimo tikslais arba kai kopijavimas ar adaptavimas yra būtinas įgaliotam programinės įrangos naudojimui. Turite nurodyti visas autorių teisių pastabas originalioje programinėje įrangoje ir visose kopijose ar adaptacijose. Programinės įrangos negalima kopijuoti į jokį viešąjį tinklą.

**Draudimas ardyti ar iššifruoti**. Programinės įrangos negalima ardyti ar dekompiliuoti, prieš tai negavus raštiško HP sutikimo. Kai kuriais įstatymais apibrėžtais atvejais HP sutikimas yra nebūtinas siekiant iš dalies išardyti ar dekompiliuoti programinę įrangą. Pageidaujant bendrovei HP, turėsite pateikti išsamią informaciją apie tokį ardymą ir dekompiliaciją. Programinės įrangos iššifruoti negalima, jei tai nėra būtina, kad programinė įranga atliktų savo funkcijas.

**Perdavimas**. Perdavus programinę įrangą, jūsų licencija automatiškai nustoja galios. Asmeniui, kuriam perduodate programinę įrangą, programinę įrangą turite pateikti su visomis kopijomis ir susijusiais dokumentais. Asmuo, kuriam perduodama programinė įranga, turi sutikti su licencijos sąlygomis.

**Sutarties nutraukimas**. HP iš anksto perspėjusi gali nutraukti jūsų licenciją, jei nesilaikėte šių licencijos sąlygų. Pasibaigus sutarčiai, nedelsiant turite sunaikinti programinę įrangą ir visas jos kopijas, adaptacijas ir bet kokiu būdu sujungtas jos dalis.

**Reikalavimai eksportui**. Programinės įrangos ar jos kopijų ar adaptacijų negalima eksportuoti, jei tai pažeidžia galiojančius įstatymus ar taisykles.

**JAV vyriausybės apribotos teisės**. Programinė įranga ir su ja pateikti dokumentai yra sukurti asmeniniam naudojimui. Jie pateikti ir licencijuojami kaip "komercinė kompiuterinė programinė įranga", kaip nurodyta DFARS 252.227-7013 (1988 m. spalio mėn.), DFARS 252.211-7015 (1991 m. gegužės mėn.) arba DFARS 252.227-7014 (1995 m. birželio mėn.) kaip "komercinė prekė", kaip nurodyta FAR 2.101(a) (1987 m. birželio mėn.) arba kaip "Riboto naudojimo kompiuterinė įranga", kaip nurodyta FAR 52.227-19 (1987 m. birželio mėn.) (arba bet kokios atitinkamos agentūros taisyklėse ar sutarties straipsnyje), priklausomai nuo to, kuris yra taikomas. Jūs turite tik tas teises, kurias suteikia programinė įranga ir bet kokie kartu pateikti dokumentai, pagal galiojančius DFAR ar FAR straipsnius, arba standartinę HP sutartį dėl šio produkto.

# **Spausdinimo kasetės ribota garantija**

HP garantuoja, kad šis gaminys yra be medžiagų ir gamybos defektų. Ši garantija netaikoma gaminiams, kurie (a) buvo pakartotinai užpildyti, atnaujinti, perdirbti ar kitokiu būdu pakeisti, (b) buvo netinkamai naudojami, netinkamai laikomi ar naudojami ne pagal aprašytus techninius reikalavimus ir dėl to sugedo arba (c) nusidėvėjo naudojant įprastai. Jei reikalingas garantinis remontas, grąžinkite produktą ten, kur jį pirkote (su raštišku problemos aprašymu ir spausdinimo pavyzdžiais) arba kreipkitės į HP klientų aptarnavimo tarnybą. Pasirinktinai HP pakeis gaminius su defektais arba grąžins pinigus už pirktą gaminį. PAGAL GALIOJANČIUS VIETOS ĮSTATYMUS ŠI GARANTIJA YRA IŠSKIRTINĖ IR JOKIA KITA RAŠTIŠKA AR ŽODINĖ GARANTIJA ARBA SĄLYGA NĖRA NEI AIŠKIAI IŠREIKŠTA, NEI NUMANOMA. BE TO, HP NETEIKIA JOKIŲ NUMANOMŲ PRODUKTO PARDAVIMO, PATENKINAMOS KOKYBĖS AR TINKAMUMO KONKREČIAM TIKSLUI GARANTIJŲ. PAGAL GALIOJANČIUS VIETOS ĮSTATYMUS HP AR JOS TIEKĖJAI NEPRISIIMA JOKIOS ATSAKOMYBĖS UŽ NUOSTOLIUS, PATIRTUS DĖL DUOMENŲ PRARADIMO, AR UŽ TIESIOGINIUS, TYČINIUS, NETYČINIUS, PASEKMINIUS (ĮSKAITANT NEGAUTĄ PELNĄ AR DUOMENIS) AR KITOKIUS NUOSTOLIUS NEPRIKLAUSOMAI NUO SUDARYTŲ SUTARČIŲ, IEŠKINIŲ DĖL ŽALOS ATLYGINIMO AR KITŲ DALYKŲ. ŠIAME PAREIŠKIME IŠDĖSTYTOS GARANTIJOS SĄLYGOS ĮSTATYMŲ NUMATYTOSE RIBOSE NEPANAIKINA, NERIBOJA IR NEKEIČIA ĮSTATYMO APIBRĖŽTŲ TEISIŲ, TAIKOMŲ ŠIAM JUMS PARDUOTAM PRODUKTUI.

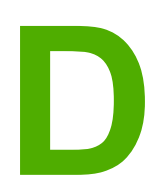

# **D** HP dalys ir priedai

Šiame priede pateikta informacija šiomis temomis:

- [Eksploatacini](#page-105-0)ų medžiagų užsakymas
- HP [spausdinimo](#page-107-0) kasečių naudojimas

# <span id="page-105-0"></span>**Eksploatacinių medžiagų užsakymas**

Papildomais priedais ir eksploatacinėmis medžiagomis galite išplėsti spausdintuvo galimybes. Naudojant priedus ir eksploatacines medžiagas, specialiai sukurtas HP LaserJet 1018 spausdintuvui, užtikrinamas optimalus veikimas.

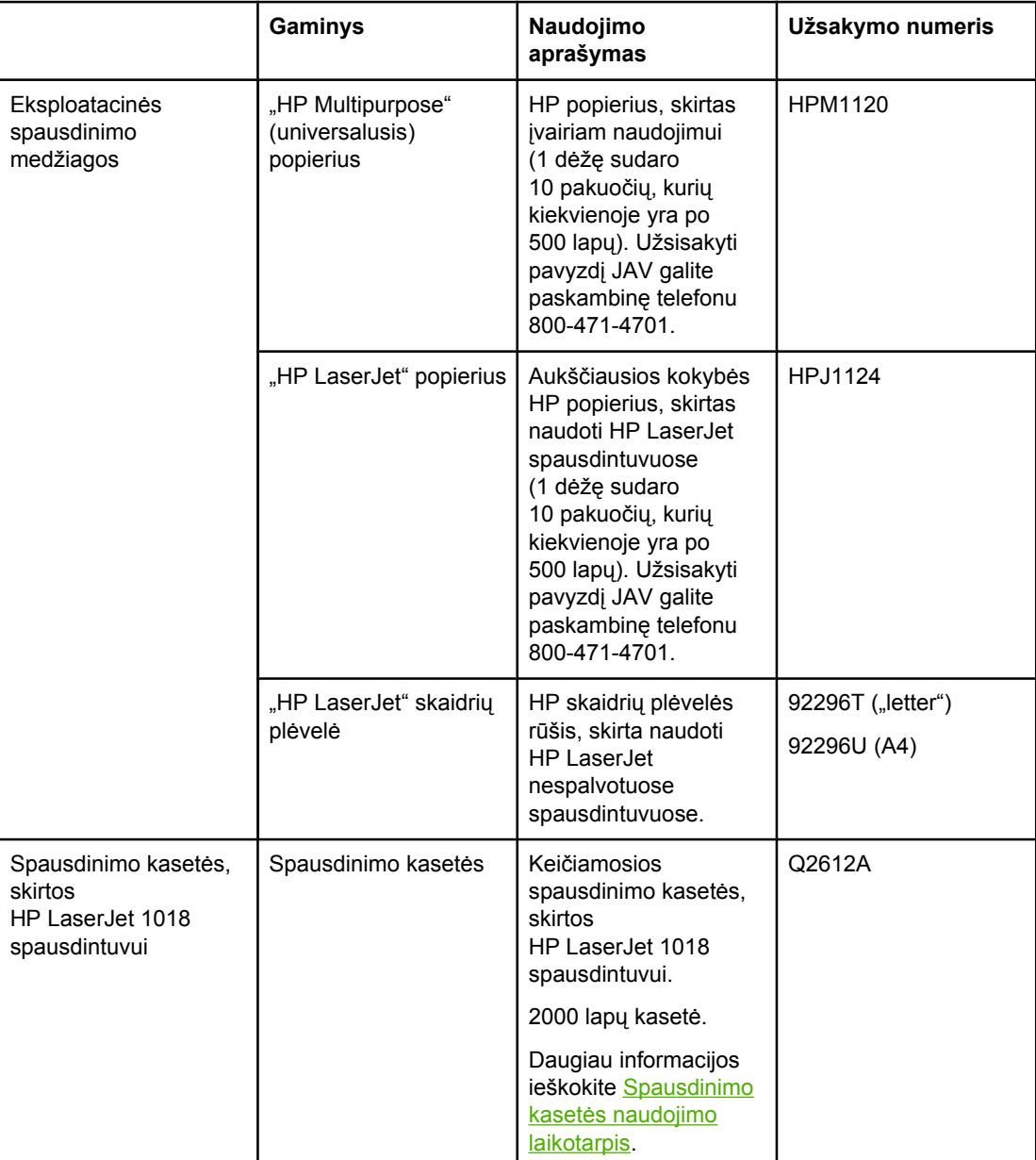

#### **Informacija apie užsakymą**

#### **Informacija apie užsakymą (tęsinys)**

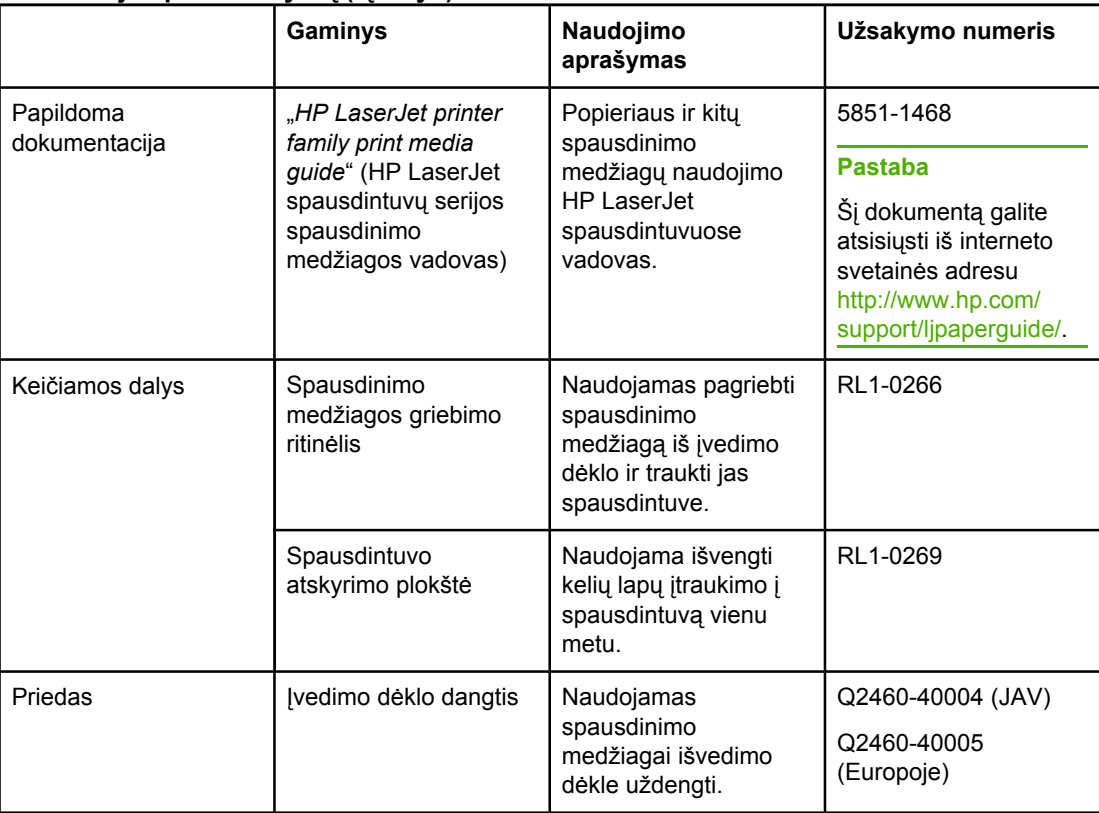

## <span id="page-107-0"></span>**HP spausdinimo kasečių naudojimas**

Tolesniuose skyriuose pateikta informacija apie HP spausdinimo kasetes ir nurodymai, kaip perskirstyti dažus bei pakeisti spausdinimo kasetę.

#### **HP pareiškimas apie ne HP spausdinimo kasetes**

Bendrovė "Hewlett-Packard" negali rekomenduoti ne HP spausdinimo kasečių - nei naujų, nei pakartotinai užpildytų ar perdirbtų. "Hewlett-Packard" negali daryti įtakos gaminio konstrukcijai ar kontroliuoti spausdinimo medžiagos kokybės, jei tai nėra pačios HP gaminys. Garantija netaikoma priežiūros ar remonto darbams, kuriuos tenka atlikti dėl to, kad buvo naudojamos kitų gamintojų spausdinimo kasetės.

**Pastaba** Garantija taip pat netaikoma defektams, atsiradusiems dėl programinės įrangos, vartotojų sasajų ar kitų ne "Hewlett-Packard" pagamintų dalių naudojimo.

#### **Spausdinimo kasečių laikymas**

Neišimkite spausdinimo kasetės iš pakuotės, kol neketinate jos naudoti.

**Dėmesio!** Kad nesugadintumėte spausdinimo kasetės, stenkitės nelaikyti jos tiesioginėje šviesoje.

Kai kurios HP LaserJet spausdinimo kasetės yra paženklintos raidiniu ir skaitmeniniu datos kodu. Šiame kode nurodytas 30 mėnesių laikotarpis nuo pagaminimo datos palengvina efektyvų atsargų valdymą tarp HP ir jos pardavimo atstovų. Šis kodas nėra dažų tinkamumo indikatorius ir jokiais kitais būdais nesusijęs su garantijos laikotarpiu ar sąlygomis.

#### **Spausdinimo kasetės naudojimo laikotarpis**

Spausdinimo kasetės naudojimo trukmė priklauso nuo dažų kiekio, sunaudojamo spausdinimo užduotims atlikti. HP LaserJet 1018 spausdintuvo spausdinimo kasetės paprastai užtenka 2 000 puslapių išspausdinti (skelbiama išeigos vertė suderinta su ISO/IEC 19752).

**Pastaba** Gali būti, kad dažų užteks ilgiau, nei susidėvės mechaninės spausdinimo kasetės dalys. Jei dėl to suprastėja spausdinimo kokybė, reikia pakeisti spausdinimo kasetę, net jei dažai joje nėra pasibaigę.

> Naudojimo trukmė apskaičiuota remiantis prielaida, kad nustatytas spausdinimo tankis yra 3, o "EconoMode" režimas išjungtas. (Tai numatytieji parametrai.)

#### **Dažų taupymas**

Kai įjungtas "EconoMode" režimas, spausdintuvas sunaudoja mažiau dažų kiekvienam puslapiui išspausdinti. Pasirinkę šį nustatymą, pratęsite spausdinimo kasetės naudojimo trukmę ir sumažinsite išspausdinto puslapio kainą, tačiau spausdinimo kokybė taip pat sumažės. HP nerekomenduoja naudoti "EconoMode" visą laiką.
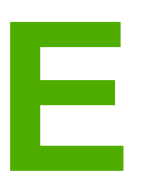

# **E** Aptarnavimas ir pagalba

Šiame priede pateikta informacija šiomis temomis:

- Galimybė gauti [aptarnavim](#page-109-0)ą ir pagalbą
- [Spausdintuvo](#page-110-0) pakavimo nurodymai
- HP [kontaktiniai](#page-111-0) duomenys

# <span id="page-109-0"></span>**Galimybė gauti aptarnavimą ir pagalbą**

Perkant gaminį HP teikia įvairias aptarnavimo ir pagalbos galimybes visame pasaulyje. Šios programos gali skirtis atsižvelgiant į jūsų šalį/regioną.

### **HP Care Pack™ paslaugų ir aptarnavimo sutartys**

HP teikia įvairias reikmes atitinkančias aptarnavimo ir pagalbos pasirinktis. Šios pasirinktys nėra standartinės garantijos dalis. Pagalbos paslaugos gali skirtis atsižvelgiant į šalį/regioną. HP siūlo daugumos spausdintuvų garantinio ir pogarantinio laikotarpio "HP Care Pack" paslaugų ir aptarnavimo sutartis.

Norėdami nustatyti šio spausdintuvo aptarnavimo ir pagalbos pasirinktis, apsilankykite <http://www.hpexpress-services.com/10467a> ir įveskite spausdintuvo modelio numerį. Šiaurės Amerikoje informacijos apie aptarnavimo sutartį galima gauti HP klientų aptarnavimo tarnyboje. Skambinkite numeriu 1-800-HPINVENT 1-800-474-6836 (JAV) arba 1-877-231-4351 (Kanadoje). Kitose šalyse/regionuose susisiekite su vietiniu HP klientų aptarnavimo centru. Skaitykite gautą reklaminį lapelį arba apsilankykite tinklalapyje <http://www.hp.com> ir sužinokite savo šalies/regiono HP klientų aptarnavimo centro telefono numerį.

# <span id="page-110-0"></span>**Spausdintuvo pakavimo nurodymai**

Pakuodami spausdintuvą, laikykitės šių nurodymų:

● Išimkite ir išsaugokite spausdinimo kasetę. Palikus spausdinimo kasetę spausdintuve, galima sugadinti spausdintuvą.

#### **Dėmesio!** Kad nesugadintumėte spausdinimo kasetės, laikykite ją originalioje pakuotėje arba ten, kur ji būtų apsaugota nuo šviesos.

- Jei įmanoma, supakuokite spausdintuvą į originalią dėžę ir naudokite originalias pakavimo medžiagas. *Atsakomybė už pažeidimus transportuojant, jei jie atsirado dėl netinkamo supakavimo, tenka jums*. Jeigu neturite originalios pakuotės, kreipkitės į vietinę pašto tarnybą, kuri suteiks daugiau informacijos apie tai, kaip teisingai supakuoti spausdintuvą.
- Ištraukite bei išsaugokite visus laidus, dėklus ir papildomus spausdintuve įmontuotus priedus.
- Jeigu įmanoma, į tą pačią pakuotę įdėkite atspaudų pavyzdžių ir 5 10 popieriaus ar kitos spausdinimo medžiagos lapų, kurių spausdintuvas neišspausdino teisingai.
- "Hewlett-Packard" rekomenduoja apdrausti siunčiamą įrangą.

## <span id="page-111-0"></span>**HP kontaktiniai duomenys**

Dėl remonto ar aptarnavimo galite kreiptis į HP spustelėdami vieną iš pateiktų nuorodų:

- Jungtinėse Valstijose pagalbos sprendžiant HP LaserJet 1018 spausdintuvo problemas ieškokite adresu [http://www.hp.com/support/lj1018/.](http://www.hp.com/support/lj1018/)
- Likusioje pasaulio dalyje apsilankykite svetainėje adresu [http://www.hp.com/.](http://www.hp.com/)

# Rodyklė

#### **A**

akustiniai duomenys [79](#page-86-0) anga prioritetinis tiekimas [4](#page-11-0) aplinkos apsaugos programa [89](#page-96-0) aplinkos specifikacijos [78](#page-85-0) aptarnavimas HP kontaktai [104](#page-111-0) sutartys [102](#page-109-0) apžvalga, spausdintuvas [4](#page-11-0) atskyrimo plokštė keitimas [49](#page-56-0)

#### **B**

būsenos rodikliai [59](#page-66-0)

#### **D**

dažai baigiasi [67](#page-74-0) dėmės [69](#page-76-0) išsklaidyti [72](#page-79-0) netaisyklingos [70](#page-77-0) perskirstymas [51](#page-58-0) spausdinimo kasečių laikymas [100](#page-107-0) spausdinimo kasetės durelės [4](#page-11-0) spausdinimo kasetės keitimas [53](#page-60-0) spausdinimo kasetės srities valymas [42](#page-49-0) taškeliai [67](#page-74-0) tausojimas [100](#page-107-0) dažų perskirstymas [51](#page-58-0) dažų taupymas [100](#page-107-0) derinimo pultas [5](#page-12-0) dėklas pagrindinis įvedimas [4](#page-11-0) durelės, spausdinimo kasetė [4](#page-11-0) dvipusis spausdinimas, rankinis [34](#page-41-0)

#### **E**

eksploatacinės medžiagos, užsakymas [98](#page-105-0) eksploatacinių medžiagų ir priedų užsakymas [98](#page-105-0) Energy Star [89](#page-96-0) etiketės naudojimo nurodymai [21](#page-28-0) spausdinimas [31](#page-38-0)

#### **F**

FCC atitikimas [85](#page-92-0)

naudojimo nurodymai [23](#page-30-0) spausdinimas [32](#page-39-0) formatas, spausdinimo medžiaga [13](#page-20-0) formos, spausdinimas [32](#page-39-0) **G** garantija gaminys [93](#page-100-0) išplėstoji [102](#page-109-0) spausdinimo kasetė [96](#page-103-0) gedimų aptikimas ir šalinimas bandomasis puslapis [56](#page-63-0) banguotas [71](#page-78-0) dažų dėmės [69](#page-76-0) dažų taškeliai [67](#page-74-0) iškraipytas tekstas [63](#page-70-0) išlenktas [71](#page-78-0) išsklaidyti dažai [72](#page-79-0) išspausdintas lapas skiriasi nuo parodyto ekrane [63](#page-70-0) išspausdintas puslapis ir lūkesčiai [57](#page-64-0) įžambus atspaudas [71](#page-78-0) kreipimasis į HP pagalbos tarnybą [58](#page-65-0) netaisyklingos dažų dėmės [70](#page-77-0) neteisingos formos ženklai [70](#page-77-0) neužbaigtas tekstas [63](#page-70-0) parengties lemputė [56](#page-63-0) per šviesus ar išblukęs atspaudas [67](#page-74-0) pilkas fonas [69](#page-76-0) popieriaus apdorojimo problemos [61](#page-68-0) praleistos (tuščios) vietos [68](#page-75-0) prasta grafinių vaizdų kokybė [64](#page-71-0) raukšlės [72](#page-79-0) spausdinimo kokybė [57](#page-64-0) spausdintuvo – kompiuterio ryšys [57](#page-64-0) spausdintuvo nustatymas [56](#page-63-0) spausdintuvo programinės įrangos problemos [65](#page-72-0) sprendimai [56](#page-63-0) suglamžytas [72](#page-79-0) trūksta grafinių vaizdų ar teksto [63](#page-70-0) tušti lapai [63](#page-70-0) vertikalios linijos [68](#page-75-0)

firminis blankas

vertikalūs pasikartojantys defektai [70](#page-77-0) grafiniai vaizdai prasta kokybė [64](#page-71-0) trūksta [63](#page-70-0)

griebimo ritinėlis keitimas [45](#page-52-0) valymas [48](#page-55-0)

#### **H**

HP kontaktai [104](#page-111-0) HP spausdinimo kasečių naudojimas [100](#page-107-0) HP SupportPack [102](#page-109-0)

#### **I**

informacija, nuorodos pasirinktomis temomis [2](#page-9-0) išankstinės formos, nurodymai [23](#page-30-0) iškraipytas tekstas [63](#page-70-0) išplėstoji garantija [102](#page-109-0) išvedimo skyrius [4,](#page-11-0) [7](#page-14-0) įjungimo/išjungimo jungiklis [4](#page-11-0) įspėjimo lemputė [4](#page-11-0) įstrigusi spausdinimo medžiaga, pašalinimas [74](#page-81-0) įstrigusio lapo pašalinimas (ištraukimas) [74](#page-81-0) įstrigusios spausdinimo medžiagos pašalinimas [74](#page-81-0) įvedimo dėklas įdėjimas į prioritetinio tiekimo angą [26](#page-33-0) pagrindinis [4,](#page-11-0) [6](#page-13-0) prioritetinio tiekimo anga [4,](#page-11-0) [6](#page-13-0) spausdinimo medžiagų įdėjimas [26](#page-33-0)

#### **J**

jungiklis, maitinimas [4](#page-11-0)

#### **K**

keičiamos dalys [99](#page-106-0) keitimas atskyrimo plokštė [49](#page-56-0) griebimo ritinėlis [45](#page-52-0) spausdinimo kasetė [53](#page-60-0) keli puslapiai, spausdinimas ant vieno popieriaus lapo [36](#page-43-0) kištukinis maitinimo lizdas [4](#page-11-0) klaidos, programinė įranga [65](#page-72-0) klausimai spausdinimo medžiaga [13](#page-20-0) klientų aptarnavimas priežiūros sutartys [102](#page-109-0) konfigūracija,HP LaserJet 1018 spausdintuvas [3](#page-10-0) kortelės naudojimo nurodymai [22](#page-29-0) spausdinimas [33](#page-40-0) kreiptuvai, spausdinimo medžiaga pagrindinis įvedimo dėklas [6](#page-13-0) prioritetinio tiekimo anga [6](#page-13-0)

#### **L**

lankstinukai, spausdinimas [37](#page-44-0) lemputės būsenos rodikliai [59](#page-66-0) įspėjimas [4](#page-11-0) parengties [4](#page-11-0)

licencija, programinė įranga [95](#page-102-0)

#### **M**

maitinimo jungiklis [4](#page-11-0) medžiagų saugos duomenų lapas (MSDL) [92](#page-99-0)

#### **N**

n viename spausdinimas [36](#page-43-0) naudojimo laikotarpis, spausdinimo kasetė [100](#page-107-0) nestandartinio formato spausdinimo medžiaga, spausdinimas [33](#page-40-0) normatyvinė informacija Kanados DOC taisyklės [87](#page-94-0) pareiškimas apie direktyvų atitikimą [86](#page-93-0) pareiškimas apie Korėjos EMI [87](#page-94-0) pareiškimas apie lazerio saugumą, skirtas Suomijai [88](#page-95-0)

#### **O**

operacinės sistemos, palaikomos [9](#page-16-0) operatyvioji pagalba, spausdintuvo savybės [11](#page-18-0)

#### **P**

pagalba priežiūros sutartys [102](#page-109-0) pagalba internete [2](#page-9-0) pagalba, interneto svetainės [2](#page-9-0) pagrindinis įvedimo dėklas įdėjimas [26](#page-33-0) spausdinimo medžiagos kelias [6](#page-13-0) vieta [4](#page-11-0) parametrai keitimas tik naudojamoje programoje [10](#page-17-0) numatytųjų parametrų keitimas Windows 98 SE, 2000 ME operacinėse sistemose [10](#page-17-0) numatytųjų parametrų keitimas Windows XP operacinėje sistemoje [10](#page-17-0) parametrai, spausdinimo kokybė [18](#page-25-0) parengties lemputė [4](#page-11-0) pasirinkimas popierius [24](#page-31-0) spausdinimo medžiaga [24](#page-31-0) perdirbimas HP spausdinimo medžiagų grąžinimo ir aplinkos apsaugos programa [90](#page-97-0) kur grąžinti kasetes [90](#page-97-0) popieriaus apdorojimo problemos [61](#page-68-0) popierius naudojimas [20](#page-27-0) palaikomi formatai [13](#page-20-0) pasirinkimas [24](#page-31-0) problemos ir sprendimai [20](#page-27-0) priedai, užsakymas [98](#page-105-0) prievadas, USB vieta [4](#page-11-0)

priežiūra sutartys [102](#page-109-0) prioritetinio tiekimo anga apžvalga [6](#page-13-0) idėjimas [26](#page-33-0) vieta [4](#page-11-0) programinė įranga diegimas [9](#page-16-0) palaikomos operacinės sistemos [9](#page-16-0) problemos [65](#page-72-0) programinės įrangos licencijavimo sutartis [95](#page-102-0) spausdintuvo tvarkyklės, Windows [9](#page-16-0) svetainės, iš kurių galima atsisiųsti failus [2](#page-9-0)

#### **R**

rankinis dvipusis spausdinimas [34](#page-41-0) rankinis padavimas spausdinant [16](#page-23-0) remontas HP kontaktai [104](#page-111-0)

#### **S** skaidrės

naudojimo nurodymai [21](#page-28-0) spausdinimas [31](#page-38-0) spausdinimas ant abiejų lapo pusių (rankinis būdas) [34](#page-41-0) atšaukimas [17](#page-24-0) etiketės [31](#page-38-0) firminis blankas [32](#page-39-0) formos, išankstinės [32](#page-39-0) kelių puslapių spausdinimas ant vieno popieriaus lapo [36](#page-43-0) kortelės [33](#page-40-0) lankstinukai [37](#page-44-0) n viename [36](#page-43-0) nestandartinio formato spausdinimo medžiaga [33](#page-40-0) rankinis padavimas [16](#page-23-0) skaidrės [31](#page-38-0) vandens ženklai [39](#page-46-0) vokai [27](#page-34-0) spausdinimo kasetė dažų perskirstymas [51](#page-58-0) durelės [4](#page-11-0) garantija [96](#page-103-0) HP spausdinimo kasečių naudojimas [100](#page-107-0) keitimas [53](#page-60-0) kur grąžinti perdirbimui [90](#page-97-0) laikymas [100](#page-107-0) naudojimo laikotarpis [100](#page-107-0) spausdinimo kasetės sritis, valymas [42](#page-49-0) spausdinimo kokybė banguotas [71](#page-78-0) dažų dėmės [69](#page-76-0) dažų taškeliai [67](#page-74-0) išlenktas [71](#page-78-0) išsklaidyti dažai [72](#page-79-0) įžambus atspaudas [71](#page-78-0)

netaisyklingos dažų dėmės [70](#page-77-0) neteisingos formos ženklai [70](#page-77-0) optimizavimas pagal spausdinimo medžiagos tipus [19](#page-26-0) parametrai [18](#page-25-0) per šviesus ar išblukęs atspaudas [67](#page-74-0) pilkas fonas [69](#page-76-0) praleistos (tuščios) vietos [68](#page-75-0) raukšlės [72](#page-79-0) suglamžytas [72](#page-79-0) vertikalios linijos [68](#page-75-0) vertikalūs pasikartojantys defektai [70](#page-77-0) spausdinimo kokybės gerinimas [67](#page-74-0) spausdinimo kokybės optimizavimas pagal spausdinimo medžiagos tipus [19](#page-26-0) spausdinimo medžiaga įdėjimas [26](#page-33-0) įstrigusios spausdinimo medžiagos pašalinimas [74](#page-81-0) naudojimo nurodymai [20](#page-27-0) palaikomi formatai [13](#page-20-0) pasirinkimas [24](#page-31-0) rekomenduojama [24](#page-31-0) spausdinimas ant nestandartinio formato spausdinimo medžiagos [33](#page-40-0) spausdinimas rankiniu būdu [16](#page-23-0) spausdinimo kokybės optimizavimas pagal spausdinimo medžiagos tipus [19](#page-26-0) tipai, galintys sugadinti spausdintuvą [25](#page-32-0) tipai, kurių negalima naudoti [24](#page-31-0) spausdinimo medžiagos išvedimo atrama [4](#page-11-0) spausdinimo medžiagos keliai apžvalga [6](#page-13-0) išvedimo skyrius [7](#page-14-0) pagrindinis įvedimo dėklas [6](#page-13-0) prioritetinio tiekimo anga [6](#page-13-0) valymas [43](#page-50-0) spausdinimo medžiagos kreiptuvai pagrindinis įvedimo dėklas [6](#page-13-0) prioritetinio tiekimo anga [6](#page-13-0) spausdinimo medžiagų įdėjimas 150 lapų įvedimo dėklas [26](#page-33-0) prioritetinio tiekimo anga [26](#page-33-0) spausdinimo parametrai, keitimas [11](#page-18-0) spausdinimo užduoties atšaukimas [17](#page-24-0) spausdintuvas apžvalga [4](#page-11-0) derinimo pultas [5](#page-12-0) jungtys [8](#page-15-0) konfigūracija [3](#page-10-0) pakavimas [103](#page-110-0) programinė įranga [9](#page-16-0) programinės įrangos problemos [65](#page-72-0) specifikacijos [77](#page-84-0) valymas [42](#page-49-0) spausdintuvas, specifikacija [82](#page-89-0) spausdintuvo pakavimas [103](#page-110-0)

spausdintuvo savybės naudojimas [10](#page-17-0) operatyvioji pagalba [11](#page-18-0) spausdintuvo spausdinimo medžiagos kreiptuvai pagrindinis įvedimo dėklas [6](#page-13-0) prioritetinio tiekimo anga [6](#page-13-0) spausdintuvo tvarkyklė diegimas [9](#page-16-0) svetainės, iš kurių galima atsisiųsti failus [2](#page-9-0) Windows [9](#page-16-0) specifikacijos akustika [79](#page-86-0) aplinkos [78](#page-85-0) atmintis [83](#page-90-0) elektrinės [80](#page-87-0) fizinės [81](#page-88-0) talpa ir kiti nominaliniai dydžiai [82](#page-89-0) sunki spausdinimo medžiaga, naudojimo nurodymai [22](#page-29-0) SupportPack, HP [102](#page-109-0) sutartys, priežiūra [102](#page-109-0)

#### **T**

tausojimas, dažų [100](#page-107-0)

techninė pagalba priežiūros sutartys [102](#page-109-0) tekstas iškraipytas [63](#page-70-0) trūksta [63](#page-70-0) trūksta grafinių vaizdų [63](#page-70-0) trūksta teksto [63](#page-70-0) tušti lapai [63](#page-70-0)

#### **U**

USB prievadas, vieta [4](#page-11-0)

#### **V**

valymas griebimo ritinėlis [48](#page-55-0) spausdinimo kasetės sritis [42](#page-49-0) spausdinimo medžiagos kelias [43](#page-50-0) spausdintuvas [42](#page-49-0) vandens ženklai, spausdinimas [39](#page-46-0) vartotojo vadovo nuorodos [2](#page-9-0) vokai naudojimo nurodymai [21](#page-28-0) spausdinimas [27](#page-34-0)

#### www.hp.com

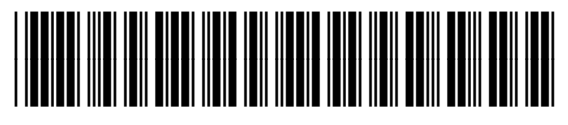

CB419-91000